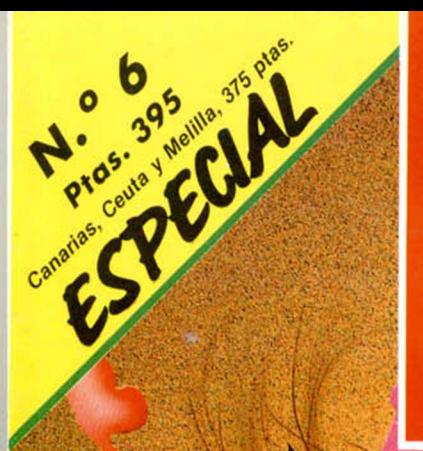

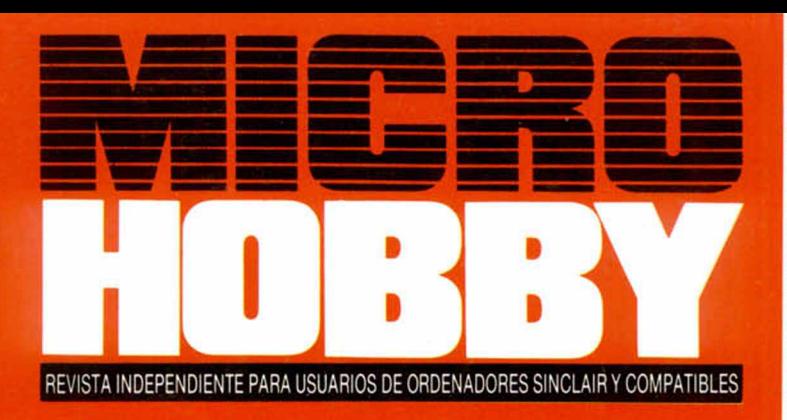

## **CONTROL DE SPRITES**

Una rutina superpotente para mover bloques de gráficos

## **MOVIMIENTO TECLADO**

Todo lo que necesitas saber sobre el tedado y la animación de figuras

# **TÉCNICAS DE MAPEADO**

**Paru** construir conseul sui els colurrossos sol colooi

# **DETECCIÓN DE CHOQUES**

Controla cualquier îipo de obstáculos igual que en un programa comercial ESPECIAL GRÁFICOS Con rutinas completamente inéditas para crear tus propios gráficos

**RK PR** 

VAVIEVIAS: Guia completa de todos los programas de diseño gráfico

# **¡JACK ATACA DE NUEVO!**

EXITO MUNDIAL

# **1.200 Ptas.** (VERSION CASSETTE)

## **DISPONIBLE EN**

FY HA

POCO RUIDO, MUCHAS NUECES

Spectrum Commodore **Amstrad Amstrad Disk** 

ZAFIRO SOFTWARE DIVISION Paseo de la Castellana, 141-28046 Madrid<br>Tel 459 30 04: Tel Barna, 209 33 65 : Telex, 22690 ZAFIR E

D

**Director Editorial** José I. Gómez-Centurión

> **Director** Gabriel Nieto

**Director de Microhobby** Domingo Gómez

> **Diseño** José María Oreja.

**Redactores** Cristina Fernández. Pedro Pérez

**Secretaría Redacción** Carmen Santamaría

**Colaboradores** Pablo Ariza. Ralael Márquez. Enrique López. David López

> **Fotografia** Carlos Candel. Chema Sacristán

**Dibujos** F L Frontán. J. Igual. M López Moreno. A Luis González Romero Vital Gana. José Manuel Barco

#### **Edita** HOBBY PRESS. SA

**Presidente** María Andrino

**Consejero Delegado** José I Gómez-Centurión

**Jefe de Publicidad** Mar Lumbreras

**Publicidad Barcelona** José Galán Cortés Tels: 303 10 22 - 313 71 76

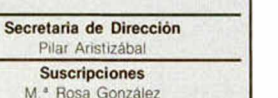

M.<sup>\*</sup> del Mar Calzada **Redacción. Administración y Publicidad** Ctra de Irún

km 12.400 (Fuencarral) Tel.: 634 70 12 Telex: 49480 HOPR

**Dto. Circulación** Carlos Peropadre **Distribución**

Coedis, S. A. Valencia, 245 **Barcelona** 

**Imprime** Rotedic. S A Ctra de Irún. km 12.450 (MADRID)

**Fotocomposición**

Novocomp. S A Nicolás Morales. 38-40

**Fotomecánica** Grof C/ Ezequiei Solana. 16

> **Depósito Legal:** M-36.598-1984

Representante para Argentina. Chile. Uruguay y Paraguay. Cía Americana de ediciones, S.R.L.<br>Sud América 1.532. Tel.: 21.24.64 1209 BUENOS AIRES (Argentina) MICROHOBBY no se hace

necesariamente solidaria de las opiniones vertidas por sus colaboradores en los artículos firmados Reservados todos los derechos.

Solicitado control OJD

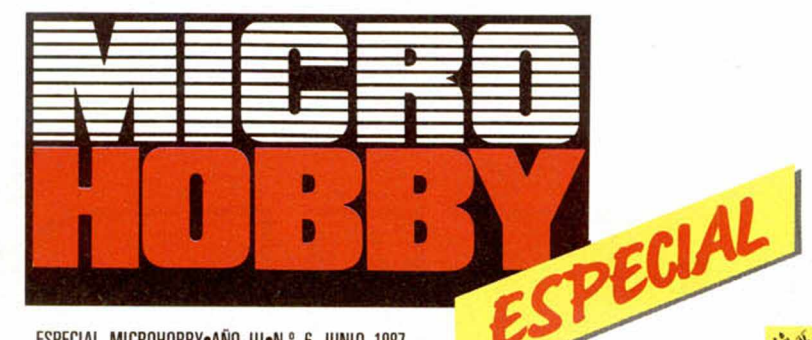

ESPECIAL MICROHOBBY.AÑO III.N.º 6 JUNIO 1987

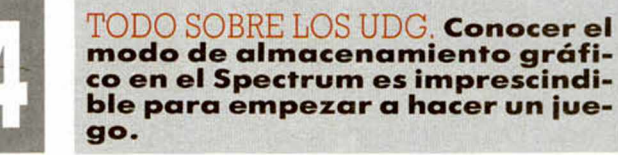

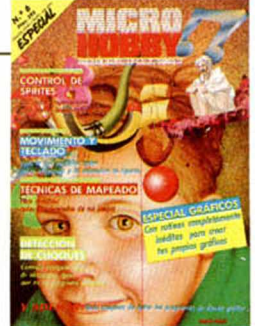

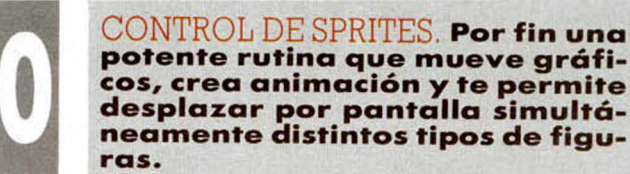

cos, crea animación y te permite desplazar por pantalla simultáneamente distintos tipos de figu-

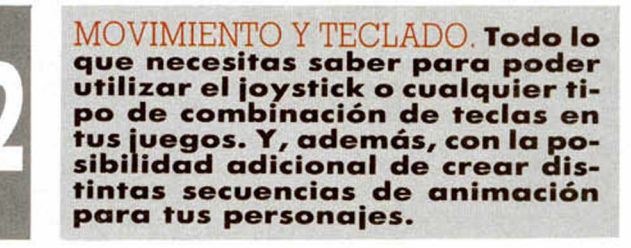

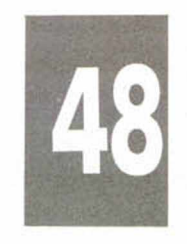

DETECCIÓN DE CHOQUES. Ahora puedes definir de un modo sencillo todos los obstáculos y elementos hostiles de tus juegos, mediante una rutina capaz de detectar cualquier tipo de choque o disparo.

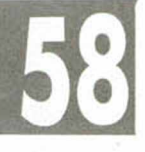

TÉCNICAS DE MAPEADO. Crear los mapas y decorados de tus juegos será a partir de ahora una tarea casi rutinaria.

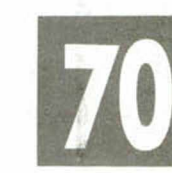

GUIA DE UTILIDADES GRAFICAS.<br>**Una completa guía de herra**mientas de programación para trabajar con los gráficos del Spectrum.

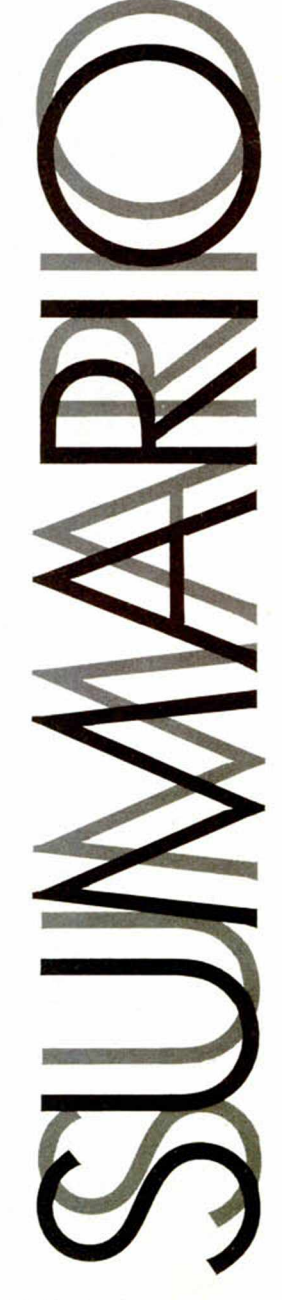

MICROHOBBY ESPECIAL

**TODO SOBRE LOS**

 $\frac{1}{n}$ 

 $\overline{\mathbb{Q}}$ 

ā

ą

**大国市** 

 $\frac{1}{2}$ 

 $\mathbf{1}$ ø

q

٠ Ģ

 $\alpha$ 

ē ā

Ē ā

ь

医巨丘

#4DTdt

●4四四5百

\$4DTdt

●4両の5百

ē

œ

E<br>T

E

L

ē

υ

A ٠

œ n W

Los UDG o gráficos definidos por el usario, son unos caracteres similares a los del alfabeto al conectar el ordenador. Gracias a unas pequeñas operaciones podemos llegar a crear cualquier carácter o gráfico que nos sea de utilidad. Para conocer esta interesante posibilidad de nuestro ordenador, os explicamos con ejemplos cómo se realiza paso a paso.

#### CÓMO SE CREA UN UDG

Un carácter del ordenador es una cuadrícula de ocho por ocho pixels o puntos. Para diseñar el gráfico necesitamos unas cuadrículas como la que se muestra en la figura 1.

Sobre esta cuadrícula procederemos a rellenar los cuadros con un lápiz hasta obtener la forma deseada. En la figura 2 hemos creado una figura que simula un pequeño muñeco.

Cuando el gráfico esté terminado, podemos introducirlo en el ordenador de varias formas. La más sencilla y aconsejable si se está empezando, es la utilización de la función binaria de nuestro ordenador. Para ello en un papel apuntaremos los datos de la siguiente forma, empezando por el

primer cuadro de arriba a la izquierda. Apuntaremos un 1 cuando el cuadro en cuestión este pintado y con un 0 cuando el cuadro esté en blanco, siguiendo cuadro a cuadro hasta acabar la línea. Cuando hayamos completado la línea empezaremos una nueva serie de números con la siguiente y repetiremos la operación hasta completar las ocho líneas. Como se muestra en el ejemplo 1, los números 1 forman el gráfico que hemos creado.

Una vez realizada esta operación y con los datos que hemos apuntado, utilizaremos el comando POKE para introducir en memoria los distintos datos, teniendo en cuenta lo siguiente; para averiguar cuál es la dirección donde empieza un UDG, lo más sencillo es uti-

OIZ> СH) 江瓜木 してう D g<br>W K Ł z  $\ddot{}$ ▼十五 ※入土 山上  $\tilde{\Phi}$ ş g. ŵ,  $\ddot{}$ **NODER** 長日間 Z

lizar PRINT USR "A", obteniendo distintas cantidades ya sea nuestro Spectrum de un 16 ó 48 k. También es importante que podemos pokear utilizando esta misma fórmula, por lo que para introducir nuestro gráfico, utilizaremos POKE USR "A", y después de la coma con el comando BIN colocaremos los ocho números que hemos apuntado en la primera línea; quedará de la forma que sigue POKE USR  $''A''$ , BIN 0011100. Así hemos procedido a introducir el primer dato del carácter, pero necesitamos introducir el resto; por eso tenemos que sumar después de las comillas de la A y antes de la coma, un 1 (POKE USR  $''A'' + 1$ , BIN 00111000), y en el binario colocar los datos de la segunda línea y repetir la operación sumando luego 2, 3, 4, 5, 6 y 7 y las siguientes líneas; como podéis observar en el listado 1.

Esta fórmula es sencilla pero además de lenta, ocupa demasiada cantidad de memoria, por lo que existen

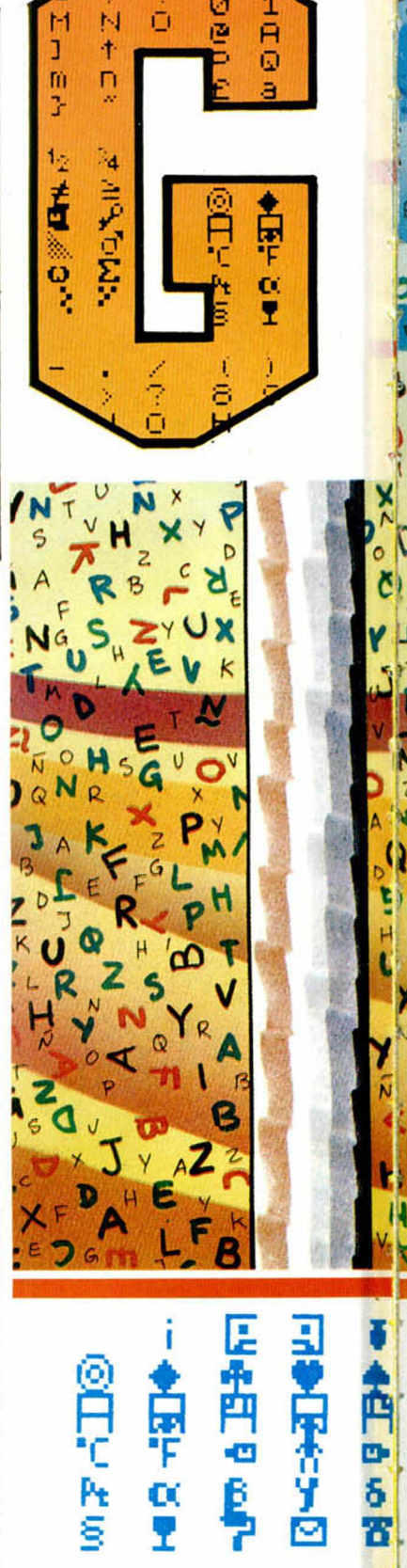

otras fórmulas que realizan la misma operación, como podréis apreciar en el listado 2. En él hemos sustituido los números en binario por sus homólogos en decimal; en el listado 3, donde hemos creado un bucle que realiza la lectura de los datos, se introducen en su dirección correspondiente. Este último listado nos sirve además para introducir cuantos gráficos deseemos de una manera muy sencilla, basta con sustituir el carácter segundo del bucle FOR-NEXT, que es una **a** por el carácter del último gráfico que vayamos a realizar e incluir en DATAS los datos correspondientes al resto de gráficos.

Por último para utilizar dicho gráfico realizamos las mismas operaciones que con PRINT pero al introducirlo pondremos el cursor en modo gráfico y pulsaremos la letra en la que hemos introducido el gráfico, y que en el caso que estamos explicando es la A.

#### CUÁNTOS GRÁFICOS PODEMOS CREAR

Es importante saber que los UDG, pueden ser posicionados en cualquier dirección de la memoria RAM, ya que en las variables del sistema se encuentran dos direcciones que a su vez contienen la dirección de memoria donde se encuentran los UDG. Esta variable es la denominada la UDG, y su dirección es la 23675 y la 23676.

 $\pm$  1<sub>4</sub> 1<sub>2</sub>

 $\overline{z}$ N

▼國▒毛

*p wL £ <sup>l</sup>* **I** *4* <sup>k</sup> *p* X 0 V. >■ 3-■

Cuando la dirección esté decidida, por ejemplo la 60000, calcularemos las cantidades que hay que pokear, para ello utilizaremos la siguiente fórmula, PRINT INT 60000/256, e introdu

ciremos esta cantidad en la dirección 23676, luego con PRINT 60000-((INT 60000/256)\*256) pokearemos el resultado en la dirección 23675 y cualquiera de los métodos anteriormente explicados para introducir el gráfico.

Para evitar esta limitación en su uso, una de las opciones por las que podemos optar es la de disponer varios bloques de UDG en la memoria, y usuarios según la conveniencia.

#### MAS DE 21 UDG

Además de los UDG, podemos definir los 92 caracteres del ordenador, siguiendo las mismas pautas que para los gráficos definidos y posicionarlos en una dirección determinada de la memoria, y utilizando la variable del sistema llamada CHARS cuya dirección es la 23606 y la 23607, usaremos la misma fórmula que con los UDG pero con estas dos direcciones. En el listado 3 encontraremos un ejemplo práctico de cómo obtener un set de caracteres alternativo; en este programa se utiliza una fórmula distinta a las anteriormente explicadas, que consiste en que con ayuda de la función RANDOMIZE un número, este número se descompone automáticamente en el byte menos y más significativo, y se archiva en la dirección 23670 y 23671 respectivamente, por lo que luego sólo nos queda actualizar la variable del sistema CHARS, con el contenido de estas direcciones. Es importante recordar a la hora de utilizar un nuevo set de caracteres que los primeros 256 bytes no se pueden emplear por lo que debemos restar a la dirección donde hayamos archivado los gráficos esta cantidad. Es también importante recordar cuál es el contenido de la variable CHARS ya que si deseamos volver a utilizarlo deberemos teclear los siguientes pokes: POKE 23606,0 y POKE 23607,60.

6

Los gráficos que obtenemos con el listado 3, son los que se muestran en la figura.

#### CÓMO UTILIZAR LOS UDG PARA UN JUEGO

Como habréis podido comprobar, no es nada complicado realizar un UDG. Moverlo por la pantalla entraña algo más de dificultad. En principio debemos tener en cuenta algunas de las características del Spectrum.

La pantalla está compuesta por 32 columnas y 24 líneas, aunque no es fácil mover desde el Basic un gráfico por las dos líneas inferiores de pantalla. Cualquier desplazamiento por pantalla de un gráfico parecerá que va dando saltos, ya que no existe una posición intermedia donde imprimir el gráfico entre la columna 1 y la 2, o la línea 1 y 2. Con los atributos ocurre lo mismo, por lo que lo normal desde el basic es mover los gráficos sin atributos, dejando el color del papel y la tinta como están.

Con el ejemplo 4, obtenemos el gráfico de un muñeco y con las teclas Q, A, O y P desplazaremos el mismo por la pantalla.

Para actualizar el gráfico en la posición correspondiente es necesario, primero, borrar la posición anterior, de cuya misión se encarga la línea 80, borrando el gráfico antes de actualizar. Para ello usamos el comando OVER que imprime invirtiendo los pixels de cada carácter que coinciden con otro ya en pantalla; así si imprimimos en OVER 1 un gráfico igual que esté será borrado.

Evitar que el gráfico parpadee se consigue colocando una línea que detecte si se ha pulsado una de las teclas correspondientes al movimiento, actuando como si de un filtro se tratase.

Con todas estas técnicas con ayuda del comando OVER conseguimos que lo que anteriormente estaba en la pantalla no se borre totalmente. Con PLOT, DRAW y CIRCLE, dibujamos algo en pantalla y al pasar por encima de las líneas, el dibujo sólo se borra cuando el gráfico está superpuesto pero al desplazarlo el dibujo se restablece.

#### UTILIZACIÓN DE CÓDIGOS ASC CON PRINT

El uso de los códigos ASC con PRINT nos ayuda a conseguir efectos difíciles como los que vamos a explicaros a continuación.

Por ejemplo, utilizando CHR \$ 8, conseguimos que el puntero de pantalla, se desplace hacia atrás una posición. Para obtener, por ejemplo, el gráfico de una mina en lugar de diseñarla podemos utilizar lo siguiente:

PRINT AT 1O,1O;"0"; OVER1; CHR \$ 8:"X"

Existen teóricamente otros ASC, que realizan la operación de cursor arriba, abajo y a la derecha, pero por errores del sistema no funcionan correctamente y al utilizarlos aparece en pantalla una interrogación al igual que ocurre con el dedicado al DELETE y EDIT, ASC 12 y 7 respectivamente.

Los ASC al utilizarse des-

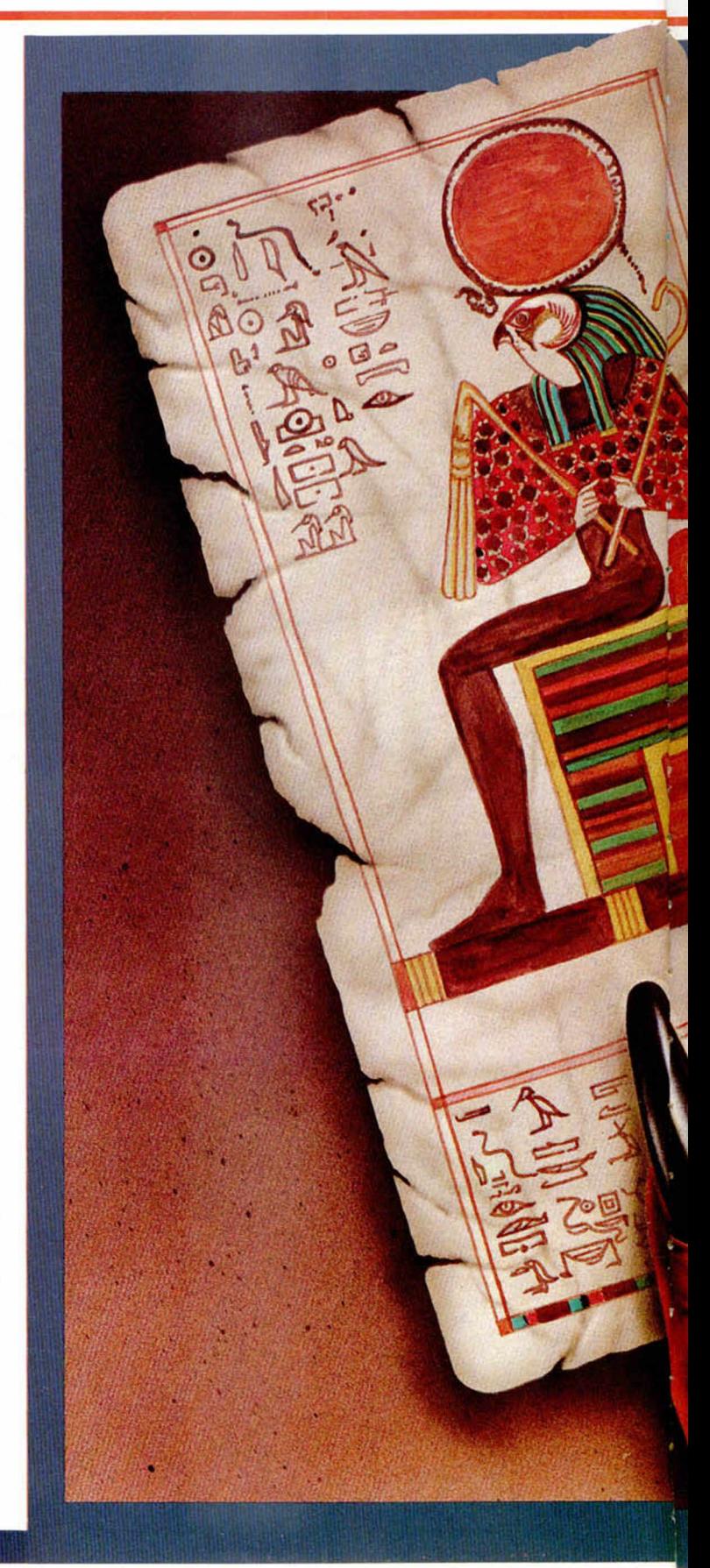

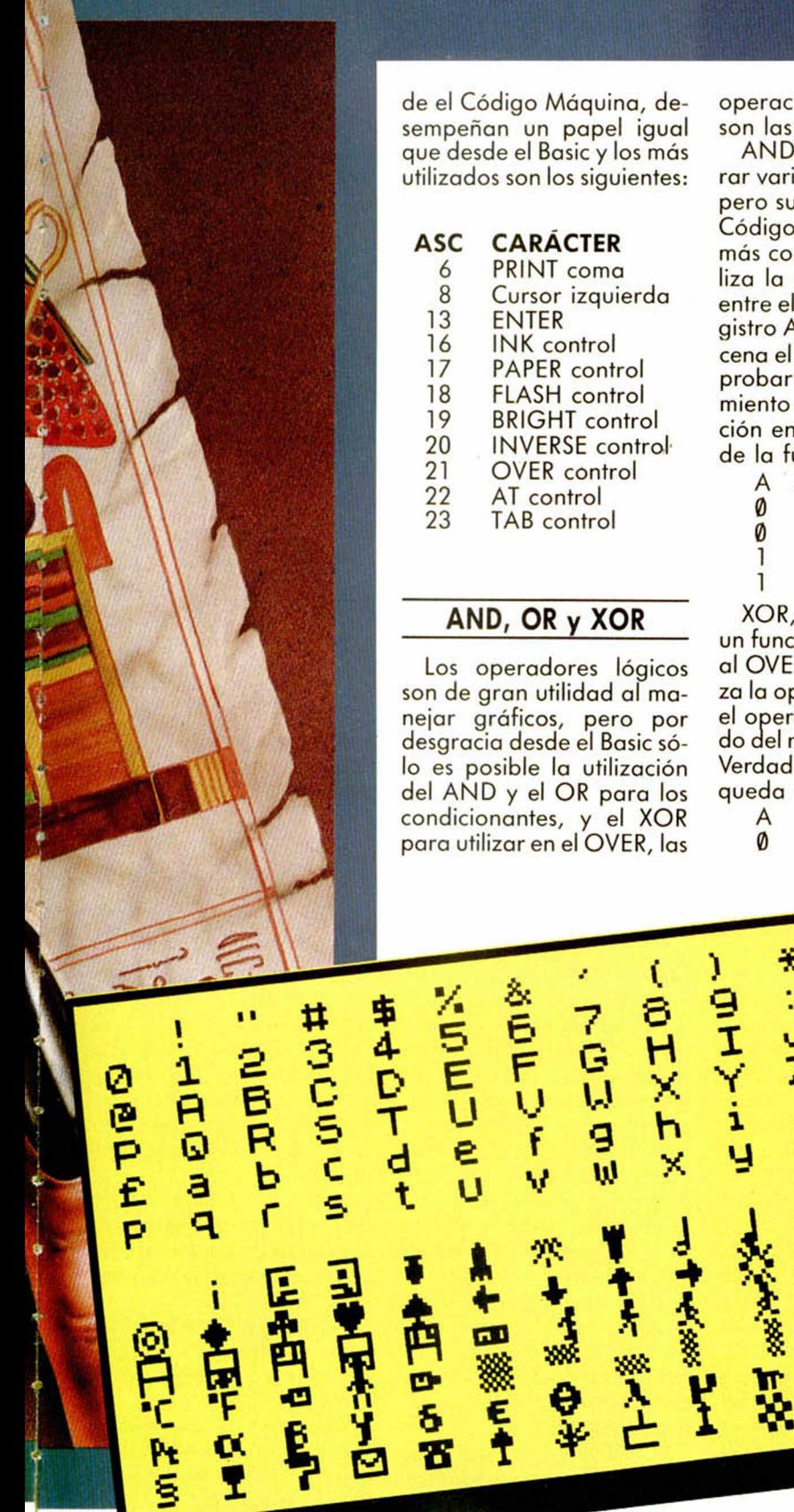

operaciones que realizan son las siguientes:

AND sirve para comparar variables desde el Basic, pero su utilización desde el Código Máquina es mucho más completa, ya que realiza la operación bit a bit, entre el parámetro S y el registro A, en el cual se almacena el resultado. Para comprobar mejor su funcionamiento observar la operación en la tabla de verdad de la función AND:

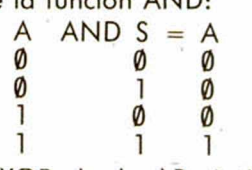

XOR, desde el Basic tiene un funcionamiento análogo al OVER 1, y en C/M, realiza la operación lógica entre el operando S y el contenido ael registro A; la tabla de Verdad de la función XOR queda así:

 $A \quad \text{XOR} \quad S = A \quad \emptyset$ 0 0 0

ARTY.

 $x - y = 1$ 

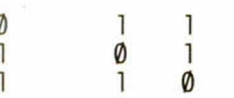

OR, al igual que el AND, en el Basic se dedica exclusivamente a los condicionales, pero en Código Máquina realiza la operación lógica del operando y el contenido del registro A, utilizando las pautas que se muestran en la tabla de verdad:

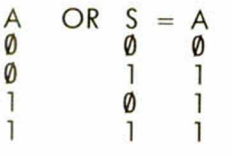

#### OTROS COMANDOS ÚTILES PARA LOS GRÁFICOS

ATTR (x,y), esta función devuelve el valor de los atributos de las coordenadas de x e y de pantalla; es imprescindible que los valores

 $\frac{1}{9}$ 

 $\overline{6}$ 

**Millionary** 

マンチ

ů

**RIAGONE** 

ニハルミュ

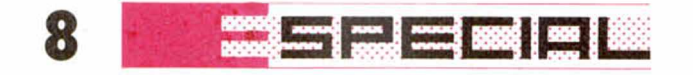

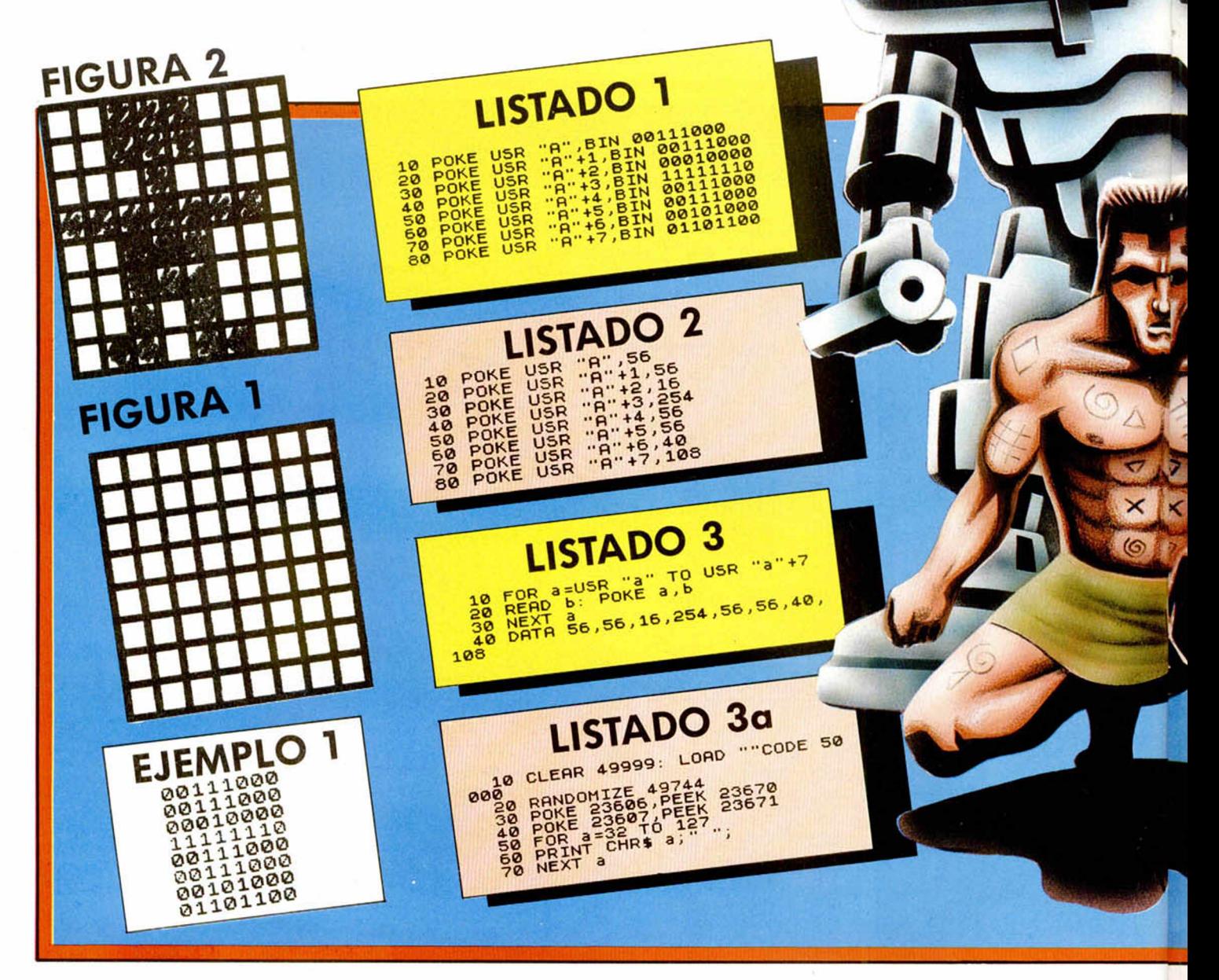

de x e y estén cerrados entre paréntesis ya que sino produciremos un error de sintaxis. Para utilizarlo probar a imprimir en pantalla con papel azul y tinta blanca un carácter (PRINT PA-PER 1; INK 7; AT 10, 10;<br>"R"), y después usando ATTR preguntar qué colores están en esas coordenadas (PRINT ATTR(10,10)), el valor devuelto por el ordenador será el resultado del color (15). Este número en binario nos dará el dato de color del papel y tinta, y el estado del brillo y flash. El 7 bit por la derecha es el que indica el estado del flash, siendo Ø para desactivado y 1 para activado. El

sexto bit nos expresa el estado del brillo, siguiendo las mismas pautas del flash; del quinto al tercero son los dedicados al color del papel, y del segundo al cero, el color de la tinta. Es aconsejable utilizar la fórmula siguiente para saber qué número corresponde a un estado de atributos.

 $NUM.$   $TINTA + NUM.$ PAPEL\*8+NÚM. BRILLO \*64+NUM. FLASH\*128

CHR \$n, introduciendo en n un número entre 32 y 255, obtendremos cualquiera de los caracteres ASCII del Spectrum y si el número es el comprendido entre 6 y el 23 son destinados al manejo de pantalla, siendo inutilizables los comprendidos entre  $0 \times 5$  ó 24  $\times$  31.

PEEK n, con este comando podemos averiguar el contenido de una celdilla de memoria, siendo este núme-

ro entre Ø y 65535.<br>POINT (x,y), si el resultado de esta operación es 1, es que ese pixel está activado de color de tinta, y si es 0 no lo está. Este comando está limitado a la parte superior de la pantalla, siendo imposible con su uso comprobar el estado de una coordenada dentro de la zona de pantalla destinada a los mensajes.

SCREEN \$ (x,y), del mismo modo que podemos averiguar cuál es el color de una coordenada de la pantalla y el carácter que se encuentra en esta dirección. Al realizar esta operación si el resultado no es 0 no es que no exista en esa posición un carácter, sino que no es reconocido como tal por el ordenador.

USR \$, muy útil a la hora de averiguar la dirección de comienzo de cualquiera de los caracteres definidos por el usuario.

BORDER n, sirve para dar color al borde siendo éste un número comprendido entre  $\emptyset$  y 7.

BRIGHT n, este comando sólo puede ser utilizado activado (1) o desactivado  $(0)$ , consiguiendo en una y

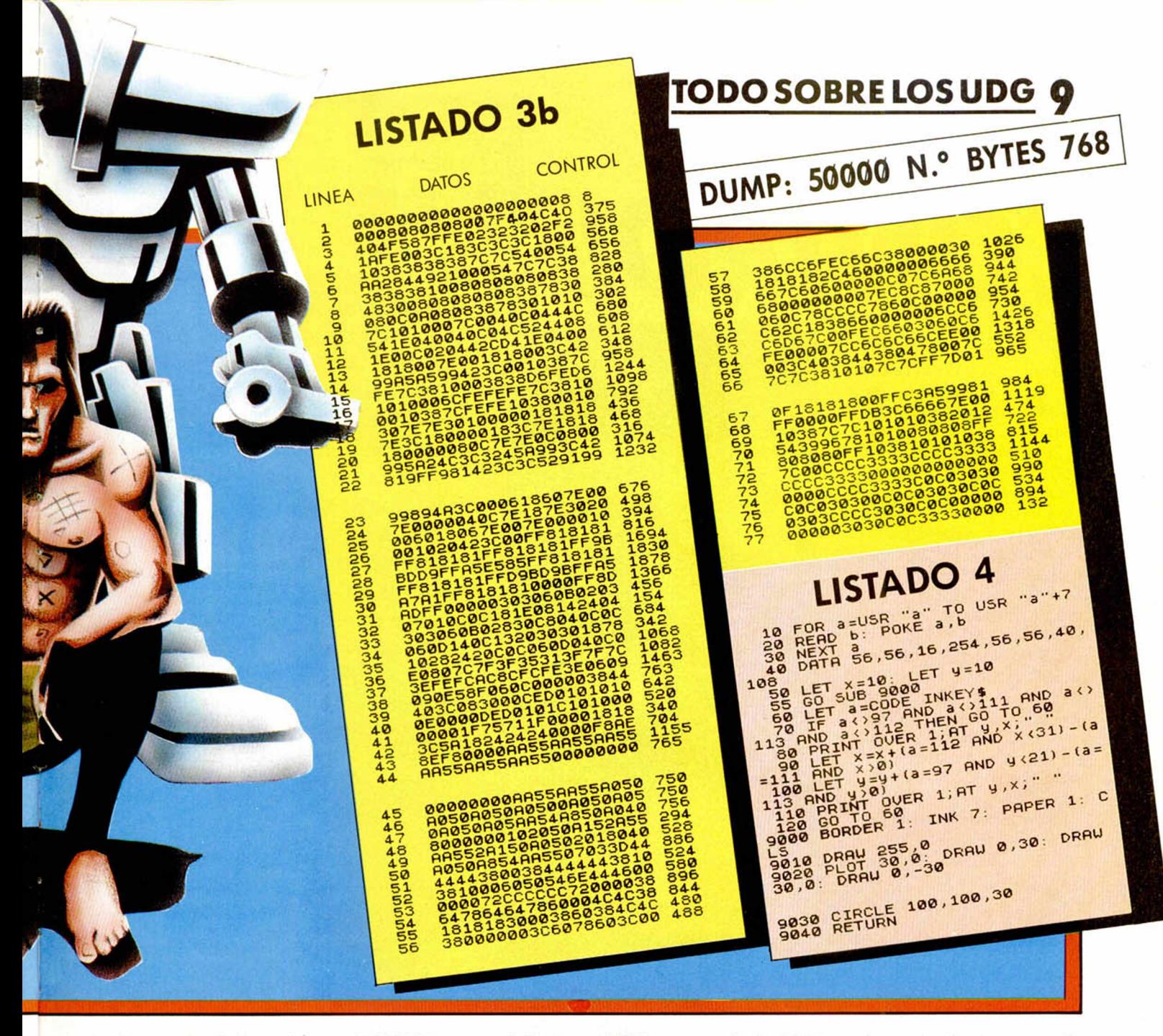

otra forma dar brillo a los atributos.

DATA n, n, n, n, todos los datas que aparezcan detrás de esta sentencia, serán leídos como datos, al utilizar la función READ.

FLASH n, su funcionamiento es igual que el del brillo, pero realizando un intercambio de atributos entre el papel y la tinta, consiguiendo así el efecto de parpadeo.

INK n, el color del atributo de tinta es controlado por este comando permitiendo el uso de cualquiera de los ocho colores del Spectrum además del color 8, para transparente y 9 para contraste.

INVERSE n, controla la inversión de caracteres que se van a imprimir. En caso de utilizar con 1 los caracteres se imprimen en vídeo inverso, y si es Ø en vídeo normal.

OVER n, realiza un intercambio al estar activada esta función, entre los datos que estaban en pantalla y los que posteriormente sean utilizados.

PAPER n, su funcionamiento es completamente iaual al del comando INK. pero controlando el color de fondo.

POKE n, sirve para introducir valores comprendidos entre Ø y 255 en las direcciones desde la 16384 y

65535, con ayuda de POKE también podemos realizar dibujos en pantalla tanto de gráficos como de atributos.

PRINT, es el comando sin lugar a dudas más utilizado en Basic; con él podemos hacer que aparezca en pantalla cualquier carácter y su funcionamiento puede ser de distintas maneras.

AT x, y: si es utilizado con AT, posicionamos las coordenadas donde van a ser impresos en pantalla uno o varios caracteres.

TAB x: con él sólo podemos indicar el desplazamiento desde el puntero de pantalla tantos números como se indiquen en x.

",": la coma después de PRINT y sin estar entrecomillada realiza una tabulación de 16 caracteres, desde el puntero.

';'': el punto y coma sirve para indicar al ordenador que todo lo que está unido por ellas se imprime seguidamente.

: la comilla indica al ordenador que debe saltar de línea para que lo que se exprese a continuación sea impreso en la línea siguiente.

*CONTROL*

**1999 - 1 and - 1999 | 1991 | 1991** 

**£** sprite. n primer lugar, para los no iniciados, definiremos qué es lo que entendemos por un

10

Llamaremos sprite a un gráfico, animado o no, que se mueve por la pantalla en una dirección determinada. Este gráfico deberá pasar por delante de lo que haya dibujado en pantalla sin borrarlo, y si se cruza con otro, uno de los dos pasará por delante de otro. Por esto cada sprite tiene asignada una prioridad, de tal forma que al cruzarse dos sprites, pasará por delante aquél cuya prioridad sea mayor. Evidentemente, no puede haber dos sprites con la misma prioridad.

En otros ordenadores, co-

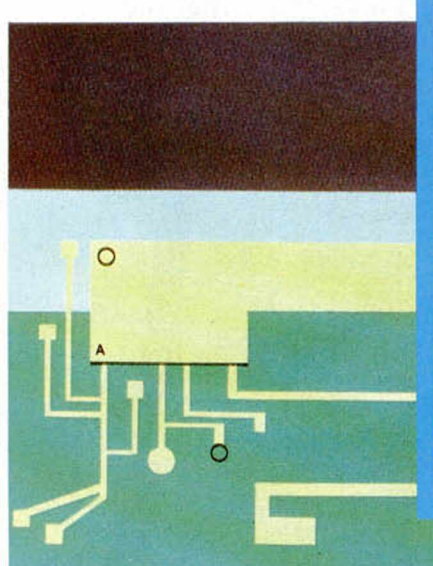

Sin duda, uno de ios factores más decisivos para que un programa tenga éxito es su presentación. Si la idea es muy original, pero los gráficos son tamaño UDG o parpadean, el conjunto desmerece bastante. Para solucionar el problema presentamos una rutina que moverá y dibujará los gráficos mientras nuestro programa se encarga de otras tareas.

# DE

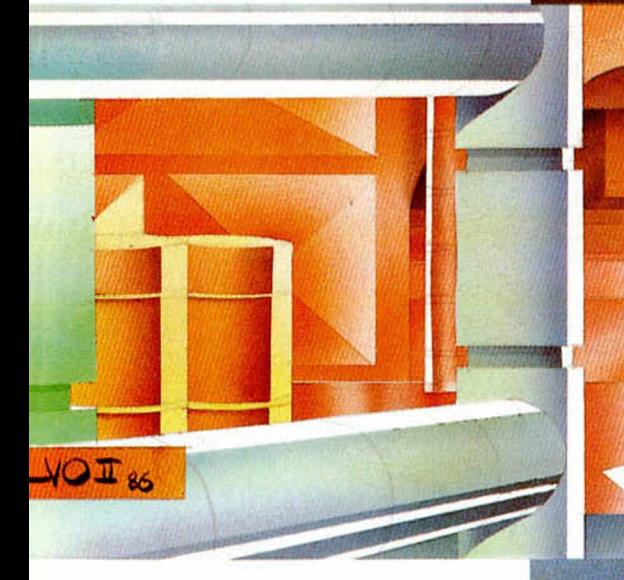

mo el Commodore 64, los sprites se generan por hardware, con lo cual no se consume tiempo de programa. Pero lamentablemente, en el Spectrum no existe hardware para la creación de sprites, así que no tendremos más remedio que crearlos por software. Para ello, utilizaremos un programa en

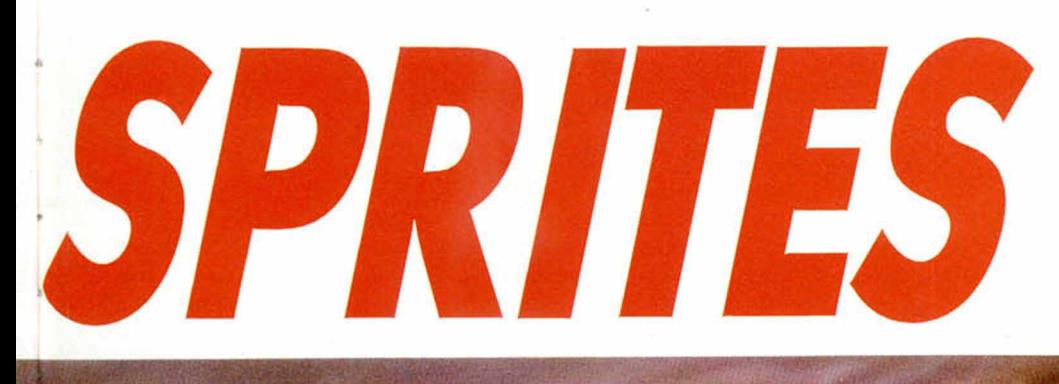

## SPRITES<sup>1</sup>

**Pablo ARIZA** 

13,

Código Máquina que se ejecutará automáticamente gracias a las interrupciones. Sobre interrupciones ya se ha hablado bastante en números anteriores de esta revista, así que bastará con que digamos que sirven para que una subrutina escrita en Código Máquina se ejecute automáticamente 50 veces por segundo. Cuando termina, se devuelve el control al programa que estaba ejecutándose antes de producirse el salto a la subrutina. De esta forma, podemos lograr el efecto de que se están efectuando dos tareas a la vez. En nuestro caso, una de las tareas será el dibujo de los sprites, y la otra cualquier programa escrito por nosotros, ya sea en Basic o Código Máquina.

Normalmente, las subrutinas que se ejecutan por interrupciones suelen ser muy cortas, de tal forma que aparentemente la velocidad del programa principal es la misma que tendría si no hubiera interrupciones. Sin embargo, el dibujo de gráficos y el manejo de la pantalla en general, es siempre bastante lento, y cuando pongamos en marcha los sprites, notaremos un descenso enorme en la velocidad de ejecución de nuestros programas. Es el precio que hay que pagar por no tener el hardware adecuado. A pesar de todo, si programamos en Código Máquina, tendremos suficiente velocidad para bastantes cosas, pues no hay que olvidar que nuestro programa ya no se tendrá que preocupar de dibujar los gráficos, que suele ser el proceso que más tiempo consume en la ejecución de un programa, sobre todo en los juegos arcade.

El método que vamos a utilizar para dibujar los gráficos es el de la máscara. En este método, cada gráfico

se compone en realidad de dos gráficos: el gráfico propiamente dicho y su máscara. La máscara es un gráfico adicional, de las mismas dimensiones que el primero, y que nos facilita información acerca de la forma de éste. Esto sirve para que cuando el sprite pase por delante de algo, no se mezcle su imagen con la del fondo ni se borre un rectángulo del fondo alrededor del sprite, como suele ocurrir en los métodos tradicionales de dibujo de sprites. Es el método que se suele usar en los juegos tridimensionales, como «Knight Lore», y en algunos otros, como «Everyone's Wally». Tiene el inconveniente de ocupar más memoria (cada gráfico ocupa el doble, pues necesita de su máscara) y de ser más lento el proceso de dibujo, pero los resultados obtenidos son mucho más espectaculares. Para los que leyeron los artículos sobre el sistema Filmation, publicados en los números 96,97,99 y 100 de MICROHOBBY, en los que se utilizaban también máscaras, advertimos que en esta rutina vamos a utilizar un método ligeramente distinto. Para evitar el paso de inversión de la máscara descrito en dichos artículos, nosotros almacenaremos la máscara ya invertida, con lo que ahorramos tiempo a la hora de dibujar el gráfico. Por tanto, si teneis hechos de antemano gráficos pensados para la rutina presentada en dichos artículos y los queréis usar con ésta, deberéis invertir todos los bytes de la máscara. La forma de hacerlo es bien sencilla. Si por ejemplo, tenéis una máscara en la dirección 40000 que ocupa 32 bytes, bastará con que hagáis:

FOR X=40000 TO 40031 **R** B :POKE X, 255-PEEK X: NEXT X

Si vais a crear gráficos nuevos, específicamente para esta rutina, la forma de crear la máscara, una vez realizado el gráfico, podría ser así:

Observamos la figura 1. En primer lugar, alrededor del gráfico terminado (parte A), dibujamos una línea que marque su contornos, obteniendo la parte B. A continuación, rellenamos desde aquí hacia afuera todo el rectángulo que contiene el gráfico, obteniendo la parte C. Por último, borramos el gráfico original (naturalmente, antes lo habremos grabado), y nos queda la parte D, que es ya la máscara. Si el gráfico tuviera agujeros internos (por ejemplo, si dibujamos una rosquilla), deberemos hacer el mismo proceso con los agujeros. Lo que representa la máscara son las zonas del gráfico a través de las que se puede ver el fondo.

#### TABLA DE SPRITES

Para conseguir que nuestro sprite se mueva como nosotros queremos, habremos de comunicarle de algún modo a la rutina de control todos los datos necesarios acerca de él. Con este fin, vamos a crear una tabla de sprites, en la que iremos poniendo la posición, dimensión, y demás datos de cada uno de ellos. La ru-

tina está pensada para manejar un máximo de 17 sprites, que numeraremos del 0 al 16 (este número servirá asimismo para indicar la prioridad del sprite). Como veremos enseguida, para especificar todos los datos de un sprite necesitaremos 17 bytes, o lo que es lo mismo, un total de  $17 \times 17 = 289$ bytes, que los colocaremos en la dirección 53000. De esta forma, los datos del primer sprite estarán a partir de la dirección 53000, los del segundo en la 53017, etc.

Vamos a ver ahora qué es lo que deberemos meter en cada uno de esos grupos de 17 bytes. Tenemos un resumen en la figura 2. Los dos primeros servirán para indicar la dirección de memoria en la que se encuentra el gráfico. Siempre, a continuación del gráfico propiamente dicho, se debe encontrar su máscara. Si el sprite representa un objeto o un ser animado, deberá constar de varios gráficos parecidos, pero distintos para lograr el efecto de animación. En este caso, todos estos gráficos deben estar uno a continuación del otro, y cada uno con su máscara detrás.

El tercer y cuarto byte indican las dimensiones del sprite. El tercero indicará el ancho, dado en caracteres, y el cuarto el alto, dado en píxels. Todos los gráficos de

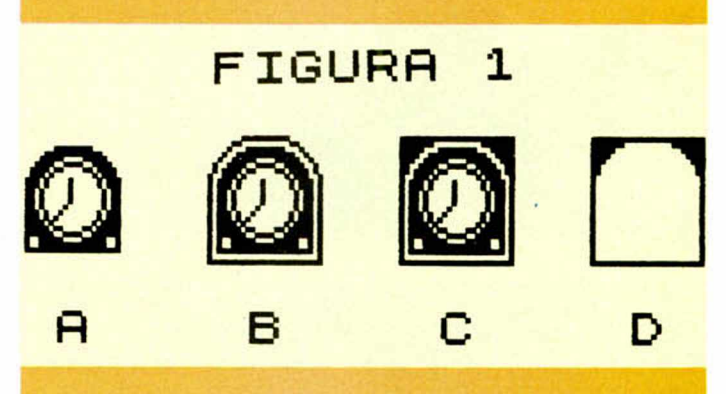

#### **Fig. 2**

#### **TABLA DE DATOS DE LOS SPRITES**

#### **Dirección Contenido relativa** DIR+0 Dirección del primer gráfico.  $DIR + 2$  Ancho en caracteres.  $DIR + 3$  Alto en scans (pixels). DIR + 4 Coordenada X.<br>DIR + 6 Coordenada Y. DIR + 6 Coordenada Y.<br>DIR + 8 Número de fa-Número de fases de animación.  $DIR + 9$  Color. Bit 3:Animación. Bit 4:Movimiento. DIR+10 Incremento X. DIR. Tabla de trayectoria. DIR + 11 Incremento Y.<br>DIR + 12 Contador de Contador de animación. DIR + 13 Contador de trayectoria. DIR + 15 Memoria ocupada por cada gráfico.

las distintas fases de un único sprite y sus respectivas máscaras deberán tener las mismas dimensiones.

Los bytes quinto y sexto especifican la coordenada X del sprite, mientras que los séptimo y octavo especifican la Y. Ambas serán números entre  $-32768$  y  $+32767$ . Esto nos permite crear un sprite inicialmente en unas coordenadas que no existan en la pantalla real del ordenador, y hacer que aparezca posteriormente. Si la coordenada X está entre 32512 y 32767 (o lo que es lo mismo, si el byte sexto es 127), se considerará al sprite como desactivado y ni se le moverá ni se le dibujará. A diferencia del Basic, la coordeanda Y comienza

por  $\emptyset$  en la parte superior y va aumentando hacia abajo.

El noveno byte nos dice cuántas fases de animación tiene el sprite. Si se trata de un sprite inanimado, pondremos una fase.

El décimo indica varias cosas. En primer lugar, indica el color del sprite. Los tres primeros bits indican el coior de la tinta, y el séptimo bit (el bit 6) indica el nivel de brillo. Los sprites no tienen color de papel propio; adoptan el del fondo por el que pasan. Por otra parte, el cuarto bit (el bit 3) indica, en el caso de sprites animados, de qué tipo de animación se trata. Para sprites inanimados, su valor es indiferente. Si vale 0 la anima-

#### 1234512345123 4 5...

Si, por el contrario, especificamos animación de adelante-atrás, obtendremos la secuencia:

#### 1234543212345 4 3 21 2...

Por último, en este décimo byte, está también, en el bit 4 el indicador de línea recta (con un 0) y trayectoria compleja (con un 1). La opción de línea recta se usará, como su propio nombre indica, para sprites que se muevan en línea recta, sea horizontal, vertical o diagonal. Sin embargo, habrá casos en que preferiremos que nuestro sprite siga-una trayectoria preestablecida dis-

#### **Fig. 3**

#### **Gráficos usados en la demostración Dirección Gráfico Dimensiones (en caracteres) Número de fases**  $47300$  COHETE  $2 \times 2$  1<br>47364 RELOJ  $3 \times 3$  8 47364 RELOJ  $3\times3$ <br>48516 FLECHA  $\rightarrow$   $2\times2$  $48516$  FLECHA  $\rightarrow$  2x2 1<br>48580 FLECHA  $\rightarrow$  2x2 1 48580 FLECHA<br>48644 FLECHAT 2×2 1  $48644$  FLECHA  $2\times2$  1<br> $48708$  FLECHA  $2\times2$  1  $48708$  FLECHA  $2 \times 2$ <br> $48772$  FLECHA  $2 \times 2$  $48772$  FLECHA $\leftarrow$   $2 \times 2$  1<br>48836 FLECHA $\leftarrow$  2 $\times$ 2 1 48836 FLECHA <u>2x2</u> 1<br>48900 FLECHA 2x2 1 18900 FLECHA↓ 2×2 1<br>18964 FLECHA 2×2 1  $FLECHA \rightarrow$

ción será cíclica, mientras que si vale 1, será una animación de adelante-atrás. La primera es la que usaríamos, por ejemplo, para un helicóptero cuyas hélices giran. La segunda la usaríamos, por ejemplo, para un pez que mueve la cola. Si tenemos cinco fases de animación, que podemos numerar del 1 al 5, y especificamos animación cíclica, las fases se irán repitiendo de esta forma:

tinta de la línea recta, por ejemplo, un satélite que gira en círculo alrededor de un planeta. Para esto sirve la opción de trayectoria. La forma de establecer la trayectoria la vamos a ver a continuación.

El significado de los bytes undécimo y decimosegundo no es el mismo si el sprite se mueve en línea recta o siguiendo una trayectoria especial.

En el caso de un movimiento en línea recta, estos bytes indican los incrementos de X e Y respectivamente. Dichos incrementos son números entre —128 y +127, que se suman cada vez a las coordenadas del sprite para producir el movimiento. Cuanto mayor sea su valor absoluto, mayor será la velocidad con que se mueva el sprite, pero menor su suavidad. Los incrementos más normales están entre —4 y + 4. En la coordenada X, un incremento positivo producirá un movimiento hacia la derecha, y negativo, hacia la izquierda. En la Y, un incremento positivo producirá un movimiento hacia abajo, y negativo hacia arriba.

En el caso de un movimiento de trayectoria prefijada, estos dos bytes indican la dirección donde se encuentran los datos acerca de la misma. En esta dirección pondremos dichos datos de la siguiente forma: para delimitar la trayectoria, se colocan grupos de dos bytes que indican los incrementos X e Y a efectuar en cada momento. Pero además, puede que queramos que el sprite cambie su forma durante el movimiento. Por ejemplo, si queremos dibujar una nave girando, no bastará con dar los incrementos que delimiten la trayectoria de giro, sino que, además, deberemos ir dibujando un gráfico un poco girado respecto del anterior para que parezca que la nave está realmente girando. Para ello, entre los grupos de dos bytes que delimitan el movimiento, colocaremos un 126, y a continuación, la dirección de memoria donde se encuentra el nuevo gráfico. Para terminar la trayectoria, colocaremos un 127 y ésta se repetirá desde el principio.

El byte decimotercero es utilizado como contador para la animación, y deberemos inicializarlo a 0.

14

<u> 1990 - Jacques Jacques Jacques Jacques Jacques Jacques Jacques Jacques Jacques Jacques Jacques Jacques Jacques Jacques Jacques Jacques Jacques Jacques Jacques Jacques Jacques Jacques Jacques Jacques Jacques Jacques Jacqu</u>

Los bytes decimocuarto y decimoquinto se usan como contador para la trayectoria. Si estamos utilizando un movimiento en trayectoria preestablecida, deberemos inicializarlos con los mismos valores que los bytes undécimo y decimosegundo, es decir, con la dirección de los datos de la trayectoria. Si el movimiento es rectilíneo, estos bytes no se usan.

Por último, los bytes decimosexto y decimoséptimo indican la cantidad de memoria que ocupa cada gráfico del sprite, ya sea gráfico propiamente dicho o máscara, y se calcula multiplicando el ancho en caracteres por el alto de píxels. Este valor es para el uso interno de la rutina, y no habría sido necesario incluirlo en la tabla de sprites, pues se puede calcular a partir de los contenidos de los bytes tercero y cuarto, pero se ha incluido por razones de velocidad.

#### EL PROGRAMA

Antes de profundizar más en el funcionamiento de la rutina, sería preferible teclear ahora el programa para ver los resultados y comprender así mejor cómo funciona. En primer lugar, habremos de teclear el listado 1 y grabarlo en cinta con autoejecución en la línea 9999. A continuación, y con ayuda del Cargador Universal de Código Máquina, publicado innumerables veces en Microhobby y Micromanía, teclearemos el listado 2 y lo grabaremos en cinta, a continuación, del Basic con el nombre «Sprite.Code Data», indicando como dirección de comienzo 47140, y como longitud 1888. Ahora podemos teclear el listado 3 en el Cargador Universal de Código

Máquina, o el listado 4 con un ensamblador, preferiblemente el Gens, y ensamblar. En ambos casos, grabaremos el resultado a continuación de lo anterior como «Sprite.Code USR», indicando como dirección la 61953, y como longitud 1495. Ahora, ya lo tenemos todo listo. Rebobinemos y carguemoslo todo. El verdadero programa controlador de sprites es el del listado 3 ó el 4. El Basic y el listado 2 sirven para efectuar una demostración de sus posibilidades, que son las que veremos al

crear en la tabla anteriormente explicada. Es necesario advertir que si queremos, por ejemplo, crear tres sprites, estos deberán ser los números 0, 1 y 2, es decir, los tres primeros. El programa Basic utiliza una suorutina que lee los datos de líneas DATA y hace los POKEs pertinentes, pero cada uno puede hacerse su propia subrutina como quiera, teniendo en cuenta cuáles son los datos que hay que indicar, y que ya han sido explicados. Una vez creados los datos de los sprites, activa-

inicializada al activarse las interrupciones, así que si queremos que nuestros sprites se muevan sobre algún fondo o dibujo, tendremos que dibujarlo en la pantalla, justo antes de hacer el RAN-DOMIZE USR 61953. Una consecuencia del uso de una pantalla en memoria, es que no podremos dibujar ni escribir nada en la pantalla del ordenador, porque las interrupciones se encargan de copiar constantemente la pantalla de memoria en la pantalla del ordenador, así que nada más es-

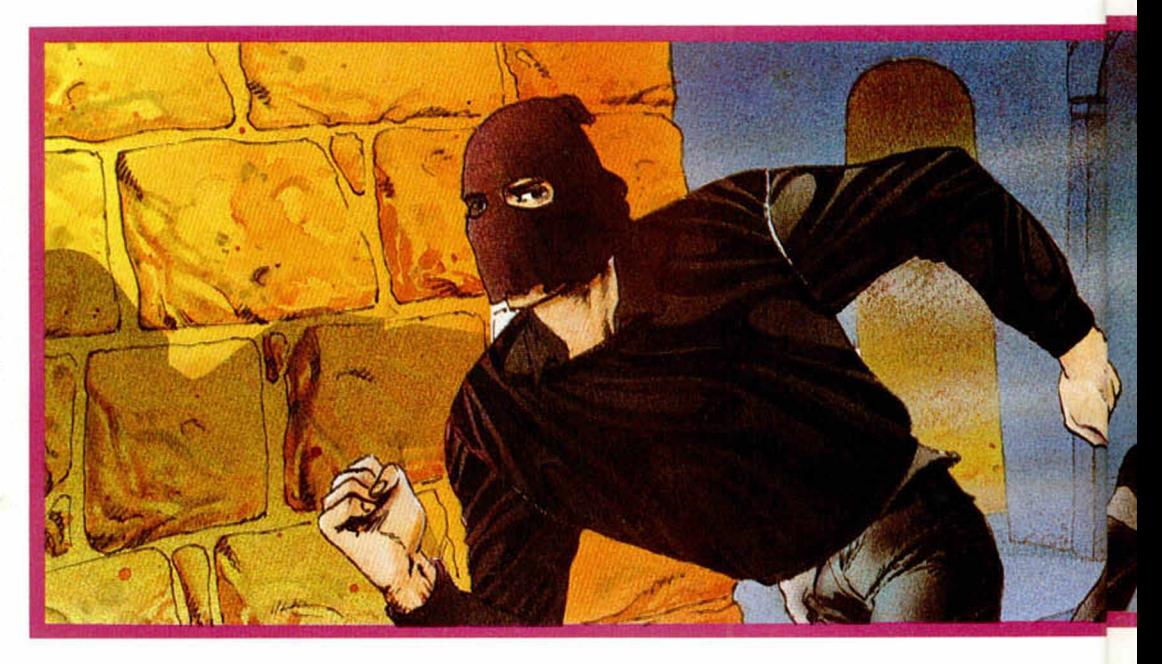

finalizar la carga. Dicha demostración se compone de siete ejemplos, desde el más simple hasta el más complejo. Estos ejemplos no están pensados solamente para que veamos cómo se mueven los sprites, sino para que, estudiando el programa Basic, podamos comprender mejor cómo manejarlos desde nuestros propios programas. En él podemos ver cuál es la secuencia a realizar para que los sprites comiencen a moverse: en primer lugar, se introducen los datos de cada uno de los sprites que queramos

remos las interrupciones con RANDOMIZE USR 61953 e indicaremos el programa controlador de sprites, cuántos sprites estamos utilizando, haciendo POKE 23681, N, donde N es el número de sprites. A partir de ese momento, los sprites comenzarán a moverse.

Para evitar parpadeos y otras fealdades varias, todos los dibujos se hacen en una copia de la pantalla que se encuentra en otra dirección de memoria, y luego el resultado se vuelca a la pantalla del ordenador. Esta copia de la pantalla es cribir algo, se borrará automáticamente. Para poder escribir algo, deberemos hacerlo antes de activar las interrupciones, o escribiendo directamente en la pantalla de memoria, para lo cual veremos más adelante dónde y cómo está colocada.

Independientemente de la rutina de sprites, hay una subrutina que puede resultar muy útil en algunos casos. Se trata de la que comprueba el choque entre dos sprites. La forma de utilizarla es la siguiente: POKE 23729,A:POKE 23728,B:

LET C=USR 62082, donde A y B son los códigos de dos sprites, y C terminará valiendo 1 si los dos sprites están chocando o Ø si no lo están. Si lo que queremos es averiguar si un sprite está chocando con cualquier otro, sin importarnos cuál, sustituiremos B por un 255.

Comentemos un poco los ejemplos de la demostración, porque ilustran bastante bien las características de los sprites.

El primer ejemplo es el más sencillo. Un único sprite de color rojo y sin animaoportunos, en este caso, las direcciones 53004 Y53006.

En el tercer ejemplo, vemos como actúa la máscara para producir un efecto muy convincente de que el sprite está por delante del fondo. Desgraciadamente, podemos comprobar también cómo en el Spectrum es imposible evitar la famosa mezcla de colores, pero ésta es reducida al mínimo posible.

El cuarto ejemplo consta ya de dos sprites para ver cómo al cruzarse uno pasa por delante del otro. Pode-

El sexto ejemplo muestra lo llena que puede parecer la pantalla cuando se colocan los 17 sprites circulando en todas direcciones.

Por último, el séptimo no se limita a crear los sprites y dejar que se muevan, sino que, con la ayuda de la subrutina y de comprobación de choque, produce unos sonidos cada vez que el cohete es interceptado por una flecha. Es un ejemplo muy simplificado de lo fácil que es hacer un juego utilizando esta rutina para controlar los sprites.

tos de un ejemplo y los de otro, y no los lea todos de una vez.

La rutina de interrupciones, la pantalla de memoria, y algunas zonas de datos más, ocupan por completo de la dirección 53000 en adelante, así que nuestros programas y gráficos deben situarse por debajo de aquí. Puede parecer que ocupa demasiado, pero, de hecho, es más o menos lo que suelen ocupar las rutinas y áreas de datos destinados al mismo fin en programas comerciales. Hay

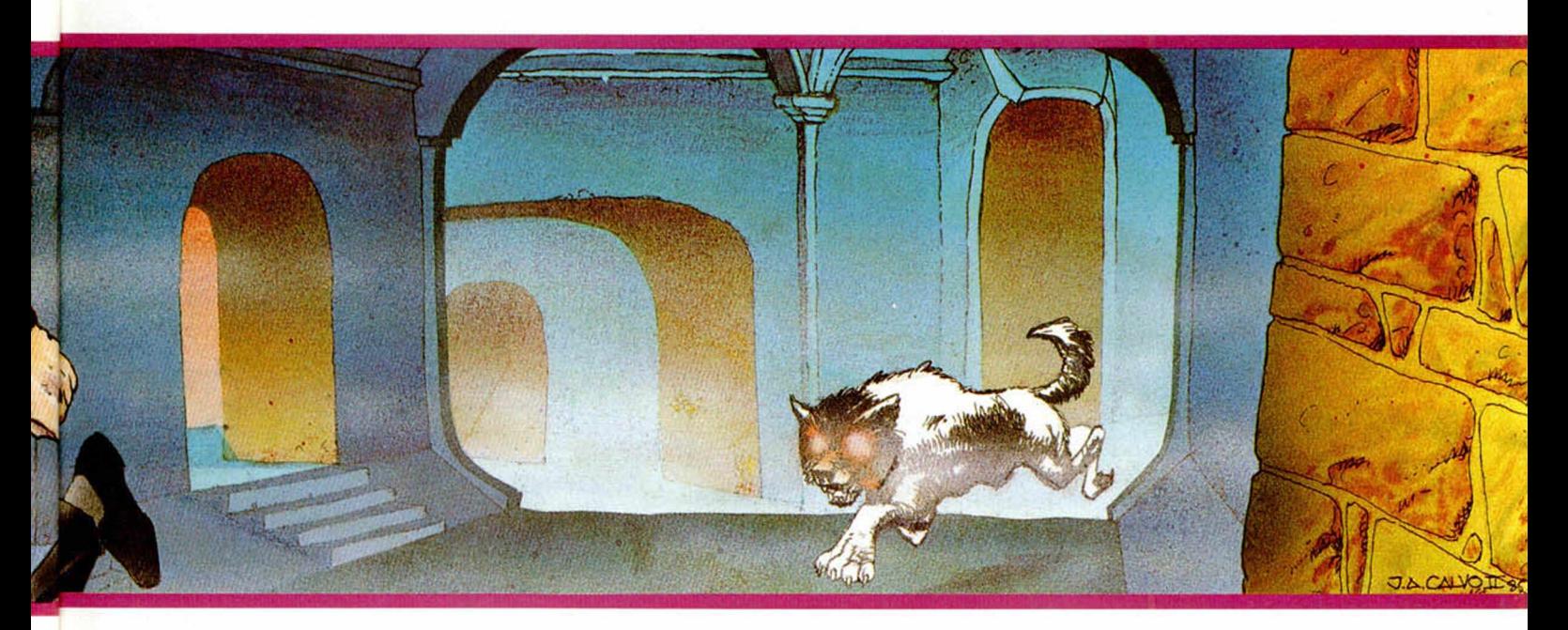

ción aparece a la izquierda de la pantalla y se mueve hacia la derecha.

El segundo ejemplo nos muestra una especie de reloj con una aguja siempre quieta y la otra girando en sentido horario. Como deberiáis haber supuesto, se trata de animación cíclica. Además, podéis comprobar cómo un sprite no necesita estar siempre moviéndose, puede estar en una posición fija, poniendo los incrementos X e Y a 0. En este modo, podemos controlar directamente la posición del sprite, pokeando en los lugares mos comprobar también cómo el sprite toma el color de papel que haya en la pantalla, lo que contribuye a evitar un poco la mezcla de colores que acabamos de mencionar.

El quinto ejemplo muestra, por una parte, un ejemplo práctico del uso de trayectorias preestablecidas con una flecha que gira, y por otra parte un grupo de cuatro flechas paradas de las que dos tienen animación cíclica y dos de adelante-atrás, para que se puedan apreciar bien las diferencias entre una y otra.

Para hacer vuestras primeras pruebas, podéis utilizar también el programa Basic de demostración, con sólo cambiar los DATAs de algún ejemplo. Para ayudaros, tenéis en la figura 3 una tabla con las direcciones y demás datos de los gráficos usados para la demostración, y en la figura 4 un resumen de qué valores y en qué orden debéis poner en los DATAs. Advertencia importante: al final de los datos de todos los ejemplos, es necesario añadir un cero a los DATAs para que el programa distinga entre los de-

que pensar que solamente la pantalla de memoria ocupa ya unos 7 K. Pero si todavía os parece mucho, vamos a ver con detenimiento qué es lo que hay a partir de esa dirección.

#### MAPA DE MEMORIA

Si sólo pensáis usar la rutina desde Basic y no tenéis ningún interés en el Código Máquina, no es necesario que leais este apartado ni el siguiente, pues en innecesario lo que se dice en ellos para poder utilizar los sprites. Pero si sabéis Código Máquina, continuad leyendo y podréis sacar mucho más provecho a la rutina.

**16** 

En la figura 5 tenéis un esquema del mapa de memoria. Lo primero que tenemos, entre las direcciones 53000 y 53288, es la tabla de sprites, ya explicada anteriormente, y cuyo inicio será denominado TASPRI a partir de ahora.

Lo siguiente, entre 53288 y 53543, es otra tabla, TABLDI, que no hemos explicado antes porque es de uso interno de la rutina. En esta se almacenan una serie de datos de los sprites, pero solamente de los que se van a dibujar en pantalla (como hemos visto, puede haber sprites fuera de ésta). En la figura 6 hay un resumen de los 15 bytes de que consta cada elemento. Los dos primeros bytes indican la dirección en la pantalla de memoria a la que va a ir el gráfico. Los dos siguientes indican la dirección del gráfico, y los otros dos, la de la máscara. El séptimo byte indica el numero de scans, o lo que es lo mismo, la altura en pixels. El octavo byte indica el ancho en caracteres. Tanto éste como el anterior no tienen por qué corresponder con los dados en la tabla de sprites, ya que éstos se refieren a las dimensiones del gráfico que se va a dibujar en pantalla, y si éste se encuentra en un lado o una esquina, la porción de gráfico que se ve es menor que el gráfico entero. El noveno byte nos dice cuántos caracteres de ancho quedan fuera de la pantalla. Comprobaremos su utilidad al estudiar el programa. El décimo byte es el flamado byte de rotación. Puede valer 248, 250, 252 ó 254, y es el byte alto de la dirección de comienzo de una tabla. Son, por tanto,

#### **Fig. 4**

#### **Valores a colocar en los DATAS en el programa Basic**

- Dirección del primer
- gráfico.
- Ancho en caracteres.
- Alto en pixels.
- Coordenada X. Coordenada Y.
- Número de fases de animación.
- Indicador: 0= animación cíclica, l=adelante/atrás.
- Indicador: 0= línea recta, 1= trayectoria compleja.
- Color
- $(inta+64 \times \text{brillo}).$ Si línea recta:
	- Incremento X.
	- Incremento Y.
- Si trayectoria compleja:
	- Dirección de los datos de la trayectoria.

cuatro tablas. La primera va de 63488 a 63999, la segunda de 64000 a 64511, la tercera de 64512 a 65023, y la cuarta de 65024 a 65535. Las cuatro se crean en el momento de activar las interrupciones. Lo que hay en ellas es el resultado de girar cada uno de los 256 posibles números que puede contener un byte, 6 bits hacia la derecha, en la tabla cuarta, 4 en la tercera, 2 en la segunda y 0 en la primera. La utilidad es que a la hora de dibujar un gráfico, no tendremos que utilizar instrucciones de rotación que hacen más lento el proceso, puesto que ya tenemos el trabajo hecho. Por ejemplo, si queremos girar el número 47, 4 bits a la derecha (el número 47 puede formar parte de un gráfico, ya que sabemos que todos los gráficos, en el ordenador se reducen a números binarios, con un equivalente decimal), el proceso a efectuar sería cargar el registro H con 252, que es el número que corresponde a la tabla tercera, después cargar 1 con 47, que es el número que queremos girar, y la dirección formada contendrá el resultado deseado. Como al girar un byte, hay una parte que se sale, ésta se almacena en otra dirección, justo 256 bytes más arriba, así que basta con incrementar H para obtenerla. Si no os ha quedado demasiado claro, posiblemente lo entendais mejor cuando veais la subrutina que crea la tabla. Como muchos de vosotros ya habréis adivinado, el que sólo haya cuatro tablas quiere decir que el programa no trabaja realmente en alta resolución en este sentido horizontal, sino que el mínimo desplazamiento es de dos pixels. Esto no supone un gran problema, pues la suavidad obtenida es más que suficiente. Sin embargo, para mayor comodidad se permite que se den las coordenadas como si el mínimo desplazamiento fuera de dos pixels. La verdad es que este sistema del uso de tablas con los bytes desplazados no es de nueva creación, ha sido utilizado en varios programas comerciales, entre los que cabe destacar «Cyberun», cuyo rápido scroll habría sido imposible con métodos convencionales. Pero continúemos con el contenido de la tabla TADIBL. El undécimo byte indica los atributos del sprite. El decimosegundo y el decimotercero indican la dirección en la pantalla de memoria, donde van a ir los atributos del sprite. Por último, los bytes decimocuarto y decimoquinto indican el número de filas y el de columnas, respectivamente, que ocupa el gráfico en la zona de atributos.

Continuando con el mapa de memoria, entre las direcciones 53544 y 54566, está el espacio denominado

#### **Fig. 5 Dirección** 53000 53289 53544 54568(7) 60904 61696 61953 62075 62082 62194 63488 **M apa de memoria Contenido Etiqueta** Tabla de datos de los sprites existentes. Tabla de datos de los gráficos que se van a dibujar. Espacio reservado para guardar los trozos de pantalla. ORIGSC Pantalla de memoria. ORIGAT Atributos de la pantalla de memoria. Tabla de interrupciones. INICIO Subrutina de inicialización y activación. DESACT Subrutina de desactivación. COMCHO Subrutina de comprobación de choque. ENTINT Subrutina principal de interrupciones. Tablas de rotaciones. TASPRI TABLDI SPARES

368 DATA 48788, 2, 16, 255, 255, 1, 0 00.3, 251.5 47364, 3, 24, 255, 72, 8, 0, 14 BRADONIC LIP DE TRE ALSO CONSENSES AND CONSENSES AND RESPONSE AND CONSENSES AND RESPONSE AND CONSENSES AND RESPONSE AND RESPONSE AND RESPONSE AND RESPONSE AND RESPONSE AND RESPONSE AND RESPONSE AND RESPONSE AND RESPONSE **LISTADO 1** 0.5.-2.0<br>0.58-DATA 48516,2,16,90,100,1,0, 380 DHIH 40510, 2, 10, 30, 100, 1, 0, 1, 0, 1, 0, 1, 0, 1, 0, 1, 0, 1, 0, 1, 0, 1, 0, 1, 0, 1, 0, 1, 0, 1, 0, 1, 0, 1, 0, 1, 0, 1, 0, 1, 0, 1, 0, 1, 0, 1, 0, 1, 0, 1, 0, 1, 0, 1, 0, 1, 0, 1, 0, 1, 0, 1, 0, 1, 0, 1, 0, 1, 0 2,47140<br>400 DRTR 47364,3,24,128,88,8,1, 410 DATA 47300, 2, 16, -60, 255, 1, 0 ø  $\mathbf{1}$ 3.2,0<br>450 DATA 48900,2,16,0,0,1,0,0,0  $\frac{10.2}{460}$  DATA  $48900, 2, 16, 32, 0, 1, 0, 0$ 0 рдтя 48900,2,16,64,-24,1,0,  $489$  DATA  $48900, 2, 16, 96, 16, 1, 0, 0$  $0.000$  $\frac{16}{16}$  and  $\frac{16}{16}$  and  $\frac{16}{16}$  and  $\frac{16}{16}$  and  $\frac{16}{16}$  and  $\frac{16}{16}$  and  $\frac{16}{16}$  and  $\frac{16}{16}$  and  $\frac{16}{16}$  and  $\frac{16}{16}$  and  $\frac{16}{16}$  and  $\frac{16}{16}$  and  $\frac{16}{16}$  and  $\frac{16}{16}$  a одтя 48900, 2, 16, 128, 24, 1, 0,  $, 0$ 0 220 REM EJEMPLO 3, 24, 120, 80, 8, 0, 0<br>
220 REM EJEMPLO 1 16, 0, 88, 1, 0, 0,<br>
220 REM EJEMPLO 3, 24, 120, 80, 8, 0,<br>
330 REM EJEMPLO 3, 24, 120, 80, 8, 0,<br>
340 REM EJEMPLO 3, 16, -32, 192, 1, 0<br>
140 REM EJEMPLO 3, 16, Page DATA 48516, 2, 16, 16, 16, 8, 0, 0 230 DATA 48516,2,16,0,19,0,1,0,<br>0200 DATA 48516,2,16,16,0,8,1,0,<br>0280 DATA 48516,2,16,0,0,8,0,0,0<br>250 DATA 48516,2,16,0,0,8,0,0,0 1090 POKE 23728, 255: IF USR 6208<br>2 THEN BEEP .01, RND +60<br>1100 NEXT X. THEN BED ON THE 110 RANDOMIZE USR 62075: PAUSE  $\frac{2}{2}$ ,  $\frac{1}{2}$  DATA 48516, 2, 16, 0, 16, 8, 1, 0, 0286 DATA 47300,2,16,0,80,1,0,0,<br>4236 DATA 48516,2,16,-66,20,8,1, 290 DRTA 48516,2,16,-00,20,0,1,<br>0300 DRTA 48516,2,16,-50,36,8,1,<br>0300 DRTA 48516,2,16,-50,0,1,0,0,0 1110 RANDOMIZE USA CLEMPLO NO.<br>19: RUN INT AT 0,10; EJEMPLO NO.<br>1120 PR M10; DUER 61353: POKE N<br>1120 RANDOMIZE USA 61353: POKE N<br>120, ISB8: LOAD<br>140, ISB8: LOAD<br>140, ISB8: LOAD<br>140, ISB8: LOAD , 528 DATA 48516, 2, 16, -66, 36, 8, 0,<br>0, 0, 1, 0<br>0, 0, 1, 0 330 DRTR 48516,2,16,-50,20,8,0,<br>0,0,1,0<br>340 DRTR 47364,3,24,0,255,8,0,0  $, 0, 0, -4$ 

350 DATA 48580,2,16,0,200,1,0,0

SPARES. Es una zona de trabajo donde se almacenarán los trozos de pantalla que van a ser borrados al dibujar los sprites, para poder restablecerlos después. La cantidad de memoria necesaria depende de los sprites que se vayan a utilizar y sus dimensiones. El valor que se le ha dado es un valor promedio que será suficiente para casi todos los casos. Si para vosotros resulta insuficiente, podéis colocar esta zona en otra parte de la

memoria, cambiando el EQU de la etiqueta SPARES en el listado ensamblador.

En la dirección 54568 se encuentra la pantalla de memoria. Como sabéis, la pantalla del Spectrum tiene<br>256 píxels de ancho (32 caracteres) por 192 de alto, así que ocupa  $32 \times 192 =$ = 6144 bytes (sin contar con los atributos), así que, en principio esto es lo que debería ocupar la pantalla de memoria. Sin embargo, esto no es así. Lo que pasa es

que para poder generalizar al máximo la subrutina que se encarga de dibujar los gráficos en esta pantalla, necesitamos un carácter más de ancho, en el que se dibujarán restos de los sprites que, por estar a medias en la pantalla, no deben ser dibujados enteros. De esta manera, la pantalla de memoria ocupará  $33 \times 192 =$  $= 6336$  bytes. En realidad, ocupa un byte más, porque también para generalización de la subrutina del dibujo, se necesita que esta columna adicional sea un píxel más alta que el resto de la pantalla. Así que en realidad, la zona ocupada por la pantalla comienza en 54567, pero la dirección que se corresponde con el inicio de la pantalla real del ordenador, es la 54568, que es la que tiene el nombre de ORIGSC.

**CONTROL** 

**DE SPRITES** 

A continuación de la pantalla, se encuentran sus atributos, en la dirección 60904, con la etiqueta ORIGAT. Al

igual que antes, necesitamos una columna más, con lo que ocuparán  $33 \times 24 = 792$ bytes. En este caso, no necesitamos reservar especialmente otro byte antes de la dirección 60904, pues nos sirve el último de la zona de la pantalla, que será a la vez el último byte de la pantalla y el primero de los atributos.

181

En la dirección 61696 se encuentra la tabla de interrupciones. Se ha dicho muchas veces en esta y en otras revistas que en el modo 2 de interrupciones el microprocesador toma el contenido del registro I y el del bus de datos, que siempre es 255, y forma una dirección, de la que se extrae la dirección definitiva de la subrutina de interrupciones. Sin embargo, hay algunos periféricos que, por no estar demasiao bien hechos, hacen que el contenido del bus de datos en el momento de las interrupciones no sea 255. Esto quiere decir que la dirección donde el microprocesador buscará la dirección de las interrupciones, puede ser cualquiera cuyo byte alto sea el contenido del registro I. Para conseguir que sea cual sea el valor del bus datos, se lea la misma dirección para la subrutina de interrupciones, no hay más remedio que elegir para la subrutina una dirección cuyos byte alto y bajo sean iguales, y llenar con el valor de estos, 257 bytes a partir de la dirección XX0 0, siendo XX el contenido del registro I. En nuestro caso, para que la tabla de interrupciones esté en 61696, I valdrá 61696/256 = 241, y la subrutina de interrupciones comenzará en 62194=F2F2h, así que la tabla estará llena de 242 = F2h. Es fácil ver que entonces, sea cual sea el contenido del bus de datos, la dirección formada con el

registro I estará entre 61696 y 61951, y que el contenido de cualquiera de estas direcciones y de las siguientes será 242, con lo que siempre se saltará a la dirección  $242 * 256 + 242 = 62194.$ 

**1999 - 1999 - 1999 - 1999 - 1999 - 1999 - 1999 - 1999 - 1999 - 1999 - 1999 - 1999 - 1999 - 1999 - 1999 - 1999** 

Tras la tabla de interrupciones tenemos, en 61953, INICIO, la subrutina que inicializa las interrupciones y crea la pantalla de memoria y las tablas de rotaciones.

En 62075 está DESACT la subrutina que desactiva las interrupciones y vuelve al modo normal.

En 62082 está la subrutina COMCHO, de comprobación de choque de sprites. En realidad no cabe entera aquí, pues se montaría sobre la dirección donde deben comenzar las interrupciones, por lo que parte de ella se encuentra al final de todo el bloque de la rutina de interrupciones y sus subrutinas.

En 62194 se encuentra la subrutina principal de interrupciones, ¡unto con todas sus subrutinas y variables (excepto NUMSPR y SPRICH, que se encuentran en variables del sistema no usadas). Detrás, como ya hemos dicho, continúa la subrutina de comprobación de choque, que aunque no es muy larga, ha sido cortada en dos para aprovechar mejor la memoria, rellenando los huecos.

Y lo último que hay en la memoria son las ya mencionadas tablas de rotaciones, que comienzan en 63488. A propósito de estas tablas, seguramente os habréis preguntado qué sentido tiene almacenar un byte girado 0 veces (que es lo que hay en la primera tabla), puesto que el resultado será el mismo. La respuesta es bien sencilla. Si no incluyéramos esa tabla, sería necesario hacer dos subrutinas de dibujo, una para cuando

el gráfico está en el primer píxel de un carácter y otra para el resto de los casos. El resultado quedaría menos elegante, sería más difícil de comprender y ocuparía prácticamente la misma memoria.

#### FUNCIONAMIENTO

El proceso que hay que realizar para mover los sprites por la pantalla es bastante complejo y lleva bastante tiempo. Por ello, lo vamos a dividir en dos partes, de tal modo que una vez haremos una parte, y la siguiente vez haremos la otra parte, y a la siguiente volveremos a hacer la primera, y así. Hacemos el volcado en pantalla de la pantalla de memoria, que es el proceso más lento, y la segunda, haremos el resto, que se puede dividir en las siguientes subetapas:

— Borrar los sprites de sus posiciones antiguas.

— Calcular nueva posición de los sprites y el gráfico que toque de los que compongan la animación de cada uno.

— Hacer todos los cálculos necesarios para el dibujo de los gráficos y su posterior borrado, almacenando los resultados en la tabla TABLDI, a la vez que se almacenan los trozos de pantalla que van a ser ocupados por los sprites.

— Dibujar los sprites que se encuentren en la pantalla.

Ahora que sabemos todas las tareas a realizar, podemos comenzar a comentar el listado de la rutina.

El punto de entrada de ENTIT. Aquí, lo primero que

hacemos es guardar todos los registros que vamos a utilizar. A continuación, estudiamos el contenido de la variable ESTADO. Si es 0, deberemos volcar la pantalla, y si es 1, hacer todo lo demás. En este segundo caso saltamos a NOVOLC. En el primero, llamamos a la subrutina que vuelca la pantalla y hacemos que ESTA-DO valga 1 para la próxima vez que se produzca una interrupción, para salir después por SALINT.

En el caso de encontrarnos en la segunda parte, ponemos ESTADO a 0 para la próxima vez. Después nos disponemos a borrar todos los sprites dibujados la última vez. Para ello, tomamos el contenido de NUBL-BO, que excede en uno al número buscado. Antes de entrar en el bucle que borrará todos los gráficos, inicializamos IX con TABLDI, tabla que tiene los datos de los sprites que fueron dibujados y ahora queremos borrar, y HL con SPARES, donde están almacenados uno detrás de otro los trozos de pantalla necesarios para efectuar el borrado. Ahora, si el contenido de NUBLBO era 1, es que no habíamos dibujado ningún gráfico la última vez, y salimos del bucle sin haber entrado en él.

Ahora vamos, tomando de la tabla los datos necesarios. En DE cargamos la dirección en la pantalla de trabajo donde comenzará el proceso. Ahora, en vez de cargar en registros, hay unos datos que los vamos a meter en una dirección de memoria, de tal manera que luego serán recogidos directamente por una instrucción del tipo LD C,n,

siendo n el dato en cuestión. Este sistema les resultará familiar a los que hayan leído los artículos sobre cómo se programa un juego, publicados en los MICROHOBBY 97-106, y escritos por el mismo autor. En BORPOI + 1 y en BORPOD+1 guardamos la cantidad de bytes de ancho que hemos de restaurar. En AUMPOI+1 y en AUMPOD+1, guardamos 33 menos ese número, que será lo que hay que sumar a la dirección destino de la pantalla, tras restaurar un sean para lograr la dirección del siguiente. Por último, cargamos A con el número de scans que debemos restaurar. En BORPOI, aunque veamos un LD C,0 estamos cargando C con el ancho del bloque a restaurar, pues es el valor que habíamos metido en BORPOI + 1. Como en B teníamos Ø, en BC tenemos el número de bytes a renovar; en DE tenemos el destino, y el origen en HL, porque los trozos de pantalla que vamos a recuperar han sido anteriormente guardados en SPARES, así que tenemos los parámetros necesarios para hacer un LDIR. Ahora calculamos la dirección en panta-

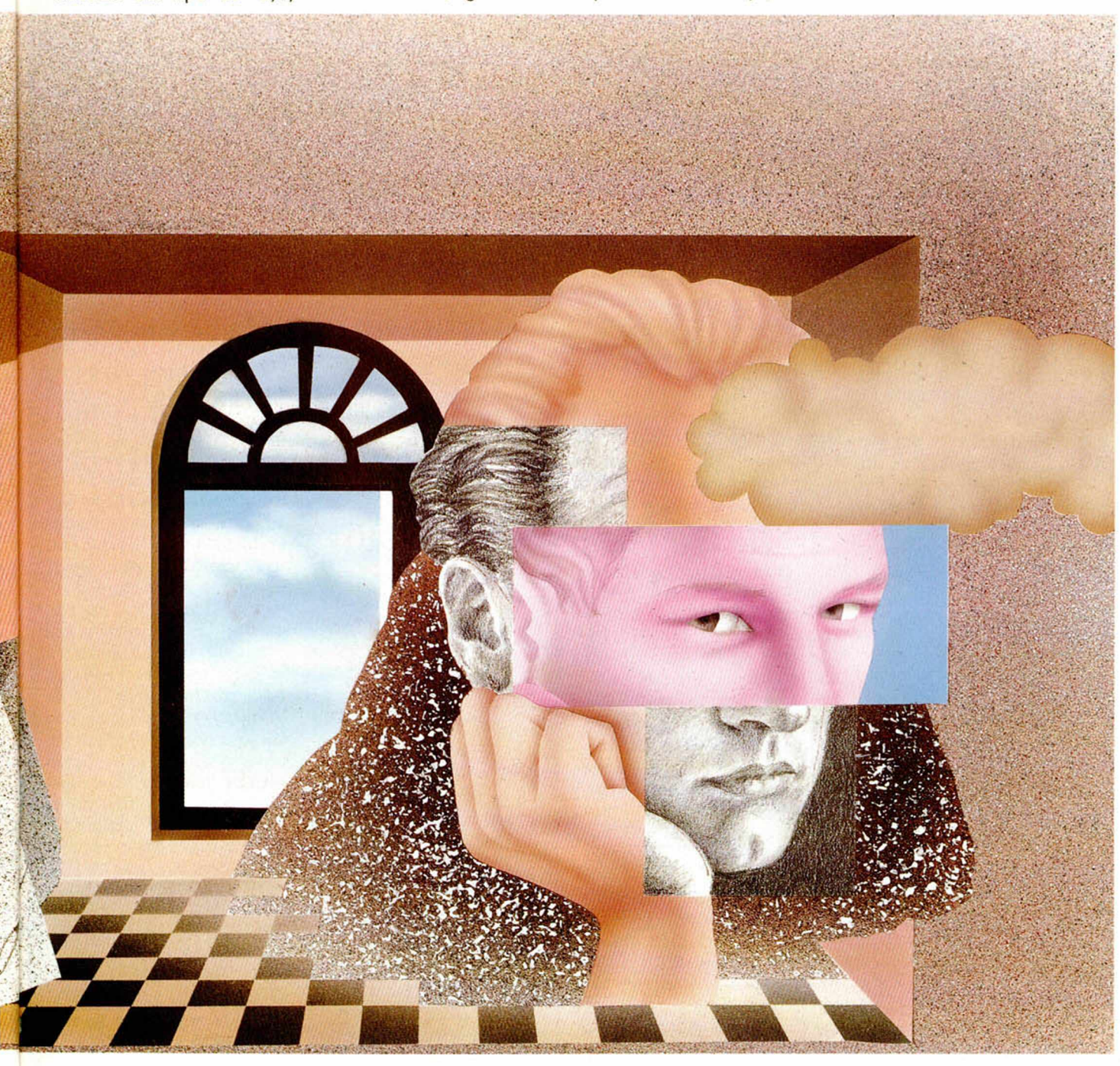

20

lla del siguiente scan, sumándole al contenido de DE tras el ldir, el número calculado antes y metido en  $AUMPOI + 1$  (por si no lo habéis notado, os diré que en la pantalla de trabajo, los scans están uno tras otro, a diferencia de cómo están en la pantalla del ordenador). Tras esto, cerramos el bucle para terminar con todos los scans. Ahora, nos queda restaurar los atributos. Para ello, cargamos en DE la dirección destino de atributos, y en A el número de filas que ocupa. Por lo demás, la restauración de los atributos es idéntica a la que acabamos de hacer. Tras restaurar por completo un trozo de pantalla, cerramos el bucle que los restaurará todos. Ya hemos terminado la primera de las subfases antes citadas.

Ahora continúamos por INSABO. Aquí hacemos un bucle en el que iremos moviendo todos los sprites y calculando los datos para la tabla TABLDI en los que estén en la pantalla. Dentro de este bucle, IY será el puntero para el elemento correspondiente al sprite dentro de la tabla de sprites TASPRI, IX el de TABLDI, y DE señalará la primera dirección libre de la zona SPARES, pues en este bucle también será donde guardaremos los trozos de pantalla que hagan falta. Dentro del bucle, lo que encontramos son llamadas a dos subrutinas. MOVERR se encargará de calcular las nuevas coordenadas del sprite, teniendo en cuenta si se mueve en línea recta o según trayectoria prefijada, y de calcular la fase de animación en que se encuentra, si la tiene. CREADA crea el elemento en la tabla TABLDI y guarda los trozos de pantalla.

Una vez guardados todos

los trozos de pantalla, ya podemos dibujar los sprites en sus nuevas posiciones, llamando a DIBUJA, que se apoyará en los datos de TABLDI. Ahora, antes de volver, hacemos un rst 56 para leer el teclado, y después entramos en SALINT, donde se recuperan los registros y se vuelve. Nótese que tal y como está puesto, y teniendo en cuenta que la fase de volcado de pantalla abarca el tiempo de dos interrupciones, la lectura del teclado se hará tres veces menos de lo normal. Esto hace que la respuesta del mismo al teclear sea bastante pobre, pero da un poco más de velocidad al no tener que ejecutarse tantas veces la subrutina de lectura de teclado. Si pensamos usar los sprites desde Código Máquina, podría ser útil quitar las líneas 96, 97 y 98 para ahorrar aún más tiempo.

Y esto es todo el programa principal. Ahora quedan las subrutinas, que son cuatro: VUELCA, MOVERR, CREADA y DIBUJA.

VUELCA es la que se encarga de copiar la pantalla de trabajo en la pantalla del ordenador. Se trata del proceso que más tiempo consume, ya que hay que mover casi 7 K. La rutina vuelca todos los scans de arriba a abajo, y por cada 8, vuelca una fila de atributos. Puede pareceros que sería más sencillo volcar primero toda la pantalla sin atributos, y luego los atributos, pero el resultado sería que el movimiento quedaría mucho menos suave. Con este procedimiento habrá pequeñas zonas de la pantalla donde sprites parecerán doblarse; pero en la inmensa mayoría de los casos, la suavidad de movimientos será perfecta.

Veamos cómo funciona la subrutina. En los registros alternativos guardamos en HL el origen de pantalla de trabajo, y en DE el de la pantalla del ordenador, además de poner C a 0. En los registros normales ponemos en HL el origen de los atributos de memoria, y en DE su correspondiente en la pantalla del ordenador. Asimismo, cargamos C con 0 y B con 25 (estas dos últimas operaciones de una sola vez. B será el contador del bucle que se repetirá para cada fila, dentro del cual deberemos volcar ocho scans y una fila de atributos. El bucle se repetirá 22 ve-

#### **Fig. 6**

#### **TABLA DE DATOS DE LOS GRÁFICOS QUE SE VAN A DIBUJAR Dirección Contenido relativa**

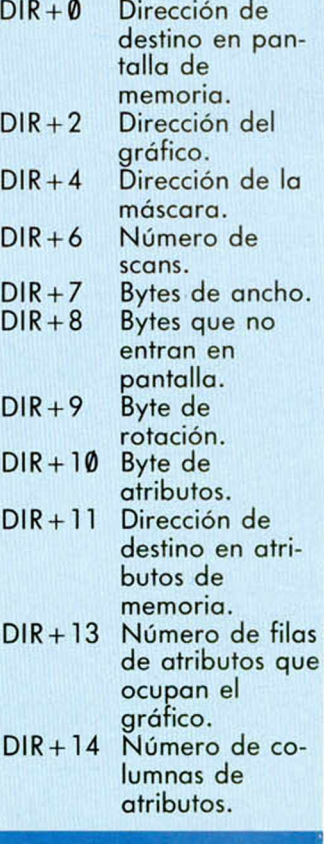

ces, a pesar de que inicialicemos B con 25. La razón es que, como veremos enseguida, a cada paso por el bucle, el registro BC será decrementado 32 veces, así que al final de las 22 veces que se repetirá el bucle, BC habrá sido decrementado en  $22 \times 32 = 704$ , con lo que B habrá sido decrementado en 3. Por tanto, deberemos empezar con B valiendo 3 más de las veces que se repita el bucle. Dentro del bucle de las 22 filas, volvemos a los registros alternativos para volcar los scans. Cargamos B con nueve para entrar en un bucle que se repetirá ocho veces, adivinad porqué. Dentro de este segundo bucle, trasladamos los 32 bytes que componen un sean de la pantalla desde la idem de memoria a la real. Posiblemente os sorprenda que para esto utilicemos 32 instrucciones LDI. Pero resulta que esto es mucho más rápido que cargar BC con 32 y hacer un LDIR, y además, así podemos utilizar el registro B como contador. Estos DLIs y los que veremos a continuación son la causa de que en un bucle tengamos que cargar B con 25 y en el otro 9 en vez de 22 y 8 respectivamente. Tras esto, calculamos en DE la dirección del siguiente scan. Dentro de este bucle siempre vamos a pasar de un sean a otro de la misma fila, y, como muchos ya sabréis, el algoritmo para pasar de un sean a otro de la misma fila es simplemente incrementar el byte alto de la dirección. Pero antes debemos restarle 32, porque al hacer los LDIs es como si le hubiéramos sumado 32. Como no hay registros dobles libres, nos valemos de A para hacer la resta. Primero le restamos 32 a E. Si no se nos produ-

ce acarreo, la resta ya está bien hecha y procedemos a

incrementar D. Pero si hay acarreo, deberemos restarle uno a D, pero como después tendríamos que incrementarlo de nuevo, no hacemos ninguna de las dos cosas. Antes de cerrar el bucle, HL necesita ser incrementado para saltarnos la columna de más que ya dijimos que había en la pantalla de trabajo. Tras salir del bucle, en el que habremos volcado los ocho scans, hacemos los ajustes necesarios para pasar al primer

 $\frac{9}{59}$ 

scan de la siguiente fila, teniendo en cuenta que es posible que estemos pasando de un tercio a otro. No creo que estos ajustes merezcan más explicación, pues ya se han gastado muchos litros de tinta hablando de cómo se calcula el scan siguiente a uno dado en la pantalla del Spectrum. Ahora volvemos a los otros registros, y trasladamos una fila de atributos. Tras incrementar HL para saltarnos la columna

sobrante, cerramos el bucle.

Llegamos ahora a MO-VERR, la subrutina que calcula las nuevas coordenadas de cada uno de los sprites. A esta subrutina se llega con IY apuntando a los datos del sprite en tratamiento dentro de la tabla de sprites TASPRI. IX, por su parte, apuntará al lugar donde debemos crear el elemento correspondiente

de la tabla TABLDI. Lo primero que hacemos al entrar es comprobar que el sprite esté activado, para lo cual, como ya hemos dicho, comprobamos que no sea 127 el sexto byte de la tabla (señalado por IY + 5). Si es 127, regresamos inmediatamente. A continuación, guardamos en D el décimo byte de la tabla, que era el que indicaba el color, el tipo de

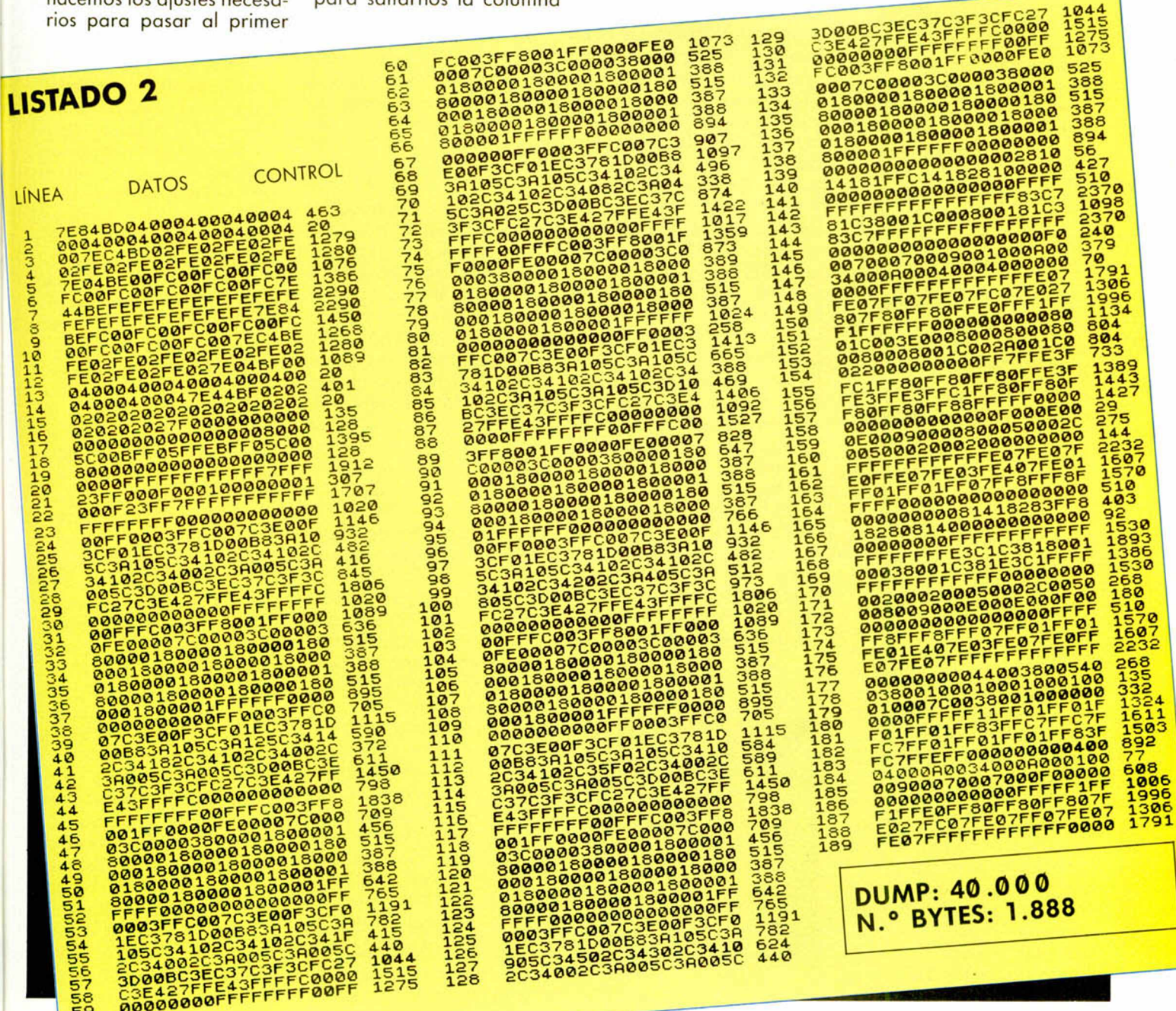

animación y el tipo de movimiento. Aislamos el color y lo guardamos en su lugar correspondiente en la tabla TABLDI. Ahora, si el movimiento es en línea recta, saltamos a RECLIN. Si es en trayectoria prestablecida, cargamos en HL la dirección de los datos de la trayectoria. Leemos el valor contenido en esa dirección. Si es 127, la trayectoria ha finalizado y cargamos en HL la dirección inicial para volverla a repetir. Tanto si hacemos esto como si no, continúamos por NOFITA. Ahora comprobamos si el valor leído es un 126. En este caso, los dos siguientes bytes indicarán la nueva dirección inicial de los gráficos correspondientes al sprite, y los pasamos a su lugar en la tabla TASPRI, para retroceder a continuación a RECU-PE y leer un nuevo dato de la tabla de datos de la trayectoria. Cuando nos encontramos con un dato que no es 127 ni 126, llegamos a TRANOR. Este dato será el incremento X, y lo pasamos a E, cargando A el siguiente valor que será el incremento Y, tras actualizar el contador de trayectoria, saltamos a COCORE, donde nos reuniremos con la bifurcación hecha en el caso de un movimiento en línea recta. En este casó saltábamos a RECLIN. Aquí, cargamos en E el incremento X y en A el Y, para entrar en COCORE con los mismo datos que si hubiéramos venido desde el caso de trayectoria prefijada. En COCO-RE, pasamos el incremento Y a BC. Hay que tener en cuenta que los incrementos son números con signo, y al pasarlos a un registro doble, el registro bajo deberá ser igual que el byte de incremento, pero el alto, deberá ser 0 para un incremento positivo y 255 para un incremento negativo. Es-

to lo conseguimos con el CP 128 y el CCF, que pone el banderín de acarreo alzado para un número negativo, y el SBC A,A, que dejará en A un 0 si el acarreo estaba bajo, y un —1 (un 255) si estaba alto. Este incremento, una vez convertido en un número de 16 bits, se lo sumamos a la coordenada Y, y guardamos la nueva coordeanda. A continuación, hacemos lo propio con la X. Ya hemos actualizado las coordenadas. Ahora vamos a pasar a calcular qué gráfico hay que dibujar, de los varios que puede tener un sprite, para lo cual tendremos aue tener en cuenta la fase ae animación. Por eso cargamos en E el número total de fases de animación y en A la fase en la que estaba la última vez. Ahora saltamos a ADETRA si la animación es del tipo adelante-atrás. Si es cíclica, simplemente incrementamos la fase, y si hemos llegado a la última, la ponemos a 0. Después saltamos a TRA-REN. Nótese que en la animación cíclica, coinciden la fase actual con el gráfico que hay que dibujar. Esto quiere decir que si la fase es 0 habrá que dibujar el primer gráfico, si es 1, el segundo, etc. En ADETRA tratamos la animación de adelante-atrás. En este tipo de animación, si por ejemplo, tenemos cinco gráficos

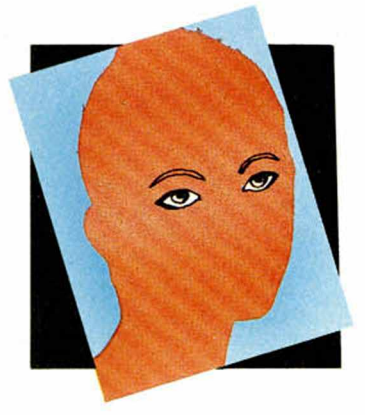

distintos para la animación, primero habrá cinco fases que coincidirán con las de la cíclica. Pero después, habrá tres más en las que se dibujarán los tres gráficos del centro en orden inverso: primero el cuarto, luego el tercero, y después el segundo. En general, si hay N gráficos distintos, la cantidad de fases por las que pasaremos será de 2\*N-2. Por eso ADETRA, tras incrementar el contador de fase, le restamos ese número. Si el resultado es 0, el ciclo habrá terminado y comenzaremos de nuevo por la fase 0. Pero antes hemos guardado el resultado de la resta. Ahora tenemos que calcular qué es el que hay que dibujar. Si la fase actual es menor que la cantidad de gráficos distintos que hay, nos encontramos en la parte que es igual que en la animación cíclica, por lo que la fase es igual al número del gráfico. En caso contrario, bastará que calculemos 2\*N-2-fase actual, pero eso es lo que habíamos calculado antes, salvo que con signo contrario así que en PARETR lo recuperamos (había sido guardado en PARETR + 1), lo cambiamos de signo y continuamos por TRAREN como en los otros casos. En TRAREN, cargamos DE con la cantidad de memoria que ocupa cada gráfico, y la multiplicamos por dos caras para calcular la que ocupa cada gráfico con su mascara. Este es el valor que le tendremos que sumar a la dirección del primer gráfico del sprite tantas veces como indique el contenido de A. Tras hacer esto, guardamos la nueva dirección del gráfico en el lugar que le corresponde en ía taola TABLDI. Y esto es todo lo que hace MOVERR.

Llegamos ahora a CREA-DA, posiblemente, la subrutina más complicada. Bási-

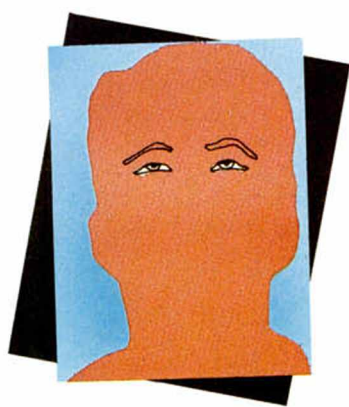

camente, lo que se hace en ella es averiguar si hay que dibujar todo el gráfico, o éste se encuentra parcialmente en la pantalla, y calcular todos los datos para que luego DIBUJA se encargue ya de dibujar los gráficos. Lo primero que hacemos es calcular qué tabla de rotaciones de las cuatro existentes es la que vamos a utilizar. En realidad, lo que calculamos es el byte alto de su dirección de inicio (el bajo es 0). Tras guardar esto en su lugar, comprobamos si la coordenada X es positiva y menor de 256. En este caso saltamos a XPOSIT. En caso contrario, si no es mayor de —256, retornamos inmediatamente, pues el sprite se encuentra fuera de la pantalla. Cuando es negativa mayor que —256, comprobamos si es mayor o igual que —6, en cuyo caso, el trozo del gráfico que no se ve en pantalla será menor de un carácter. Esto quiere decir que habrá que dibujar el gráfico entero, pero empezando en la columna sobrante de la pantalla de memoria, para que quede aquí el trozo que no se verá en pantalla. Por eso cargamos en BC ORIGSC—1 y en HL ORIGAT—1. Es en estos registros donde vamos a construir las direcciones destino del gráfico en la pantalla de trabajo y en los atributos de la misma. Como hemos dicho que dibujaremos el gráfico entero, hace-

mos que el ancho del gráfico en la pantalla sea igual al ancho del gráfico en sí, y que el número de bytes de ancho que no entran en la pantalla es 0. Tras esto saltamos a PARTEY para hacer cálculos similares con la coordenada Y. Continuamos en NEGARE, a donde llegamos cuando la coordenada X es mayor que —256 pero menor que —6. Como las dimensiones de los gráficos en la magnitud X viene dada en caracteres, vamos a pasar esta coordenada X de alta a baja resolución, para lo cual la dividimos por 8, teniendo en cuenta que se trata de un número negativo, y por lo tanto, los bits que entren

es porque el sprite está completamente fuera de la pantalla, y retornamos enseguida. Si el resultado excede de cero, coincidirá con la cantidad de caracteres de ancho que del gráfico cabrán en la pantalla, y lo guardamos en su lugar en TABLDI. Ahora si que hay un trozo del gráfico que no se dibuja por estar fuera de la pantalla. El ancho de este trozo será igual a la coordenada en baja resolución del sprite, sólo que cambia de signo. Pero para esos bytes que no se van a dibujar sean tomados de la derecha, como debería ser, y no de la izquierda, este número no sólo lo guardaremos en  $IX + 8$ , sino que se lo sumaremos a la dirección de comienzo del gráfico. Por último, cargamos en BC HL, ORIGSC-1 y ORIGAT—1 respectivamen-

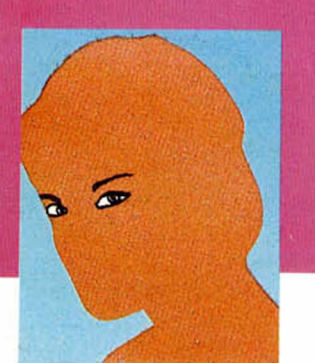

por la izquierda deben ser unos y no ceros. A esta coordenada en baja resolución, le sumamos el ancho del gráfico. Si el resultado es cero o ni siquiera llega,

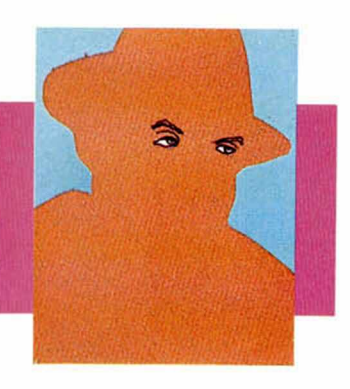

te, para que, como antes, el trozo del primer byte a dibujar que no debe salir en pantalla, quede en la columna extra. Pero si el gráfico empieza justo en la posición de un carácter, no habrá ningún byte que quede a medias entre dos direcciones, o lo que es lo mismo, el primer byte a dibujar del gráfico quedará completamente dentro de la pantalla, por lo que hacemos que BC y HL incrementen en uno sus valores antes de saltar a

PARTEY. Seguimos ahora por XPOSIT. Aquí la coordenada X estará entre Ø y 255, y pueden ocurrir dos casos: que el sprite quede totalmente dentro o que se salga parte por la derecha. Vamos a comprobarlo. Si la X es 0, consideramos desde el principio que el sprite está totalmente dentro de la pantalla. En caso contrario, calculamos la columna en baja resolución donde terminaría, el dibujo. Si no llega a 33, el gráfico cabe entero. En caso contrario, al valor obtenido le restamos 32 y ya tenemos cuantos bytes de ancho no tienen que ser dibujados. Lo restamos del ancho del sprite y obtenemos cuántos han de serlo. En RECOIN calculamos la dirección destino en la pantalla de trabajo y saltamos a PARTEY. En INTE-GE, lo único que hacemos es indicar que el ancho del gráfico que cabe en pantalla es igual al ancho total de éste y que el ancho de la parte que no cabe es 0, y después retrocedemos a RE-COIN para calcular la dirección de la pantalla de trabajo. Y llegamos a PAR-TEY. Aquí se hace lo mismo que acabamos de hacer con la X, así que no la vamos a comentar tan en detalle, sino sólo a ver las diferencias. Aquí, cuando un sprite no está completamente en la pantalla, no necesitamos calcular nada más que cuantos scans quedan dentro, y no cuántos fuera, aunque cuando se sale por arriba, igual que cuando con la X se salía por la izquierda, habrá que modificar la dirección de comienzo del gráfico, sumándole el ancho del gráfico tantas veces como scans quedan fuera de la pantalla. Lo único que se hace y que no se hacía con la X es calcular cuántas filas de atributos ocupa el gráfico. En el caso

de un gráfico que se sale por arriba o por abajo, cogemos el número de scans que caben en pantalla, lo dividimos por 8, y si no resultado exacto, al cociente le sumamos 1 y nos olvidamos del resto, y ese cociente será lo que buscábamos. En el caso de un sprite que cabe completamente en la pantalla, se calcula la fila de la pantalla dentro de la que está el primer sean del gráfico, y la fila dentro de la que esta el último, se restan, se le suma 1 y obtenemos el resultado deseado. Continuaremos ahora la explicación más detalladamente desde COYPOS. En primer lugar, guardamos en su lugar correspondiente en la tabla la dirección de la pantalla de memoria a la que va a ir el gráfico. A continuación calculamos la dirección de la máscara a partir de la dirección del gráfico y de la memoria ocupada por un gráfico. Ahora calculamos cuántas columnas de atributos ocupa el gráfico, si está en el principio de una columna, ocupará tantas columnas como su ancho en caracteres, pero en caso contrario, ocupará una más. Ahora recuperamos de la pila a DE y HL (que han sido guardados en el fragmento de listado que no hemos visto con detenimiento), y volvemos a guardar HL. Tras meter la dirección de atributos en su sitio y aumentar en 1 el contenido de la variable NUBLBO para indicar que hay un sprite más para dibujar, llegamos a las líneas que se encargan de guardar en SPARES (recuérdese que DE apunta a SPARES) cada uno de los trozos de pantalla donde luego van a ir los sprites. Tampoco necesitan comentarios, pues son prácticamente idénticas a las que tomaban estos trozos de SPA-RES y los copiaban en la

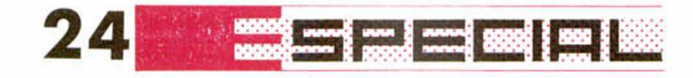

pantalla. Al final, actualizamos IX para que apunte al siquiente elemento de la tabla.

Y llegamos a DIBUJA, la subrutina que, utilizando el gráfico y la máscara y todos los datos de la tabla TABL-Dl, se encarga de efectuar los dibujos de los sprites en la pantalla de memoria. El mayor problema de comprensión que puede presentar esta subrutina es que maneja demasiados datos y puede uno perderse. Como contador para el bucle, que se repetirá tantas veces como sprites haya que dibujar, utilizamos A guardado en la pila. Veamos todos los datos que cargamos dentro de este bucle antes de proceder a efectuar el dibujo. En DE cargamos la dirección de la pantalla de trabajo. En H, el byte alto de la tabla de rotación. En PONUDO + 1, el valor 255 girado N veces (siendo N el número de pixels que debe-

mos desplazar todo el gráfico antes de dibujarlo). En POSNUM + 1, almacenamos un 255 girado (8-N) veces hacia la izquierda. Ahora intercambiamos los registros con los alternativos. En HL, cargamos la dirección del gráfico para luego pasarla a IY. En HL cargamos la dirección de la máscara. En POSBYT+1, cargamos el ancho en ca-

racteres. En SUMVAL+1, cargamos 33 menos el número de scans de ancho. Este es el valor que hay que sumarle a la dirección de pantalla tras haber dibujado un sean para obtener la dirección del siguiente. C será el contador de los scans que debemos dibujar. Por

2010000090600FD7E00

 $320$ <br> $1224$ 

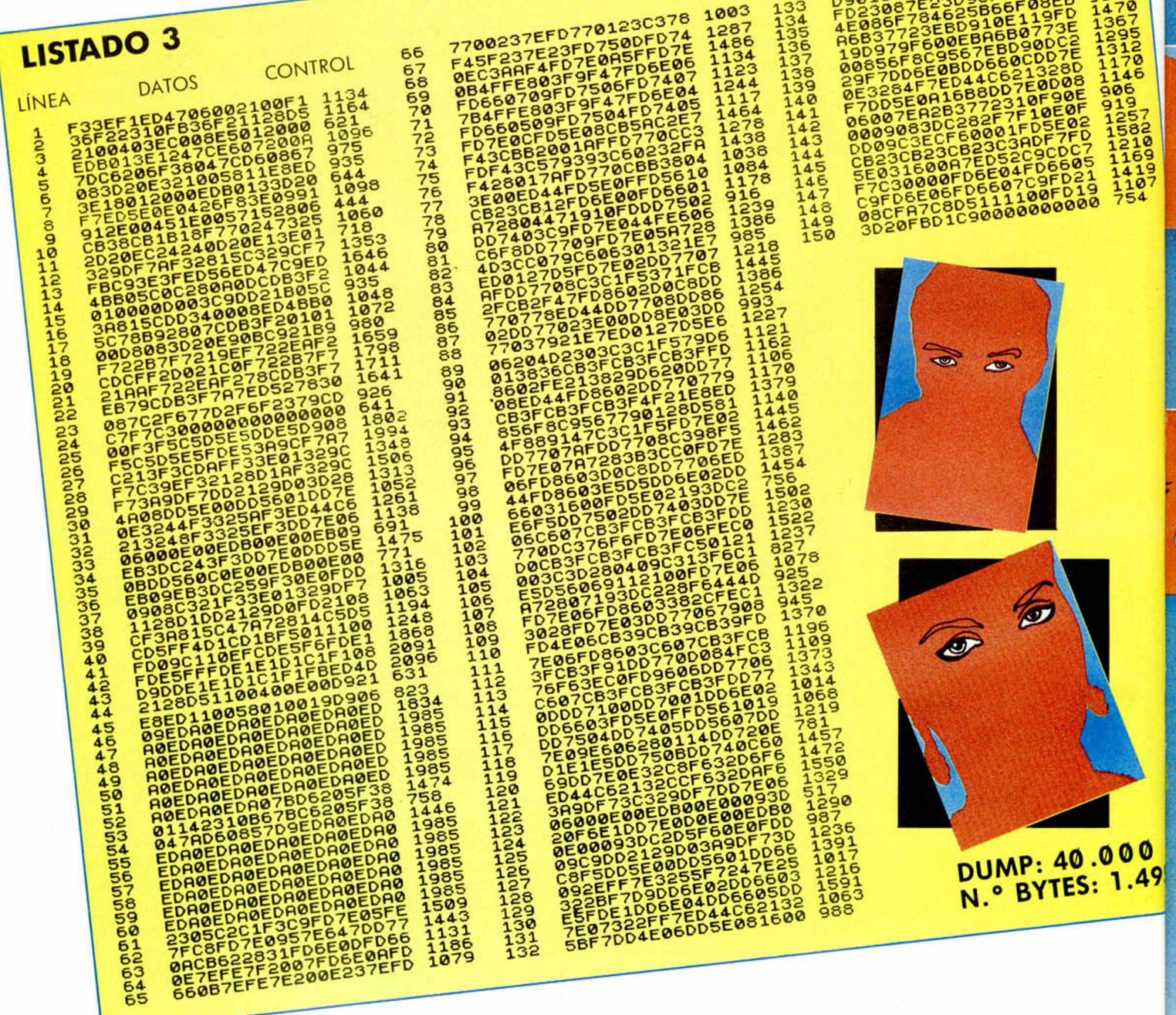

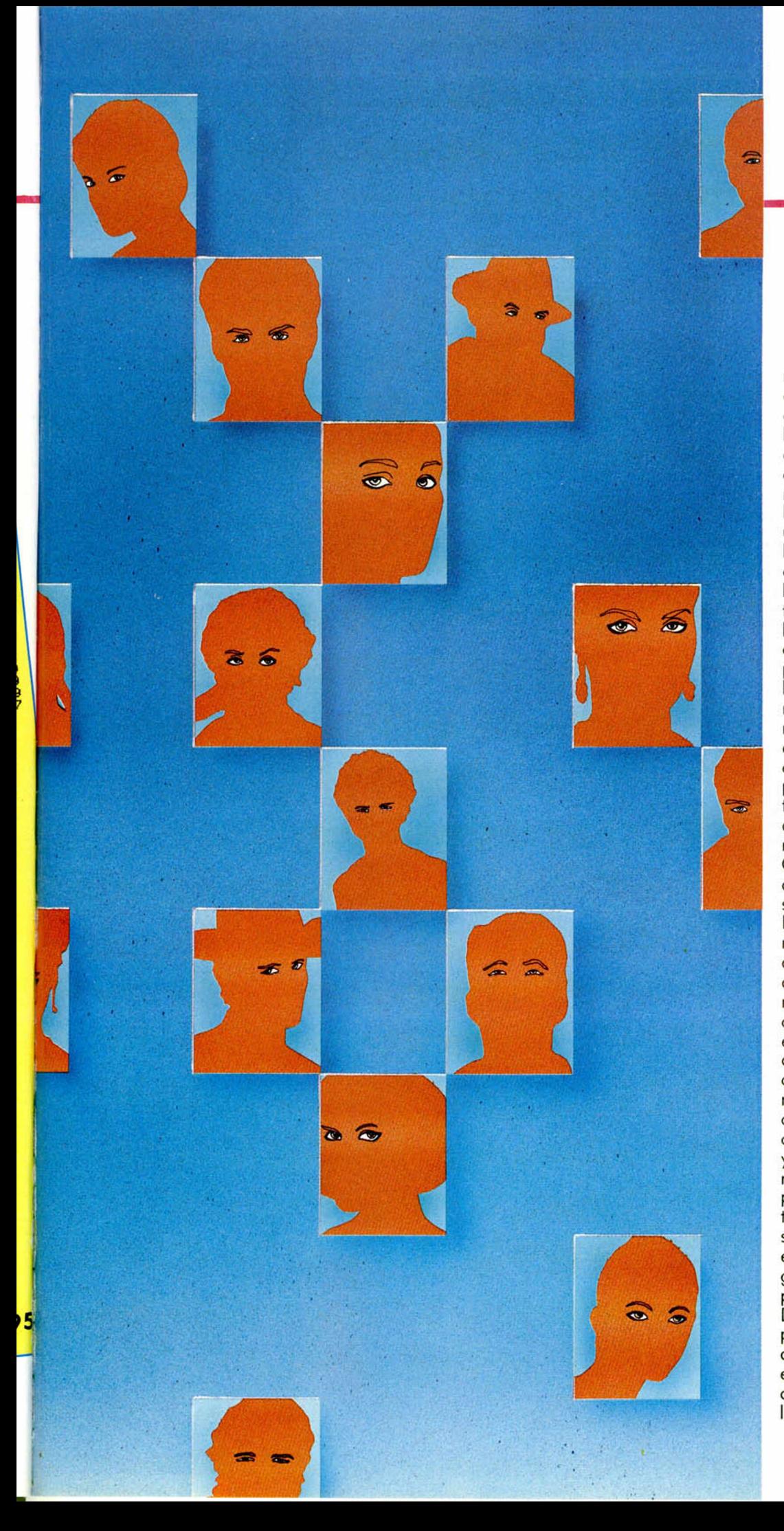

## **CONTROL 25**

último, en DE cargamos el número de caracteres de ancho que no vamos a dibujar del sprite. Sobre LOS-CAN se cerrará el bucle para cada sean.

Aquí intercambiamos los registros. Ahora tenemos que tener bien claro cuál es el proceso a seguir para dibujar cada sean. Cada byte del gráfico tendrá que ser colocado entre dos direcciones de memoria dentro de la pantalla. Por tanto, en una dirección de la pantalla entrarán fragmentos de dos bytes del gráfico. Sabiendo que la tabla de rotaciones nos da por un lado, la parte del byte del gráfico que va en la dirección de pantalla actual y por otro lado la parte irá en la misma dirección que la primera parte del siguiente byte de gráfico, el proceso para cada byte sería: obtener la primera parte del byte. Juntarla con la segunda parte del anterior byte. Almacenar el resultado en pantalla. Obtener la segunda parte del byte y guardarla para su uso con el byte siguiente. En realidad, sería un poco más complicado, pues hay que hacer esto para el byte del gráfico y para el de la máscara. El paso descrito como guardar el resultado en pantalla, será en realidad hacer un AND de lo contenido en pantalla con el resultado de la máscara, a continuación hacer un OR con el resultado del gráfico y por último almacenar el resultado en pantalla. A partir de ahora, para intentar clarificar un poco las cosas, vamos a llamar B1, C1, etc., a los registros del juego que hemos inicializado primero, es decir, en el que DE tiene la dirección de la pantalla y HL la de la tabla de rotaciones, y B2, C2, etc., a los del otro juego, es decir, en el que HL confine la dirección de la máscara

## Actualidad, pokes, mapas, trucos, los mejores juegos y programas para SPECTRUM, AMSTRAD, COMMODORE y MSX

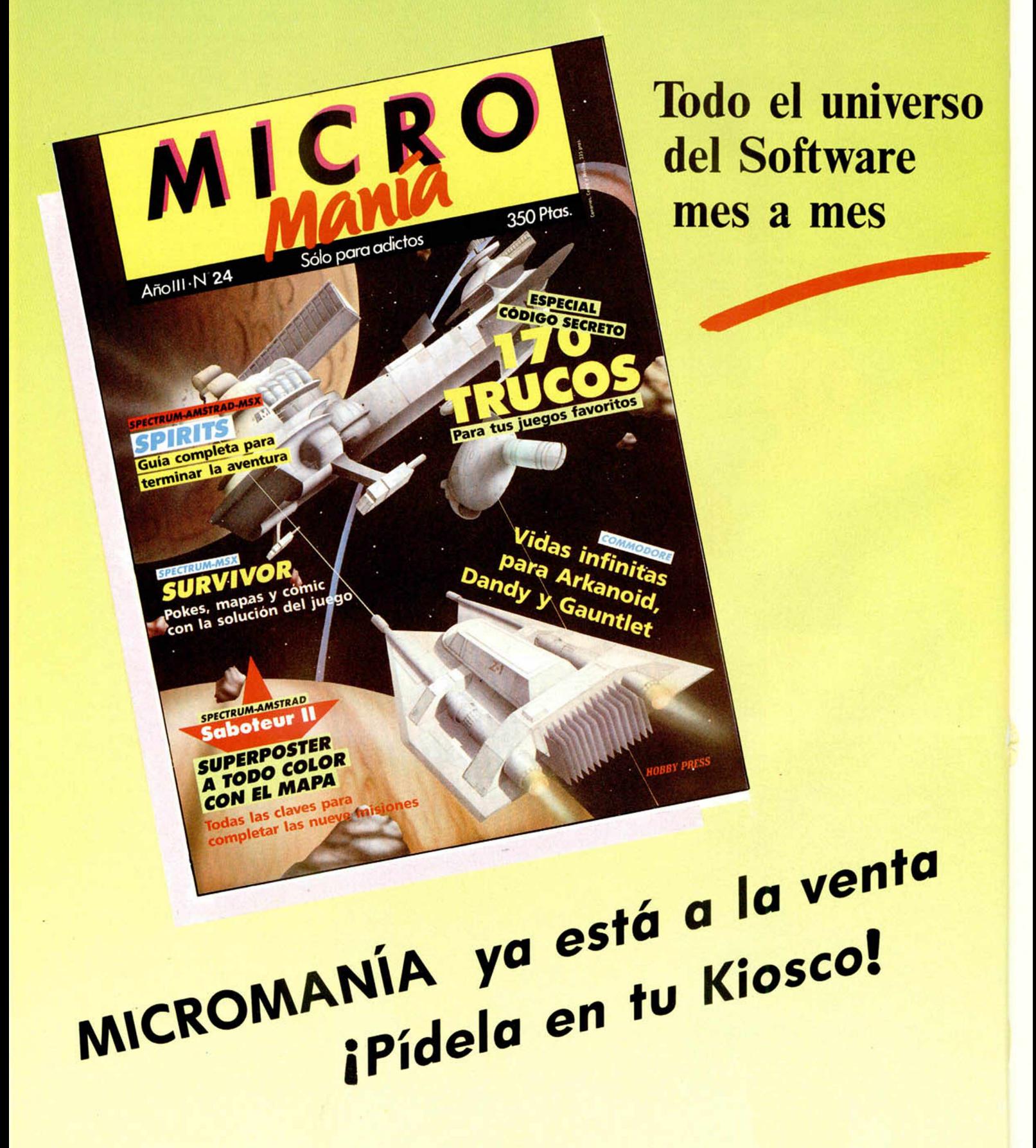

### **CONTROL DE SPRITES**

y DE el número de bytes que no hay que dibujar. Para guardar la segunda parte del byte del gráfico, utilizaremos B1 para el gráfico y C1 para la máscara. Pero en el caso del primer byte de un scan, estos registros no podrán contener la segunda parte del byte anterior, porque éste no existe. Por esto, lo que hacemos es invertarnos un byte anterior, que para que no afecte al dibujo debe ser Ø para el gráfico y 255 (una vez girado y tomada su segunda parte) para la máscara.

Estos son los valores que debemos cargar en B1 y C1 antes de entrar en el bucle para todos los bytes de un scan, y lo hacemos en POS-NUM (recuérdese que previamente habíamos cargado en POSNUM+1 la segunda parte del resultado de rotar 255). Ahora volvemos al juego de registros 2, e inicializamos B2 que va a ser el contador del bucle para los bytes de un scan (el número de sean lo habíamos puesto en POSBYT + 1). Sobre LOBYTS se cerrará el bucle. Aquí, guardamos en A' el byte del gráfico y en A el de máscara. Volvemos al juego 1. Cargamos en A la primera parte del byte de máscara y la juntamos con la segunda del byte anterior que estaba en C, y después cargamos en C la segunda parte del byte actual. Ahora pasamos a A el byte del gráfico y después a L para calcular la dirección correspondiente en la tabla de rotación. Como hemos incrementado H, HL estará apuntando a la segunda parte del byte, y no a la primera. Cargamos en

A la segunda

parte del byte anterior y en B la de éste para usarlo la próxima vez.

Ahora decrementamos H y juntamos la segunda parte del byte anterior, que está en A con la primera de éste. Lo guardamos temporalmente en L y obtenemos la máscara, hacemos el AND con la pantalla, el OR con el gráfico y lo guardamos en la pantalla. Ahora volvemos al juego 2 para cerrar el bucle de cada byte de un sean. Súmanos DÉ a HL e IY para saltarnos la parte del gráfico que no ha de ser dibujada y de nuevo al juego 1. Ahora tenemos que dibujar la segunda parte del último byte del scan que no ha sido dibujada dentro del bucle. Al igual que como ocurría con el primer sean, con este último debemos inventarnos un byte siguiente, del que el gráfico sea 0 y la máscara 255. En PONUDO ¡untamos la primera parte del

imaginario byte de máscara (colocada anteriormente en PONUDO+1) con la segunda del byte que ha quedado sin dibujar. Ha-

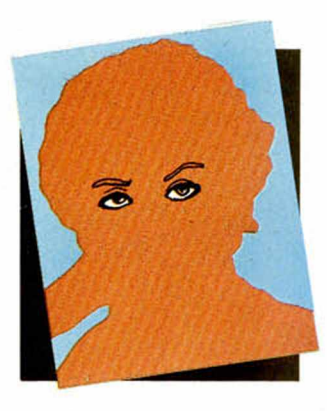

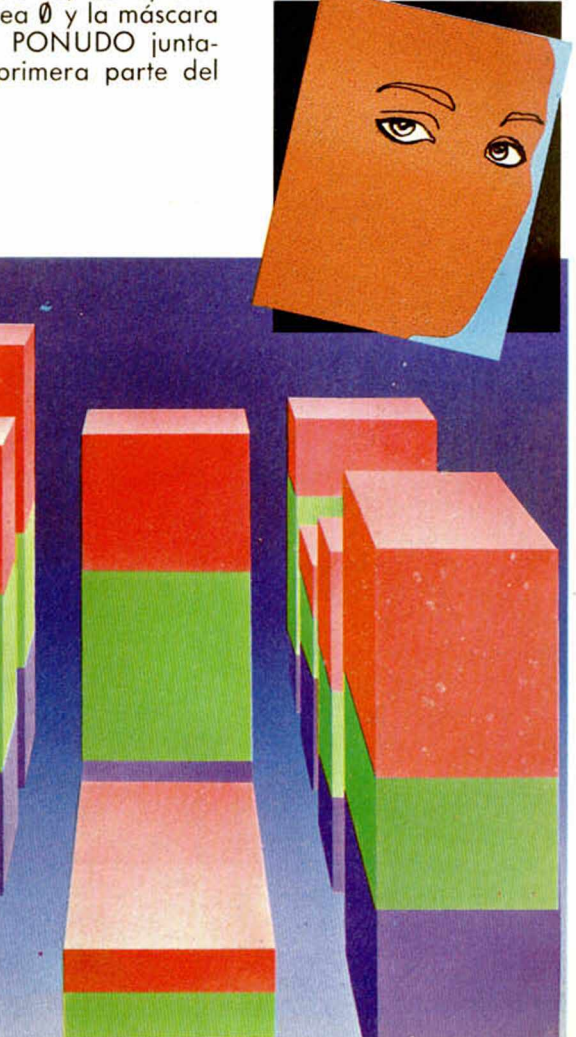

cemos el AND con la pantalla y el OR con el gráfico y lo metemos en pantalla. Ahora le sumamos a la dirección de pantalla el valor necesario para calcular la dirección del siguiente sean (dicho valor se encontraba en SUMVAL+1).

Por último, sólo nos queda volver al juego 2 y cerrar el bucle de los scans. Ahora nos queda dibujar los atributos. Para ello, cargamos en HL la dirección destino de los atributos en la pantalla de memoria, en ATDIRG+1 el número de columnas que hay que rellenar , en SUMATT + 1, 33-el número anterior (ya deberíais saber para qué lo vamos a utilizar), en E el byte de atributos, en D una máscara para las partes del atributo de la pantalla que no deben cambiar (el papel y el flash), y en A el número de filas a rellenar. En ATLAFX se cierra el bucle para cada fila, y en ATBL-Dl el de cada byte de la fila. Dentro de éste, tomamos el byte de atributos de la pantalla, nos quedamos con el PAPEL y el FLASH mediante un AND D, lo juntamos con INK y BRIGHT y lo guardamos en la pantalla. Por lo demás, es prácticamente idéntico este proceso al de volcar los atributos de pantalla a SPARES o de SPARES a pantalla, que ya ha sido visto. Tras dibujar los atributos, recuperamos A, que nos decía cuántos gráficos había que dibujar, y actualizamos IX para que apunte al siguiente elemento.

Con esto hemos terminado todo lo relacionado con el programa principal. Lo único que quedan son las tres subrutinas anexas, INI-CIO, DESACT y COMCHO, que son tan sencillas y poco interesantes y que no merecen una explicación a fondo.

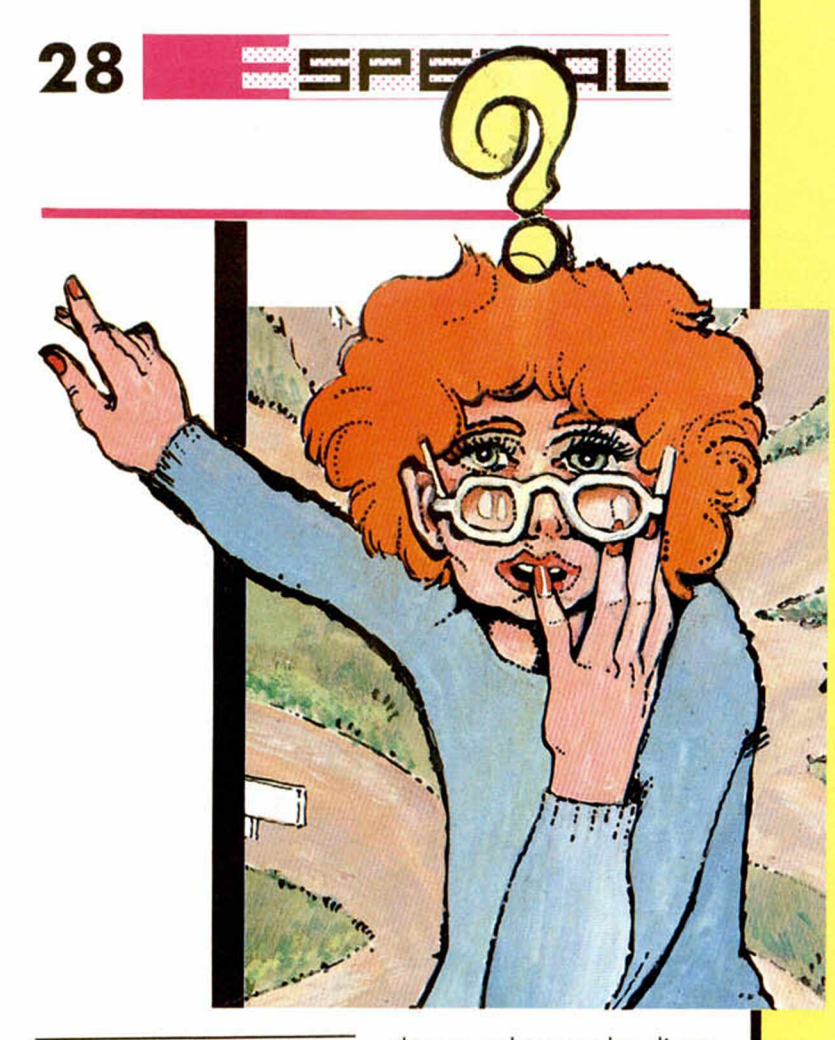

#### SUGERENCIAS Y ADVERTENCIAS

Tal y como está, la zona de pantalla sobre la que se dibujan los sprites es toda la parte superior de ésta, las 22 líneas, pero no hay razón para que la zona usada tenga la altura que queramos. Por ejemplo, podemos reservar los dos tercios superiores para la pantalla de juego y utilizar el tercio inferior para marcadores y otras cosas. Cuanto más pequeña sea la zona destinada a sprites, mayor será la velocidad a la que vayan nuestros programas. Los ajustes que deberemos hacer son los siguientes: Si queremos que la zona en la que aparezcan los sprites tenga un alto de N filas, tendremos que hacer POKE 62400,X, donde X es igual a N + 1 si N está entre 1 y 8, a  $N + 2$  si  $N$  está entre 9 y 16, y a  $N+3$  si N es mayor de 16. Si no queremos que esta zona empiece justo arriba de la pantalla po-

demos pokear en las direcciones 62387 y 62388 la dirección de la pantalla del ordenador dónde queremos que empiece, y en 62396 y 62397 la dirección de atributos.

Es necesario advertir que si usamos demasiados sprites o demasiado grandes, se puede producir el bloqueo del ordenador. La única solución a esto, como ya hemos dicho, es cambiar en el listado Ensamblador la ubicación de la zona SPARES.

Por último advertirles a los usuarios del Spectrum  $128$  o  $+2$  que el programa funcionará perfectamente en modo 48 K, pero en 128 sólo funcionará si no intentamos interrumpir el programa con las interrupciones activadas, pues en este momento se bloqueará el ordenador.

Esperamos que este programa os sea de utilidad y consigáis con él hacer programas de calidad comercial.

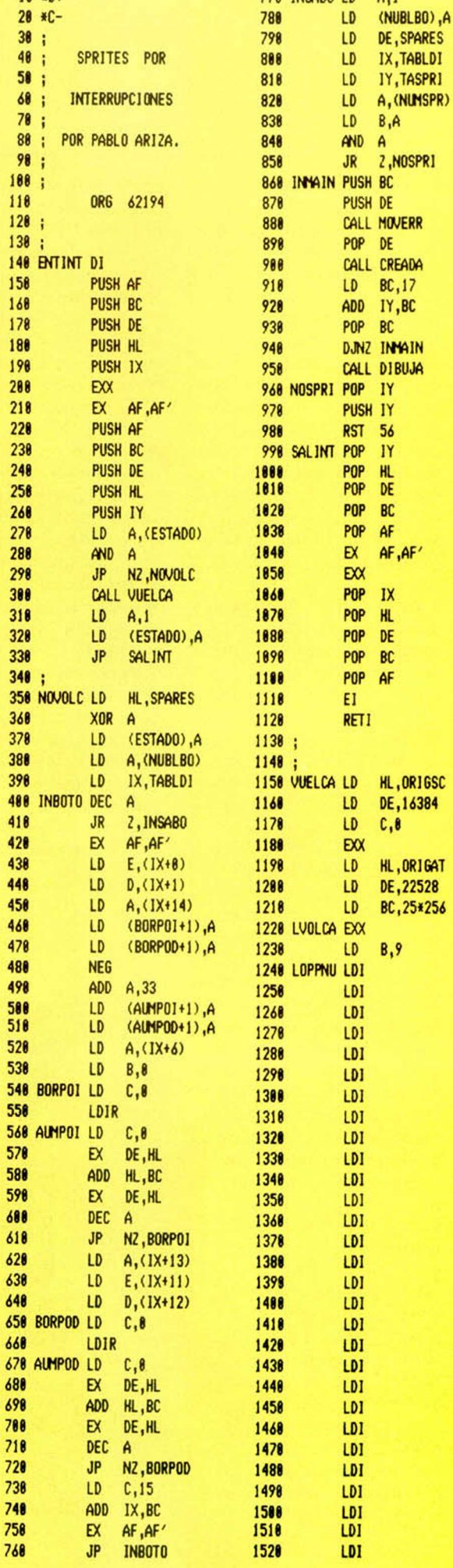

LISTADO ENSAMBLADOR C

18 **a**D+ **778 INSARD LD A** .1

### R DE MANEJO DE PANTALLAS

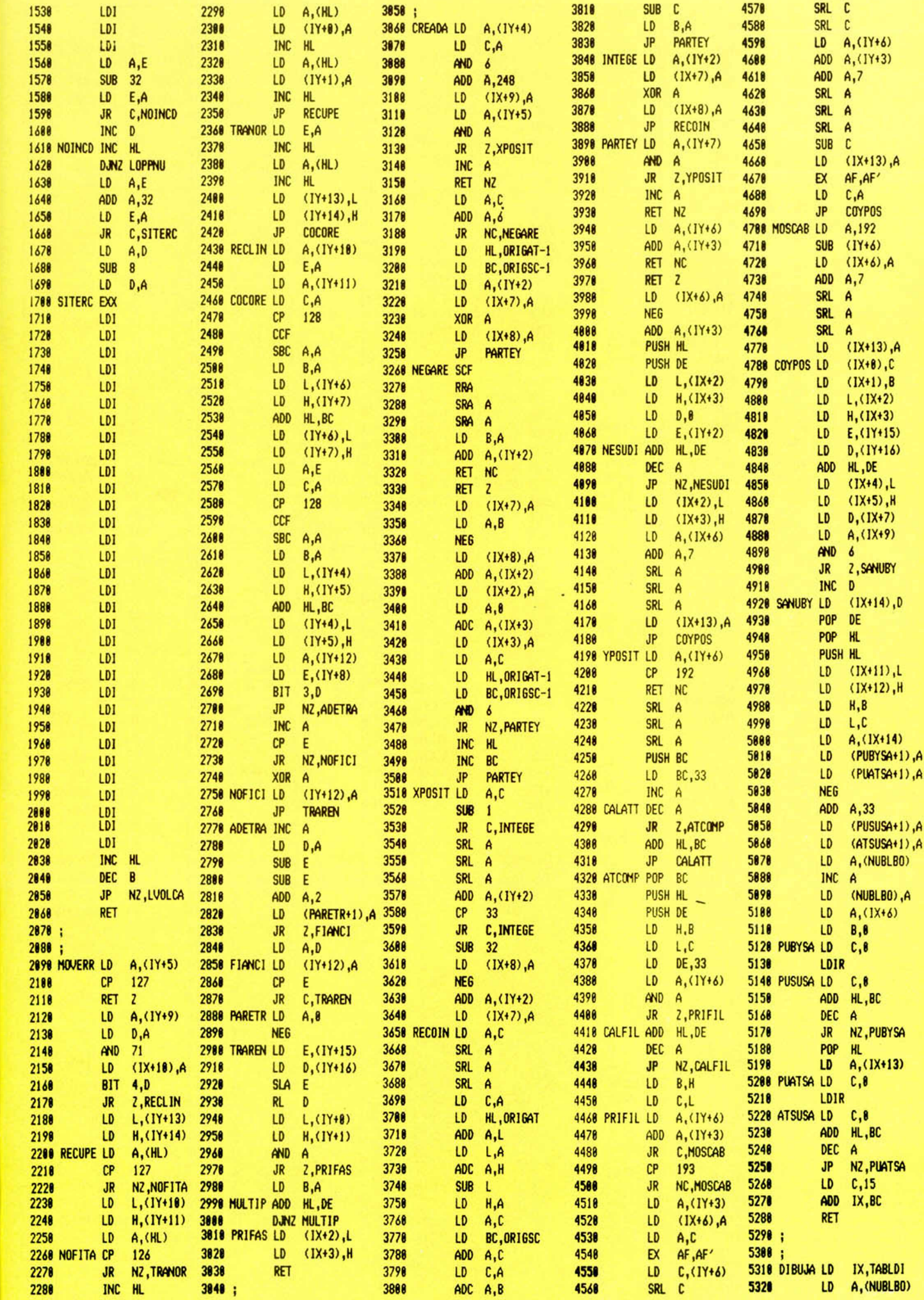

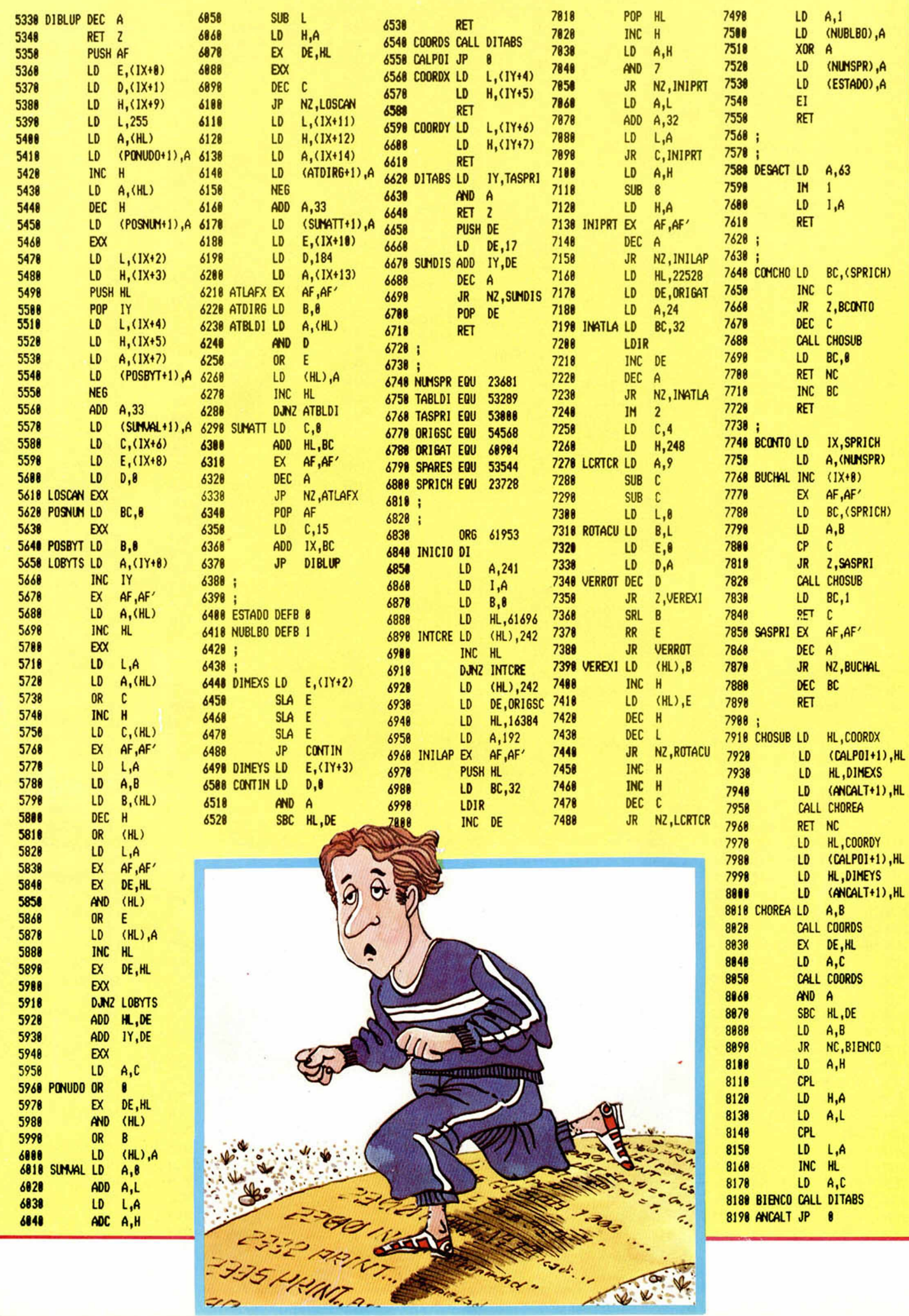

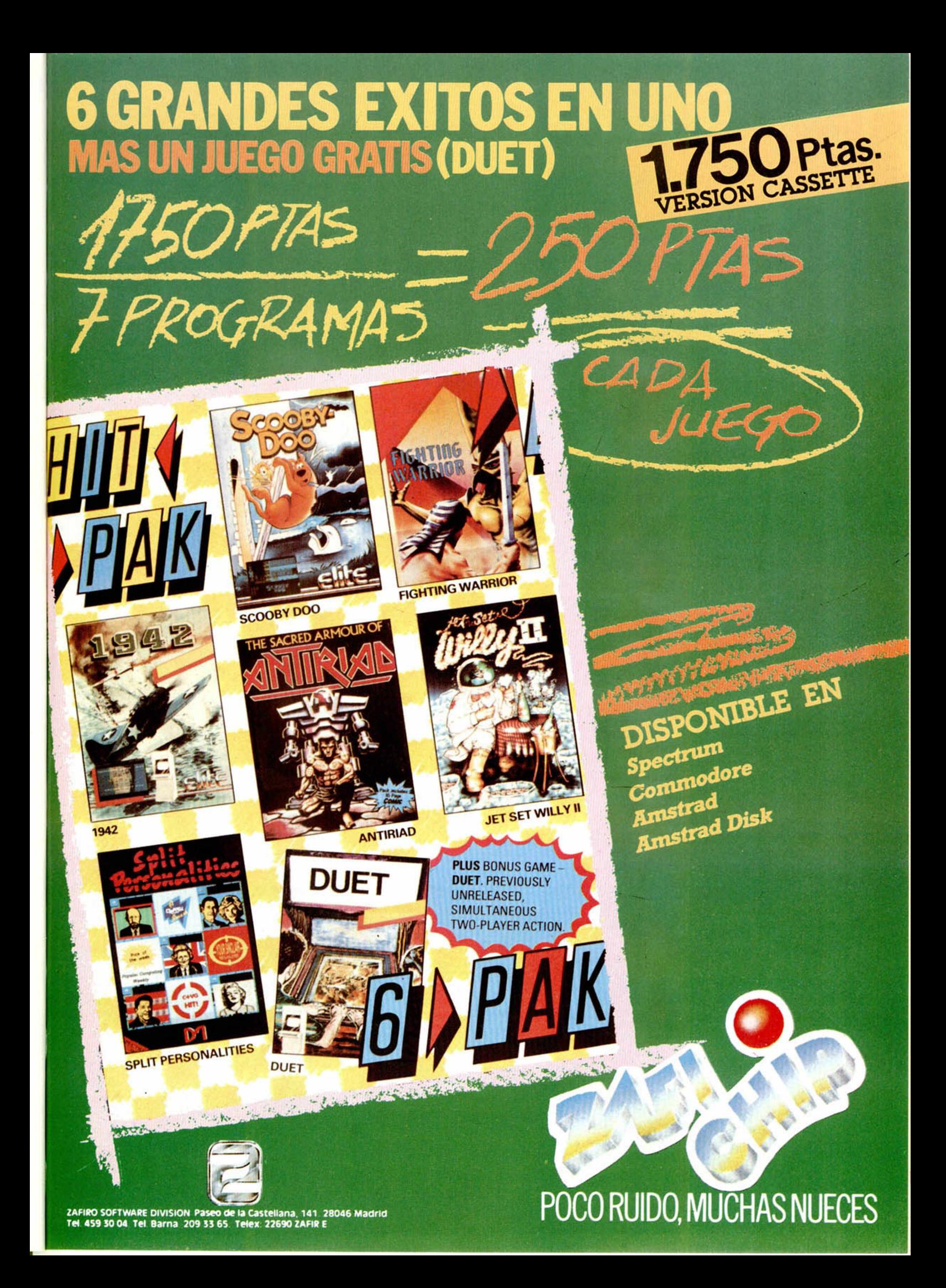

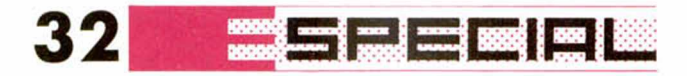

#### *David LÓPEZ GUAITA*

Con esta rutina no sólo podrás definir las teclas y mover un sprite principal por la pantalla, sino trasladar gráficos secundarios al mismo tiempo, borrar zonas de la pantalla e incluso colorear zonas de atributos.

ction es una rutina formada por tres partes diferenciadas: una rutina de definición de teclas o elección de ¡oystick, un programa que se encarga de chequear el teclado, actualizar la posición de un objeto en pantalla y escribir los nuevos datos en un buffer y la rutina por interrupciones **3** os los gráficos que haya en ue imprime en pantalla toel buffer, vaciándolo.

Con esta rutina sacarás el máximo rendimiento si la usas desde Código Máquina con esta rutina.

#### FUNCIONAMIENTO

EICHLIA

*AMAVENI* 

Para describir el funcionamiento, vamos a hacerlo dividiendo el programa en sus tres partes:

#### **Definición de teclas.**

Con esta rutina comienza el programa. A grandes rasgos, el programa pregunta en principio si se quiere usar con ¡oystick Kempston o redefinir las teclas. Si se redefinen las teclas, el ordenador chequeará una a una todas las semifilas del teclado. Si hay alguna tecla pulsada, el ordenador almacenará sus datos en la memoria, y pasará a la siguiente dirección para definir otra tecla, hasta acabar. El inicio

dirección 63450; en las líneas 70-80 el ordenador abre el canal dos de la pantalla, llamando a una rutina de la ROM. Después, se carga en DE la dirección de un texto a imprimir, en BC la duración del texto y se llama a la subrutina de la ROM PR-STRING, que se encarga de imprimir todo el texto.

Así, con el primer menú ya en pantalla, el ordenador leerá la primera semifila del teclado para ver si se ha pulsado alguna tecla. Como probablemente ya sabrás, el teclado se divide en ocho semifilas (fig.l).

Para leer una semifila hay que describir en el acumulador el dato de esa semifila, (los números<br>de la figura 1),

## MOVIMIENTO 3

El registro L con-

para después hacer un IN A,(FE). Con esto cargaremos en la mitad superior del registro de direcciones el valor del registro A, y en la mitad inferior el valor FEh. Al ejecutarlo, se nos devuelve en el registro A un valor con las teclas pulsadas en la semifila.

Si no hay ninguna tecla pulsada, el valor es XXXI1111. Si hubiera alguna tecla pulsada, el valor de uno de los cinco primeros bits se pondría a 0. De esta forma, el primer bit se pondría a cero si pulsáramos la tecla de la semifila más alejada del centro del teclado, el segundo bit si pulsáramos la siguiente tecla, etc.

En la rutina, el ordenador chequea la semifila 1-5, y si hay una tecla pulsada, (1 ó  $2$ ), sus bits se pondrán a  $\emptyset$ , y el ordenador saltará a las

distintas partes del programa.

Si se ha pulsado la tecla 1 para jugar con el ¡oystick Kempston, el ordenador irá a KEMPS, en el cual simplemente cambiará una dirección de salto de la rutina de control del sprite para que en vez de chequear el teclado teclee el joystick, y después volverá al Basic. Si se pulsa la tecla 2 se procede a observar todo el teclado con

la rutina DEFIN. Lo primero que se hace es imprimir otro texto, (líneas 250-270). Se coloca en la dirección de salto de la rutina número 2 el valor de teclado, por si hubiera sido cambiado por error, y se carga en HL el valor de una dirección de tabla. Entre la línea 330 y 380 se borran los ocho bytes de la tabla. En esta tabla iremos escribiendo los datos de cada tecla seleccionada: byte de mayor peso del bus de direcciones y valor de la semifila si le tecla está pulsada.

**LX Spectrum +2** 

Después de limpiar la tabla se salta a ESPERA, rutina entre las líneas 1370 y 1420 que se encarga de detener la ejecución hasta que no haya ninguna tecla pulsada.

tiene el número de la tecla que estamos redefiniendo. Desde la línea 410 hasta la 690 se ponen los atributos de una determinada opción de la pantalla en FLASH 1, y los de la opción anterior en FLASH 0. Esto lo hace en función del registro L, que tiene el número de opción que se está preguntando.

A partir de la línea 700 empieza la rutina de definición propiamente dicha. Se carga en A el valor 01111111b. Esto se hace por la siguiente razón; si observas el valor que hay que darle al registro A, a primera vista no parece haber ninguna relación entre ellos. Pero el poner esos valores en binario, observa el resultado:

 $7Fh = 0111111b$  $BFh = 10111111b$ DFh= 11011111b  $EFh = 11101111b$  $F7h = 11110111b$ FBh = 11111011b  $FDh = 11111101b$  $FEh = 11111110b$ 

Como pueden observar, para chequear el teclado se puede cargar en A el valor de la semifila, y haciendo ocho rotaciones podemos leer todas las semifilas del teclado.

Esto es precisamente lo que ocurre entre las líneas 700 y 790. El programa va rotando A, y comparando los valores de la semifila seleccionada con 00011111b; si alguna tecla está pulsada, se salta a INTEC.

34

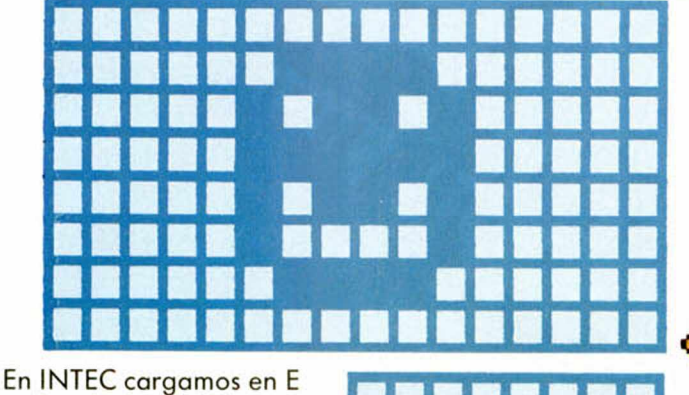

el valor de la semifila que tiene alguna tecla pulsada, y entre las líneas siguientes cargamos en D el valor que se ha devuelto en el registro A con las teclas pulsadas.

Desde la línea 870 hasta la 970, se observa si en la semifila hay dos teclas pulsadas al mismo tiempo, y si es así, se vuelve hacia el inicio de la redefinición.

En ONMASC se comparan todos los datos de teclas ya seleccionadas con los datos de la actual, y si se han seleccionado dos teclas iguales de nuevo se vuelve al incio de la rutina de definición, en CHECK. Si se han comprobado todas las anteriores teclas y ninguna es igual a la anterior se salta a TODOS. Allí se calcula la dirección en la tabla donde pondremos los datos de la tecla que ha sido pulsada.

Al hacer esto, se llama a SONY, subrutina que produce un ruido. Observa en la rutina SONY (líneas) 1430-1520) como para preservar el color del borde lo tomamos de la variable BORDCR (23624), antes de hacer el sonido.

Una vez hecho todo esto, volvemos a la rutina principal. Cargamos de nuevo L con el valor de la opción que estamos preguntando, y si esta es ya 4, es decir, se han seleccionado ya las cuatro teclas, volvemos al Basic.

Si aún no son cuatro las teclas seleccionadas, volvemos a PREG hasta acabar.

#### ACTUALIZACIÓN DE POSICIÓN DESPUÉS DE CHEQUEAR EL TECLADO

Empieza con ZCONTR, donde verás dos «DEFB». Con ellos se hace en realidad un salto a la dirección que en principio es KEYBO. Esta dirección de salto es precisamente la que cambiábamos al seleccionar la opción de ¡oystick Kempston. Al hacer esto, la ruti- \ na saltará a KEYBO o a

JOYST, según lo hayamos definido antes.

8

4

0

A continuación voy a explicar los datos y las variables que usa la rutina, los cuales empiezan en la dirección 65500:

65500: Variable de un byte SWITCH. Se usa para seleccionar entre dos posibles formas de impresión del gráfico principal, una lenta y otra rápida. Las ventajas y desventajas de las rutinas las explicaré más tarde.

65501 ANPOS: Variable de dos bytes que almacena la anterior posición en la

pantalla del gráfico principal. En 65501 guardamos ía posición en el eje X en alta resolución y en 65502 el valor del eje Y también en alta resolución. Al contrario de lo que sucede en Basic con PLOT, las coordenadas en la rutina tienen su origen en el extremo superior izquierdo, con lo cual la variable Y es distinta.

**VALORES DE LAS DIRECCIONE DEL MOVIMIENTO**

p<br>rc<br>di

 $\overline{\mathbf{4}}$ 

or at

di pr<br>dc bc ca to cic

de US<sub>I</sub>

Fig. 2

65503 NUEPOS: Variable de dos bytes que almacena la nueva posición del sprite. Es igual que ANPOS, sólo que NUEPOS almacena los datos de la nueva posición.

65505 ATR: Variable de un byte. Si tiene un valor distinto de 0, el programa

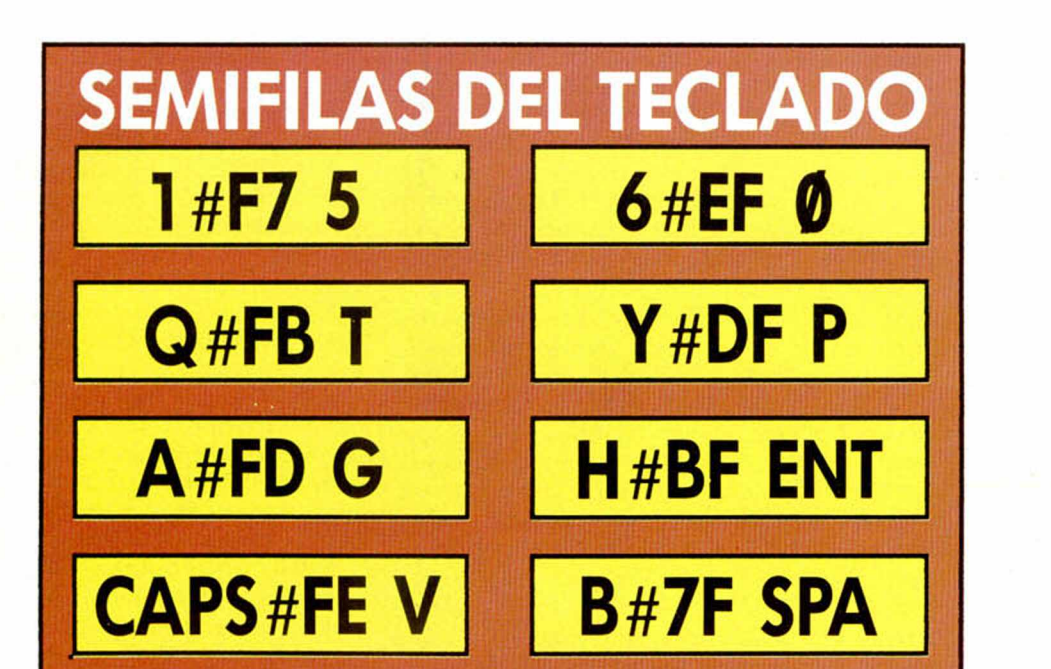

cambiará los atributos de lo pantalla por los que la figura con el valor de ATR. Es decir, si ATR es 4, el ordenador pondrá los atributos de la pantalla con el valor 4.

IES

En cambio, si es cero, el ordenador no cambiará los atributos de la pantalla.

65506 DIMEN: Variable de dos bytes; contiene las dimensiones del gráfico principal. En 65506 guardamos el ancho del sprite en baja resolución, es decir, en caracteres; en 65507 el al-

■ ■ ■ ■ ■ ■

rección Horizontal que lleva el movimiento del gráfico. Es 2 si el movimiento es hacia la derecha, 0 si no hay movimiento horizontal y 8 si el movimiento es hacia la izquierda.

65509 VERTI: Variable de un byte; es similar a la variable anterior, sólo que el programa la utiliza para el movimiento vertical. Su valor cuando el movimiento es hacia arriba es 1; si no hay movimiento vertical es  $\boldsymbol{\varnothing}$  y si el movimiento es hacia aba-

jo es 8.<br>65510 ANIDIR: Variable<br>de dos bytes en la cual

guardamos la dirección de memoria del último gráfico impreso.

65515 TABLA: Variable de dos bytes que almacena la dirección de inicio de la tabla en la que se guardan los valores de todas las teclas predefinidas. Normalmente su valor es 65515, pero se puede poner en cualquier zona de la memoria.

65512 GRAFIC: Variable de dos bytes. Indica el comienzo de una tabla que

contiene las direcciones de inicio de los gráficos del personaje principal según cual sea su dirección. Es decir, que para cada dirección el ordenador buscará en esta tabla para encontrar el incio del gráfico que corresponde a esa dirección del objeto. Como esto parece algo lioso, vamos a poner un ejemplo. Observa la figura 2.

En la figura están representadas las sumas que se obtienen para cada movimiento del personaje del contenido de las variables HORIZ y VERTI. Supongamos que el gráfico se mueve en diagonal hacia abajo y hacia la izquierda. Entonces, la suma de VERTI y HO-RIZ sería 12. El ordenador multiplica por dos este dato, y lo suma a GRAFIC. La posición de memoria resultante es el inicio del gráfico en el cual se representa por ejemplo a nuestro héroe caminando hacia abajo y hacia la izquierda.

Después de haberte explicado la utilidad de cada variable, proseguiré con la explicación del programa.

Según esté SWITCH a 1 o a otro valor, el ordenador imprimirá el gráfico con la subrutina IMPRESS o con la subrutina FASTER. Te preguntarás el proqué de haber puesto dos subrutinas que realizan lo mismo. La respuesta estriba en su propio funcionamiento. Cuando imprimimos un gráfico en la posición 4 por ejemplo en horizontal, tenemos que rotar hacia la derecha cuatro veces cada uno de los bytes del gráfico. Esto hace que la impresión sea muy lenta, especialmente cuando hay que imprimir varios gráficos y éstos son muy grandes. La solución a este problema se encuentra en FASTER. Esta rutina trabaja con los gráficos ya rotados. Supón que quieres imprimir

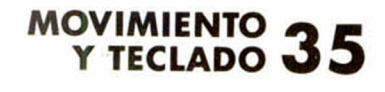

con FASTER un gráfico que está situado también en la posición 4 del eje X. Entonces, el programa buscará en su memoria dónde empieza el gráfico que ya está rotado cuatro veces, y lo imprimirá en la pantalla. El defecto de FASTER es que ocupa mucha más memoria, ya que hay que introducir un gráfico por cada posible posición. No obstante, hay algunos casos en los que el número de gráficos puede ser de cuatro, de dos o de uno. Si movemos el gráfico de dos en dos pixels, sólo necesitaremos cuatro gráficos, ya que si el ordenador al empezar a mover el sprite comienza en el pixel de coordenada X igual a 0, las posibles posiciones para X serían 0, 2, 4, 6. Si X fuera 8, bastanría con incrementar el número de columna para la impresión.

36 **SEEEEE** 

Por otro lado, IMPRES imprime en OVER 1 y FASTER simplemente imprime encima de lo anterior.

En la figura 2 verás los dos gráficos necesarios para un movimiento que se desplace de cuatro en cuatro pixels.

Otra ventaja que tiene imprimir con FASTER es que con IMPRES hay que imprimir primero el gráfico en la anterior posición para borrarlo y después imprimir el nuevo gráfico. Con FASTER podemos hacerlo imprimiendo un sólo gráfico. El truco consiste en hacer que en el dibujo del sprite hay un marco que tenga de ancho el número de pixels del pasod el movimiento. Así, un sprite se mueve de dos en dos pixels, necesitará un marco alrededor de toda la figura con un ancho de dos pixels. Entonces, con imprimir una vez el gráfico, quedarían borrados los restos del anterior.

Una vez hechas todas estas aclaraciones, voy a seguir explicando la rutina de lectura del teclado y actualización de las variables de posición.

Lo primero que se hace una vez que estamos en KEYBO es deshabilitar las interrupciones para tener mayor velocidad y que no se imprima ningún gráfico mientras formamos sus datos. El programa carga en BC el alto y el ancho del sprite; pone las variables HORIZ y VERTI A 0 y carga en IX el valor de NUE-POS. Después carga DE con el valor de NUEPOS y lo copia en ANPOS.

Para chequear el teclado, se carga en HL el inicio de la tabla que contine los datos de todas las teclas, y se van comprobando si esas teclas son pulsadas ahora. Para ello primero se carga en el acumulador el byte de mayor peso del bus de direcciones, luego con el valor devuelto por el teclado se hace un complemento y se hace un OR con el valor de la tecla predefinida. Si el resultado es de 255, quiere decir que la tecla ha sido pulsada. Entonces llama a la subrutina de dirección correspondiente; en ella observa si la nueva posición haría que parte del sprite saliera fuera de la pantalla y si es así vuelve a la rutina principal. En caso negativo, cambia NUEPOS con la nueva posición y pone HO-RIZ o VERTI como corresponda. Después volverá al programa.

Todo esto se repite hasta que ya hemos observado todas las teclas. Con la rutina de ¡oystick Kempston los pasos son muy similares, pero no hace falta mirar en las teclas de la tabla, basta con tomar el dato del port 233.

Después KEYBO y JOYST confluyen en CAMBIA. Esta parte se ocupa ya de poner los datos en el buffer para que luego se impriman por

interrupciones. La línea 2290 decide si se debe utiliar IMPRES, y si es así salta a LNTIMP. Si no se ha saltado, se utilizará FASTER; en ese caso se copia en AN POS NUEPOS y se carga en DE. A continuación, tomando el valor de buffer se llama a PUTTER.

Buffer es una variable de un byte situada en la dirección 62000. Contiene el número de sprites que se deben imprimir. Inmediatamente después de la dirección 62000 se colocan los datos de todos los sprites que se deseen imprimir.

PUTTER es una rutina que comienza en la línea 3990; sirve para calcular en qué lugar del buffer se deben introducir los siguientes datos.

Para ello toma el valor del acumulador y lo multiplica por 7 llamando a MUL-Tl, rutina que hace una multiplicación entre dos números de 16 bits y deja el resultado en HL. HL toma así la dirección donde se deben guardar los gráficos y se llama a la rutina principal. En ella IX toma el valor de HL, y pokea con el valor 2.

Es hora de que te explique cómo se colocan los datos para que el impresor por interrupciones haga una cosa u otra.

En primer lugar se carga en el acumulador buffer y se multiplica por 7 para hallar la dirección donde debemos introducir los datos. La rutina de impresión tiene cuatro funciones: imprimir con IMPRES, imprimir con FAS-TER, borrar una zona de la pantalla y cambiar los atributos de una zona de la pantalla.

Seleccionamos la opción que queremos con un número al principio de cada bloque de 7 datos:

- $1 = 1MPRESS$
- $2 = FASTER$
- $3 = BORRA$
- $4 = PAINT$

Este número irá con un prefijo delante de otros 6 datos. Estos datos serán, dependiendo de la función que hayamos escogido: 1 IMPRESS

Dirección del prefijo uno en la memoria: 6200 1 (por ejemplo)

62001...1

62001 +1 Dirección del gráfico que queremos imprimir.

62001 +3 Dimensiones del gráfico que vamos a imprimir; primero se almacena el ancho del sprite en caracteres y después el alto del sprite en scanes.

62001 +5 Posición del gráfico en la pantalla. Se pokea primero la posición en la coordenada X en pixels y después la de la coordenada Y en pixels. Recuerda que el origen del sistema de coordenadas está situado en la esquina superior izquierda.

2 FASTER

62001...2

Los datos son básicamente idénticos. Las únicas diferencias es que la dirección de los datos de  $62001+3$ no apuntará directamente al gráfico, sino a una tabla. En esta tabla deberán estar las direcciones de inicio de cada gráfico desplazando, según el número de pixels que se haya separado la posición X de la columna situada a su izquierda. Por ejemplo:

 $X = 27$ . Excede en tres pixels de la columna de su izquierda  $(8 \times 3 = 24)$ .

#### **TABLA Exceso de pixel Dirección** 1 60000<br>2 60100 2 60100<br>3 60200  $\frac{3}{4}$  60200 4 60300, etc

La tabla podrías ubicarla en la dirección 50000, por ejemplo, y ese es el dato que debes de introducir en dirección. Esta tabla estaría Ц
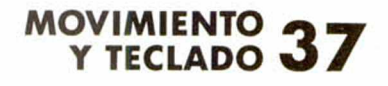

# **LISTADO ACTION**

DUMP: 40.000

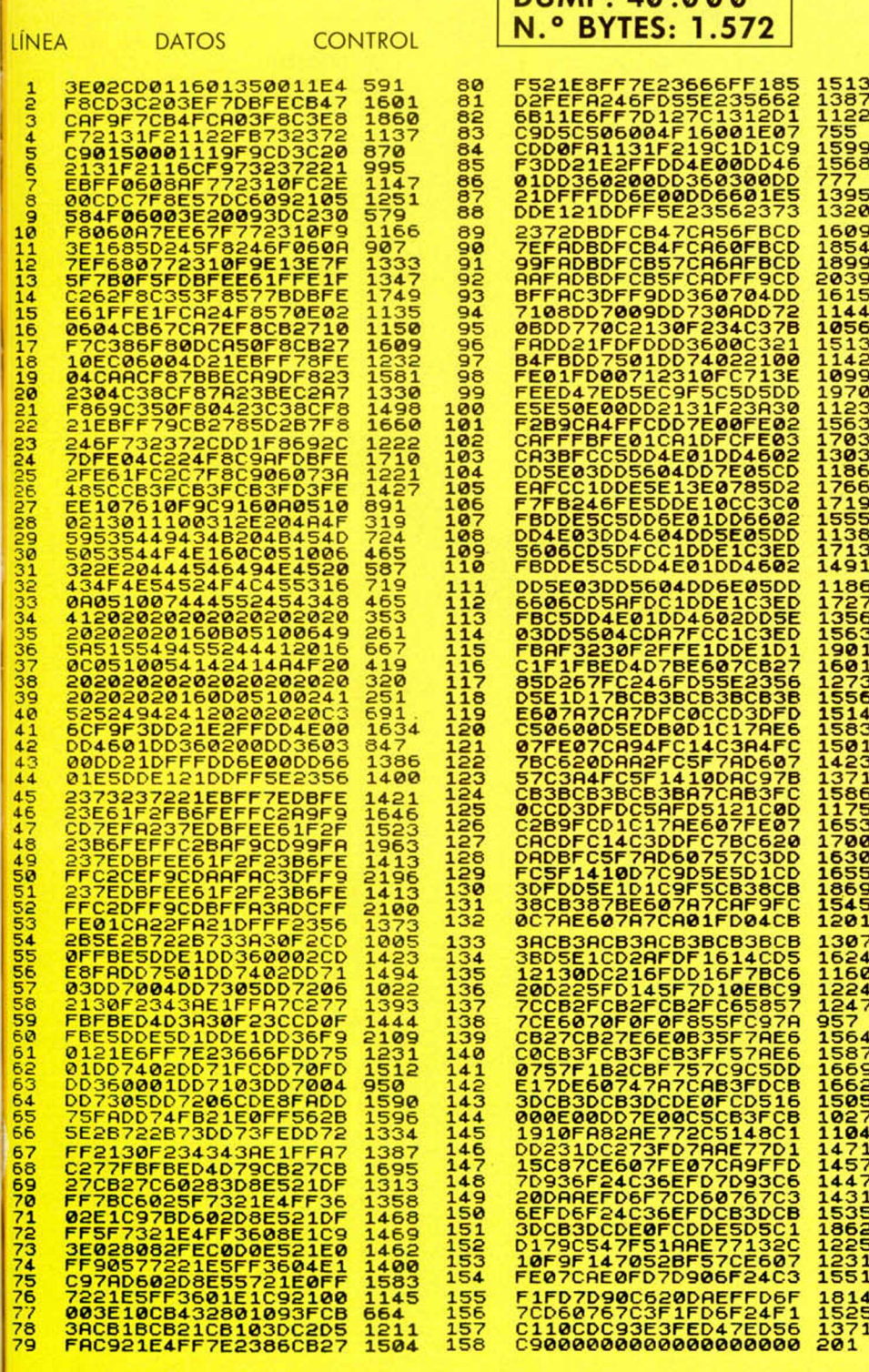

después formada por todas las direcciones (60000, 60100, 60200, etc.).

La segunda y única diferencia más es que el ancho que introduzcas debe ser siempre el del gráfico sin desplazar, a pesar de que desplazado ocupe más caracteres.

3 BORRA

62001.. .3

 $62001 + 1$  Dimensiones de la zona que vamos a borrar. Primero introducimos el ancho en caracteres y después el alto en scanes. Hay que decir que la rutina borra por bytes y no por bits. Es decir, si hay un byte del que la rutina sólo debería borrar un bit, la rutina borrará todo el byte, poniéndolo a Ø.

62001 +3 Posición en pantalla de la esquina superior izquierda de la zona a borrar. Se introduce la coordenada X y después la Y; las dos deben estar en alta resolución, por pixels.

 $62001+5$  Indiferentes.

4 PAINT

62001.. .4

 $62001 + 1$  Dimensiones. Son iguales que en la rutina borra.

62001 + 3 Posición. También iguales.

 $62001 + 5$  Atributo con el que se va a llenar la zona.

El último byte es indiferente.

Ahora que ya sabes todo esto, comprenderás después el porqué pone esos datos.

Volvamos donde lo dejamos: el registro IX tiene la dirección donde se deben cargar los datos.

En la línea 2460, se llama a TABLER. TABLER suma las variables HORIZ y VERTI con el resultado va a una tabla de direcciones de movimiento. Toma el valor de la tabla en el lugar de la suma multiplicada por dos, y lo guarda en ANTDIR. Entonces, vuelve a la rutina.

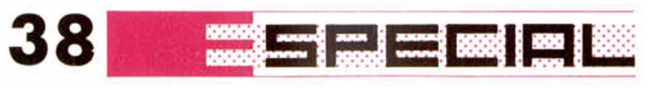

## **LISTADO ENSAMBLADOR ACTION**

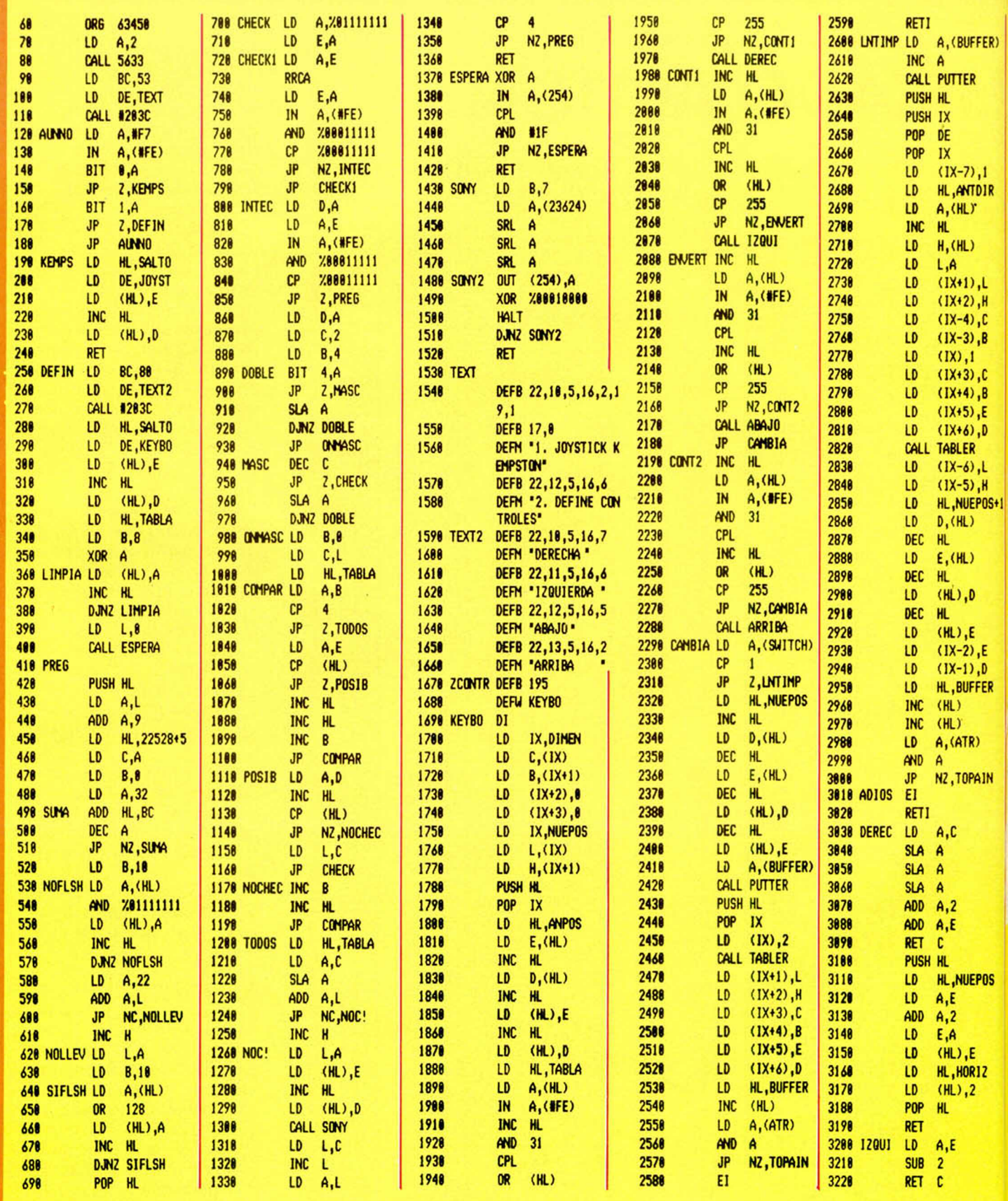

## MOVIMIENTO 39

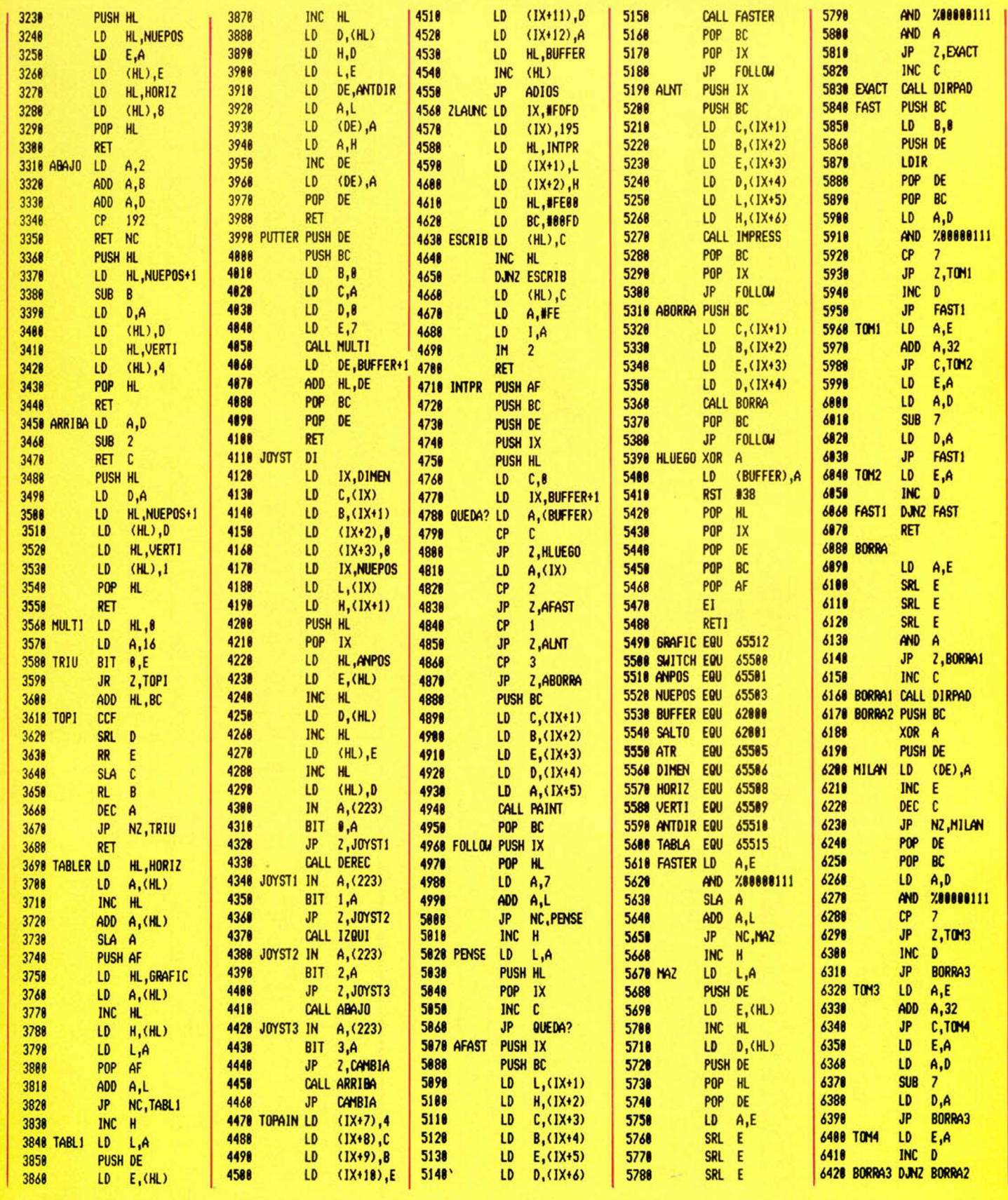

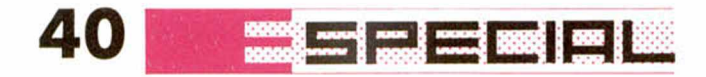

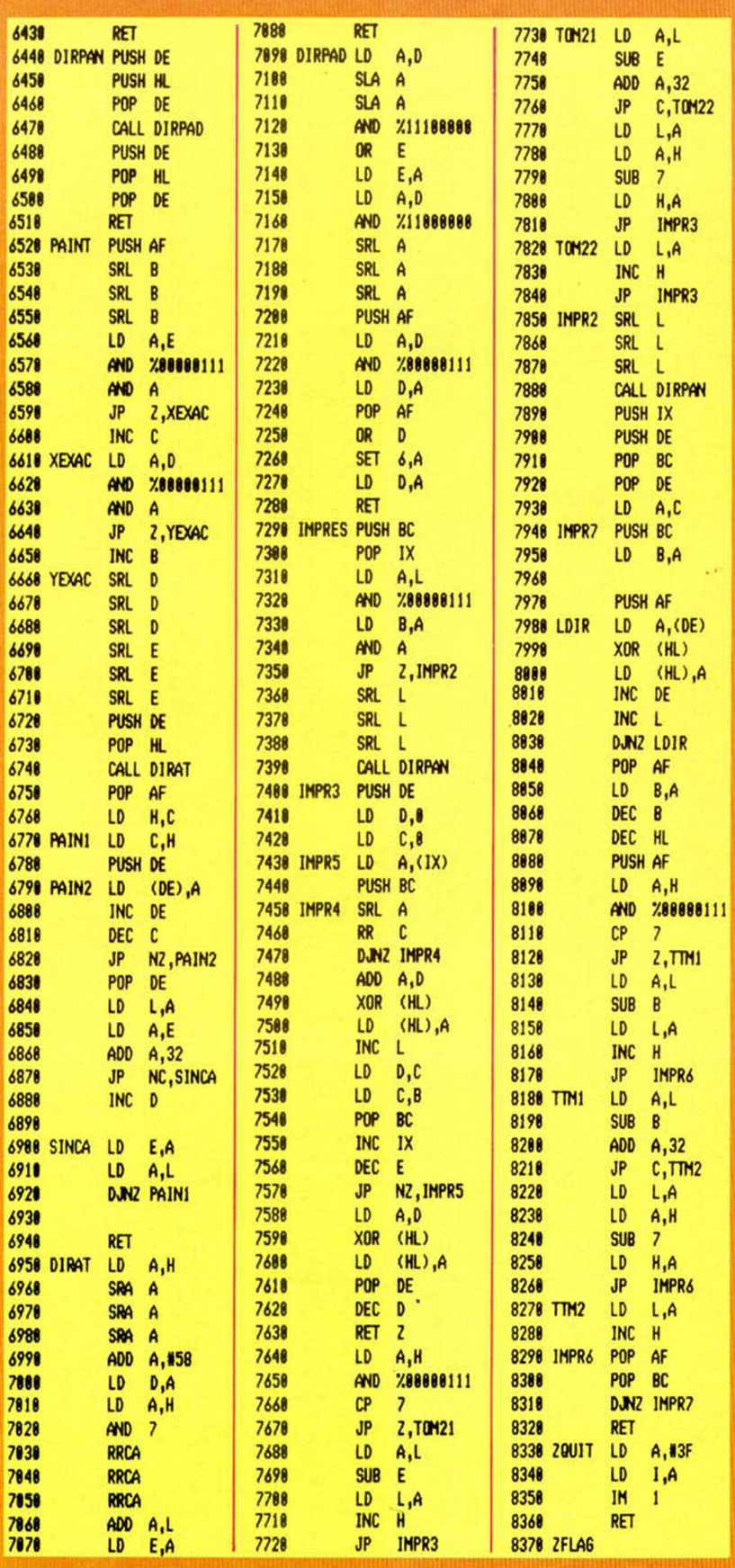

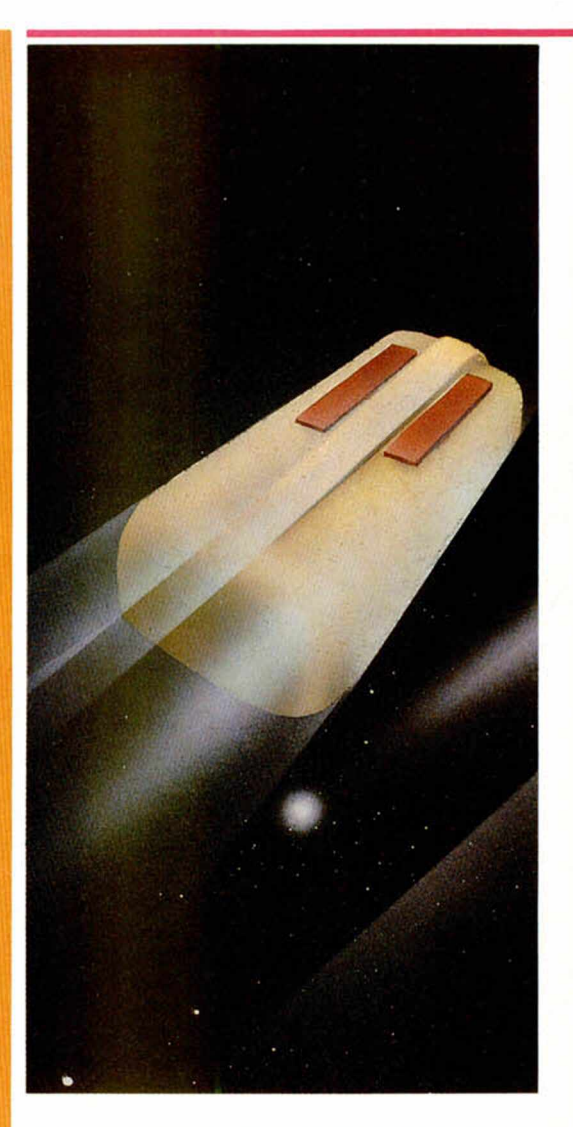

## **DEMO 1**

50080210081: INK 7: PREFR 8:<br>
POKE 3,0: NEXT 3<br>
POKE 3,0: NEXT 3<br>
POKE 65506,3: POKE 65507, 16<br>
POKE 65505, 190KE 65512, 20.<br>
POKE 65511,199: POKE 65512,20.<br>
CRE 65513,199: POKE 65512,20.<br>
CRE 65511,199: POKE 65512,20.<br>
CR

LISTADO 1.1 DUMP: **50.000.** N.° BYTES: 30

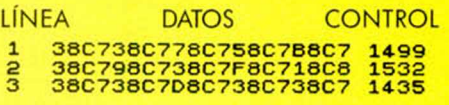

En la línea 2470 comienza a pokear los valores en IX según el criterio que ya antes te he explicado. Incrementa el contenido de buffer, para indicar que se ha añadido un gráfico, y observa si ATR es distinto de Ø. en cuyo caso debería saltar a TOPAIN.

TOPAIN deja los datos en el buffer para que se pinte el sprite después de imprimirlo. Finalmente, incrementa de nuevo el contenido de buffer, regresa y vuelve al Basic reponiendo las interrupciones.

En caso de que se hubiera escogido IMPRES, el procedimiento sería muy similar. La diferencia sería que habría que imprimir dos gráficos, uno para borrar el sprite anterior y otro para imprimir el nuevo. La dirección del sprite anterior la tomaría de ANTDIR, y la posición del registro IX, en el cual la habíamos dejado desde la línea 1790. Soltaría a TOPAIN si fuera necesario, y para finalizar vuelve al Basic. Con esto hemos acabado la segunda parte, y llegamos al impresor por interrupciones.

### IMPRESOR POR INTERRUPCIONES

La rutina ZLAUNC, en la línea 4560, establece las interrupciones en modo 2. ZLAUNC parece excesivamente complicada, ya que las interrupciones se establecen con tres órdenes, pero no es así.

Una interrupción se fija al cargar en el registro I un valor que será el byte de mayor peso de una dirección. El byte de menor peso se toma del valor del bus de datos, que en teoría debería valer 255.

Sin embargo, el interface Kempson puede hacer que este valor cambie, y no sabremos la dirección resultante. Para solucionarlo, la rutina llena desde FE00 h hasta FEFFh toda la memoria con el dato FDh. Así caiga donde caiga la interrupción siempre tomará como valor de salto FDFDh.

En esa dirección tenemos la memoria justa para hacer un ¡pINTPR. En INTPR primero se salvan todos los re-

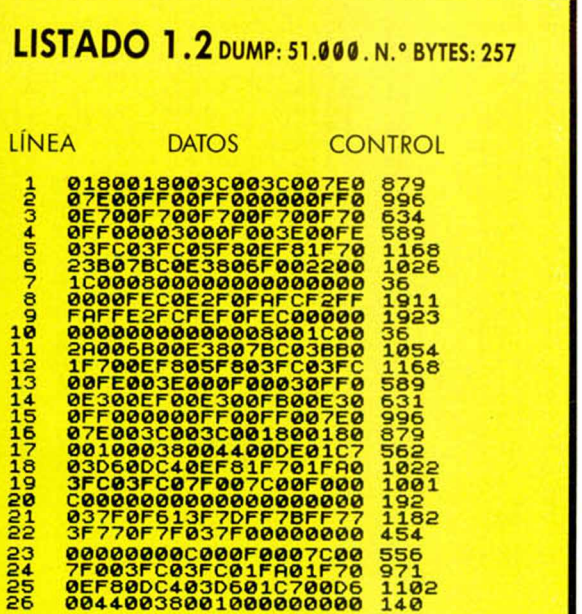

1 \_

gistros, y después se observa si hay algún gráfico que imprimir. Si no hay ninguno, se realiza un rst 38h para actualizar el teclado con la rutina de la ROM. Si estás usando esta rutina desde Código Máquina, puedes quitar esa orden. Para acabar recupera todos los registros y vuelve al Basic.

Si hay más gráficos para imprimir, el ordenador con IX apuntando a la dirección del buffer toma el prefijo, y en base a él salta a las rutinas dee preparación de datos, que son AFAST, ALNT, ABORRA y una última que los manda a PAINT. A la vuelta de cada una de estas rutinas, se añade IX 7 y si quedan más gráficos se repite la operación. Finalmente se pone a 0 buffer y se vuelve al Basic.

Cada una de estar rutinas de preparación (AFAST, ALNT, etc.), hacen lo mismo. Toman los datos del buffer y llaman a cada una de las rutinas de impresión, de borrado o de coloreado.

Empezaré explicando F ASTER. En ella se toma el exceso de bits de desplazamiento con respecto a la columna, se multiplica por 2 y se busca en la tabla. Después se carga en HL la dirección de comienzo del sprite, y llama a DIRPAD, rutina que calcula la dirección de la memoria de pantalla donde se debe empezar a imprimir el sprite. Al imprimir cada sean, vuelve a tomar el ancho, calcula la dirección de la pantalla que está debajo de la anterior entre las líneas 5900 y 6050 y después decrementa el alto hasta que éste llega 0, en cuyo caso vuelve al Basic.

IMPRES es muy parecida; la diferencia está en que antes de imprimir cada byte tiene que rotarlo, y pasar parte de él a otros bytes.

Además, si el exceso de desplazamiento es 0, salta a IMPR2, en la cual lo hace más rápidamente, ya que no debe rotar nada.

BORRA empieza en la línea 6080. Comprueba si la posición está desplazada de alguna columna, y si es así incrementa el ancho en la línea 6150. Llama a DIR-PAD, para calcular la dirección en el archivo de pantalla; pone a 0 los bytes de pantalla de cada scan; después recicla la dirección de pantalla y halla la dirección del sean inferior del anterior entre las líneas 6260 y 6420. Repite esto hasta que acaba con el alto de la zona a borrar y retorna.

PAINT empieza por dividir el alto por ocho y si las posiciones horizontales no corresponden a alguna columna precisamente incrementa el ancho. Llama a Dl-RAT, subrutina que calcula la posición en el archivo de atributos en base a dos coordenadas cargadas en HL, y devuelve el resultado en DE. A la vuelta a la rutina empieza a llenar la zona de los atributos con el valor del registro A. Después calcula la dirección en el archivo de atributos debajo de la actual posición y lo repite hasta que acaba con el alto.

Aquí finaliza la explicación del funcionamiento; ahora voy a decirte cómo puedes hacerlo.

#### USO DE ACTION

Para empezar, éstas son las direcciones para activar y desactivar la rutina:

63450 Origen de la rutina y dirección donde debes llamar para redefinir teclas.

63849 Dirección de inicio de la subrutina de actualización de posición con chequeo del teclado. Si vas a hacer un movimiento llevado por esta rutina deberás

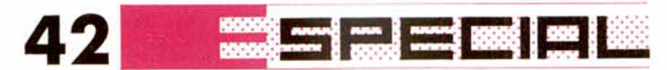

llamarla periódicamente. También se encarga de introducir los datos en el buffer.

64401 En esta dirección se activa el impresor por interrupciones. Una vez puesto en marcha, no es necesario que vuelvas a llamar aquí de nuevo.

65014 Dirección para desconectar el impresor por interrupciones. Hay dos posibilidades: que desees usar la rutina introduciendo directamente en el buffer datos y esperando a que se impriman o definiendo las teclas y llamando a la rutina del teclado.

## **DEMO 2p.**

5 BORDER 0: PAPER 0: INK 7:<br>LS. FOR a=65500 TO 65515: POKE<br>a,0: NEXT a: POKE 65500,1: POKE<br>65505,6: POKE 65500,2: POKE 6550<br>7,16: LOAD ""CODE 50000: LOAD ""<br>195: LOAD ""CODE 50000: LOAD ""COTO 10<br>RANDOMIZE USR 64401<br>RANDOM

### LISTADO 2.1

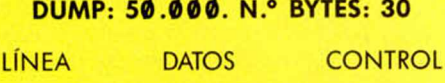

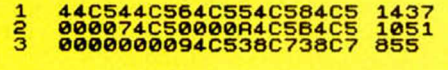

#### LISTADO 2.2

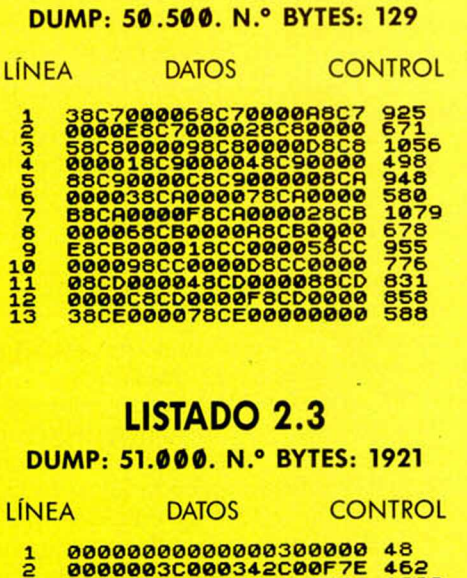

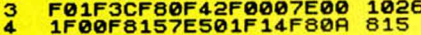

Si piensas hacer lo primero, deberán introducir los datos como ya he expuesto antes. Para ello deberás tomar el contenido de buffer, multiplicarlo por 7 y añadirle al resultado 62001. Entonces tendrás la dirección donde debes colocar los datos. Los introduces, incrementas el contenido de buffer y ya está.

Te recuerdo que cuando uses IMPRES, la dirección será la del propio gráfico, y si usas FASTER la dirección será la de una tabla con las direcciones de los gráficos desplazados.

Si usas la rutina del teclado, lo primero que debes hacer es darles a las variables los contenidos correctos. Piensa que si trabajas

con IMRES entonces deberás hacer una tabla, y si usas FASTER dos tablas, aparte naturalmente de los propios gráficos. La primera tabla debe tener las direcciones de los gráficos, (o de las segundas tablas, en el caso de FASTER) y se debe de poder acceder a ella sumando VERTI y HORIZ, multiplicando el resultado por dos y añadiéndole GRAFIC. En el contenido de la posición de memoria resultante se debe de encontrar la dirección de inicio de otra tabla o del gráfico, según el tipo de impresión. Cuando es otra tabla, es señal de que se usa FASTER, y en esa tabla deben estar las direcciones de inicio de cada gráfico desplazado. Para acce-

<u>ו</u><br>געש בעש בעש בע בע בע בעש בעש בעש בע

1

*mmm*

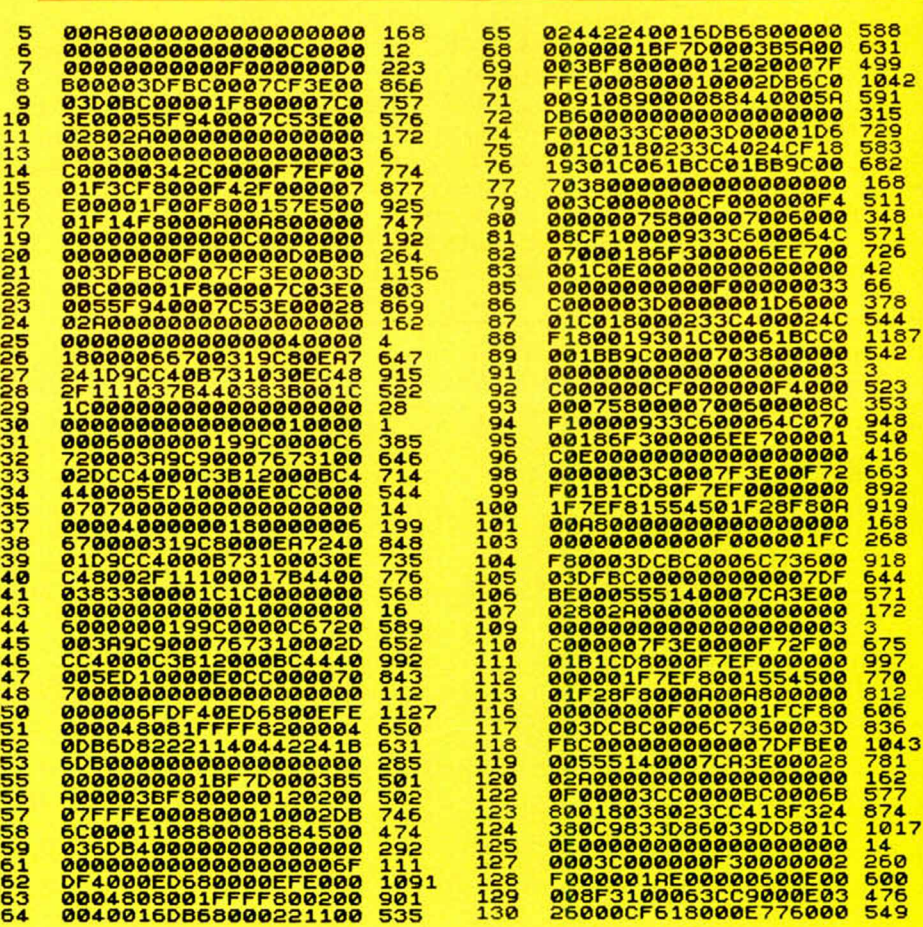

## MOVIMIENTO 43

der a ella debe tomar el exceso de pixels que nos resulta de restar la posición X de la columna de pantalla de su izquierda. El resultado es un número entre Ø y 7. Después lo multiplicas por dos y lo añades al inicio de esta segunda tabla, para tomar de esa dirección la posición de inicio del gráfico desplazado. Esto último lo realiza la propia rutina FASTER.

Es evidente que antes de mover así un sprite deberás de haber introducido estas tabla(s) en la memoria, según indique GRAFIC, que normalmente vale 50000.

Para dar color al sprite que estás moviendo dale a ATR un valor distinto de 0. con el cual coloreará los atributos del sprite.

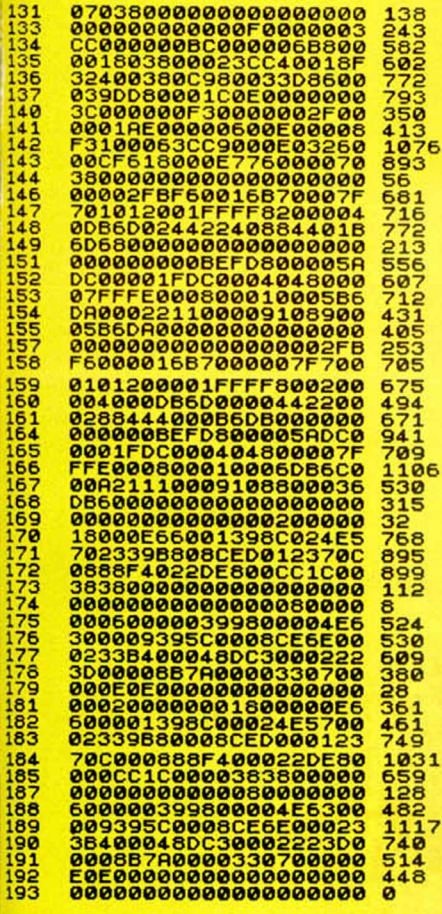

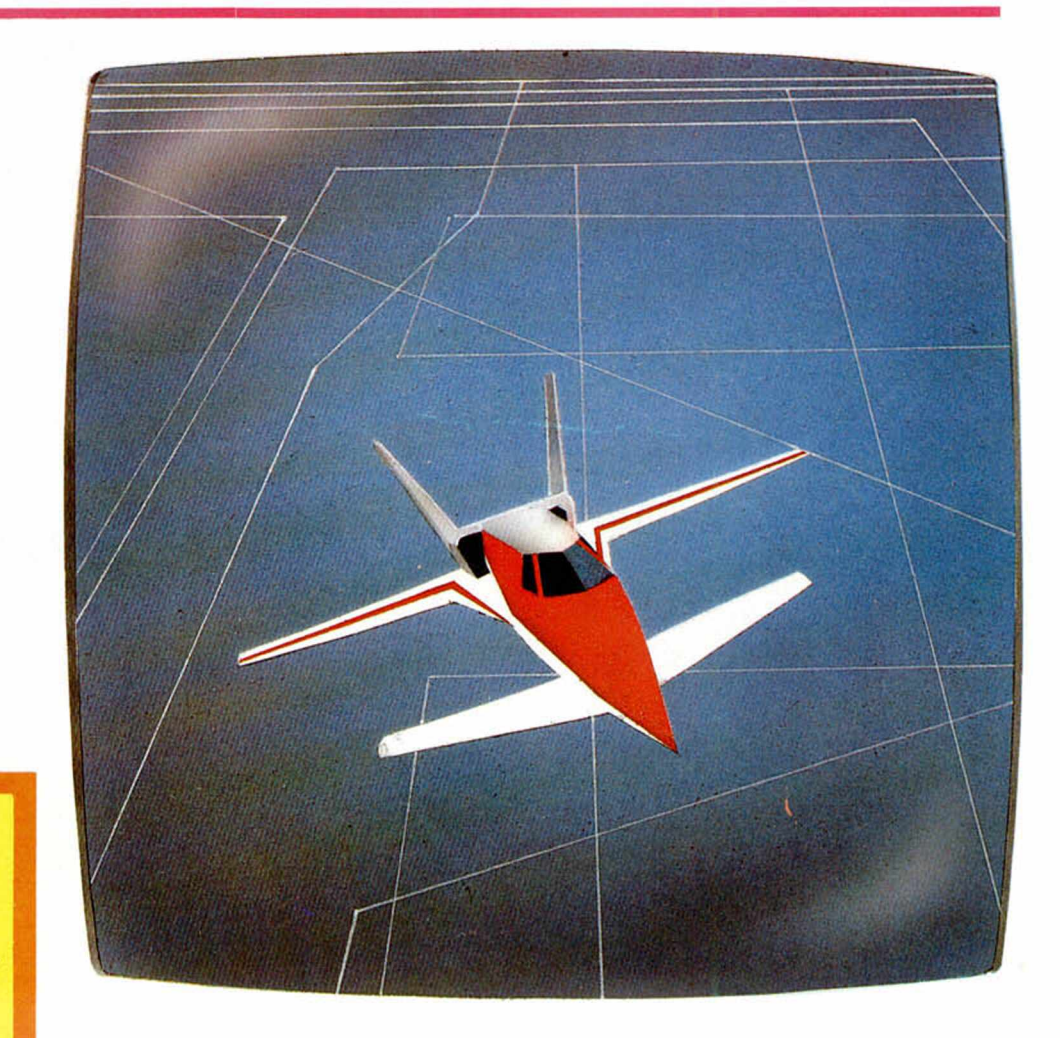

### LAS DEMOSTRACIONES

Antes de nada te diré que te parecerán muy largas de introducir, especialmente la segunda. Pues bien, para que puedas seguir viendo la demostración puedes usar un truco. En el DUMP del blque de bytes segundo de la primera demostración introduce tan sólo 32 como duración. De esta manera, sólo tendrás que teclear cuatro líneas de texto. Después, sálvalo normalmente y mientras se ejecute el programa, haz BREAK y GO TO 6000. Así apreciarás el movimiento, aunque el gráfico no tomará direcciones distintas según éste.

Para hacerlo en la segunda rutina, deberás introdu-

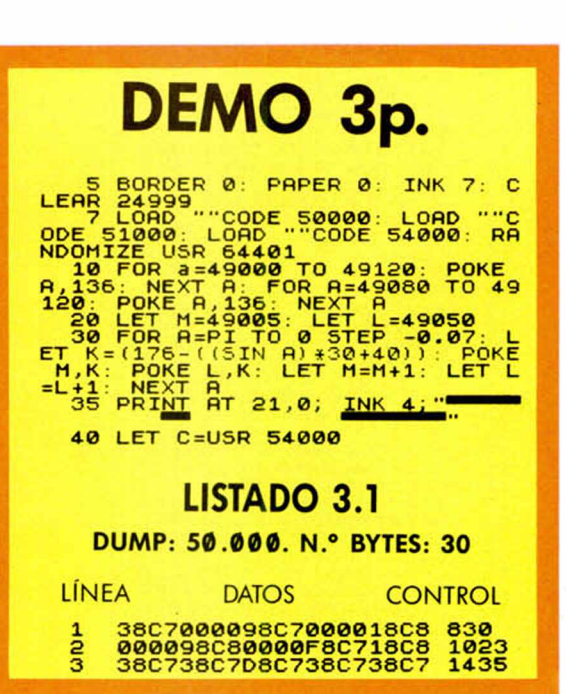

**1999 - 1 1999 - 1999 1999 1999 1999** 44

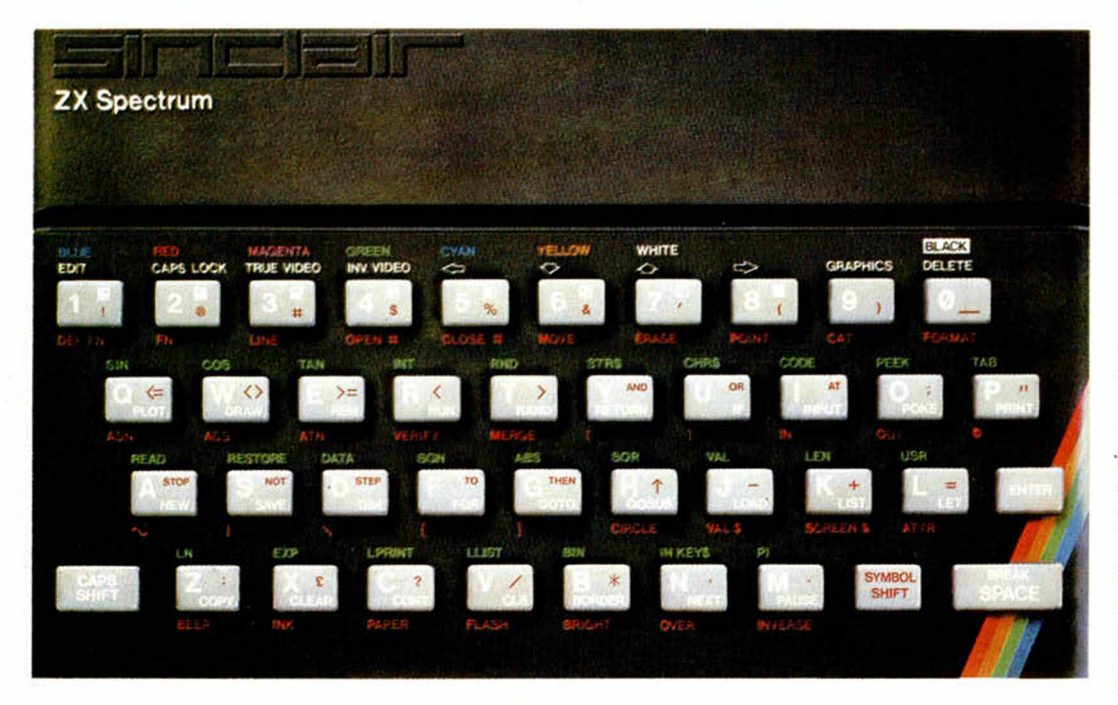

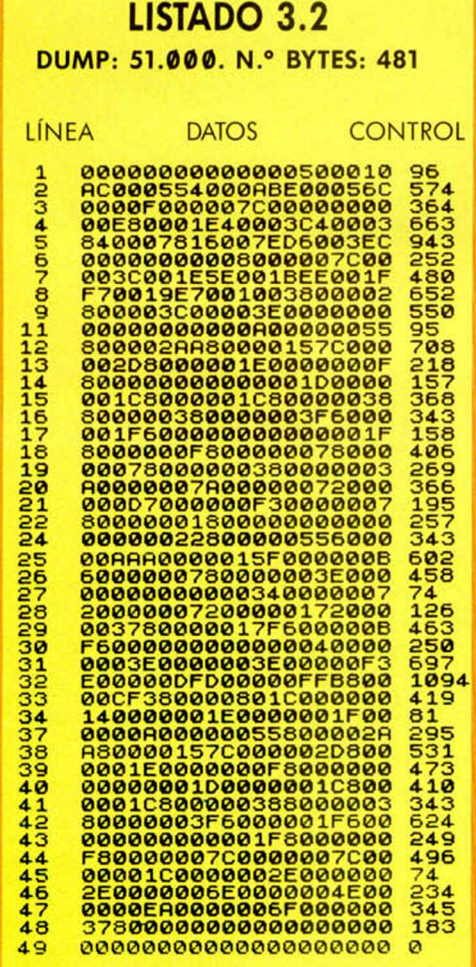

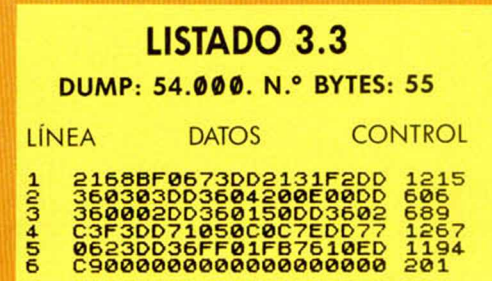

### LISTADO DESENSAM-BLADOR DEMO 3.3

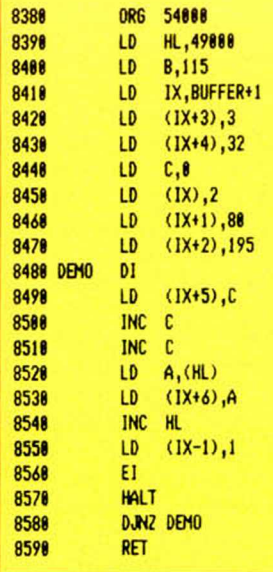

cir tan sólo 24 líneas de texto del segundo bloque de bytes, y escribir como duración 240 bytes. Sálvalo, y después de ejecutar el programa, haz BREAK y GO TO 6000.

En cuanto al tema de las demostraciones, la primera hace empleo de IMPRES para mover por la pantalla una flecha con las teclas redefinidas.

La segunda realiza el movimiento de un tanque con una ligera animación de las orugas en el movimiento horizontal.

La tercera sirve para mostrar como también se pueden hacer con esta rutina en el movimiento de personajes secundarios, en este caso con animación.

Esta demostración funciona introduciendo datos directamente en el buffer. Representa a una chica corriendo y dando saltos. Los saltos los he conseguido mediante los datos de una función seno.

La cuarta y última demostración borra y pinta espacios de pantalla al meter datos en el buffer desde el propió Basic.

Un último apunte sobre la rutina; si quieres usar el control de teclado pero con distinta velocidad en el movimiento, cambia los valores numéricos de las líneas 3070,3130, 3210,3310 y 3460 por otro valor.

**DEMO 4p.** 19 BORDER 0: PAPER 0: INK 7: C<br>
20 LETR 24999:<br>
5: 20 LETR 2401, FOR a=0 TO<br>
5: SES STEP 2: PLOT a,0: DRAW 0,17<br>
5: NEXT 2: PLOT a,0: DRAW 0,17<br>
30 FOR a=0 TO 20: LET anc=INT<br>
(RND+31): LET x =INT (RND+(192-alt))<br>
=INT (RN

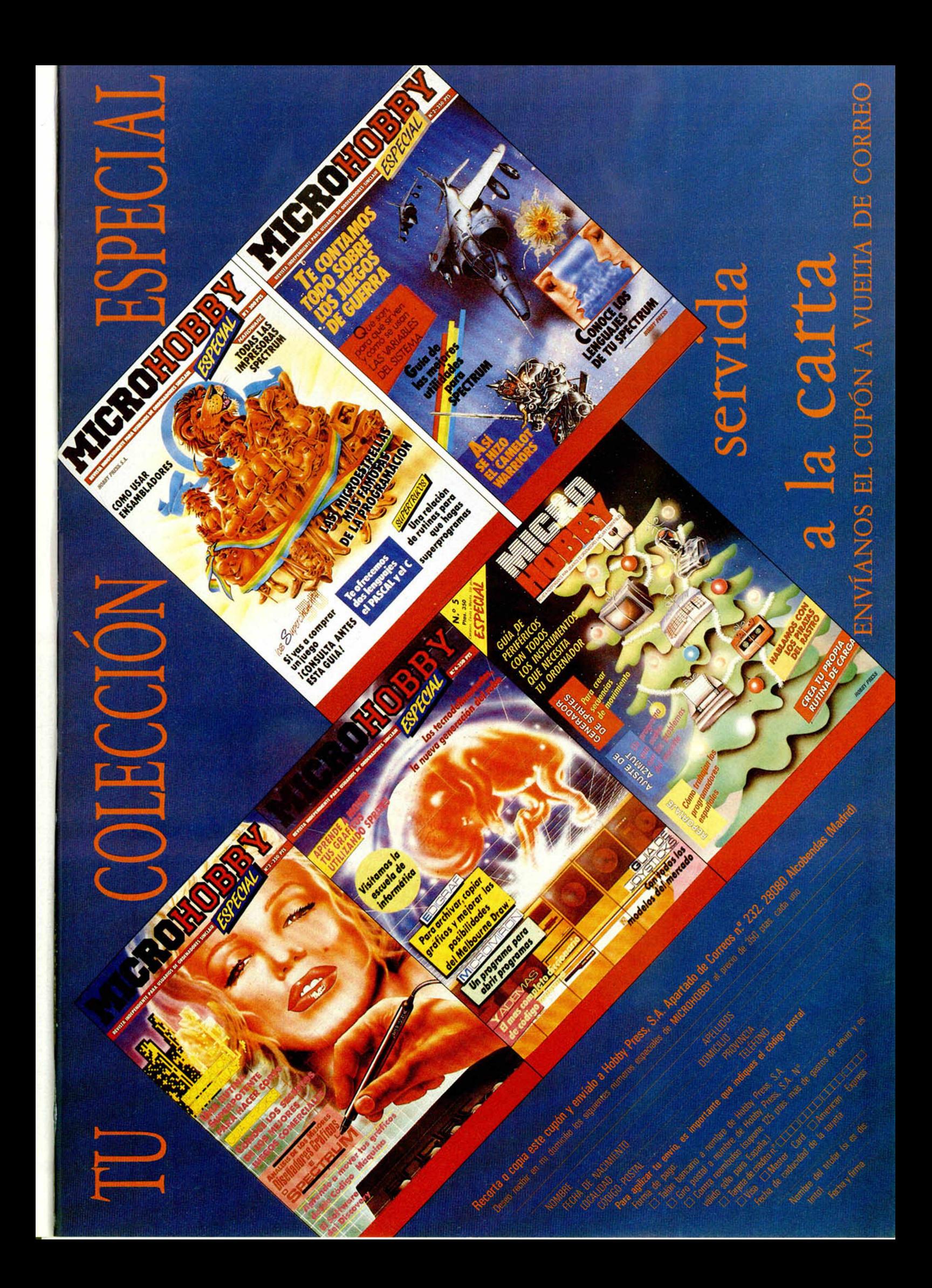

## **RANA-RAMA**

mă

mali

La historia de un mago convertido en rana. Su tarea, encontrar el hechizo que le devuelva su apariencia humana. La prestigiosa revista Micromanía ha dicho de este juego: "Un programa de sorprendente originalidad y un índice de adicción elevadísimo." Todo lo que necesitas para pasarlo de miedo.

# **EXPRESS RAIDER**

Como en las clásicas películas del Oeste, estarás en el centro de la acción desde el principio. Asaltos al tren, lucha sobre los vagones, cabalga sobre tu rápido caballo... EXPRESS RAIDER lo tiene todo.

# LA OTEPERDERIAS LOS MEJORES JUIC

### DISTRIBUIDOR EXCLUSIVO PARA ESPAÑA.

ERBE SOFTWARE. C/. NUÑEZ MORGADO, 11 - 28036 MADRID. TELEF. (91) 314 18 04 DELEGACION BARCELONA. C/. VILADOMAT, 114 - TELEF. (93) 253 55 60.

V

**UNA** AVENTURA<br>EN EL<br>OESTE

### $\frac{1}{2}$ B Ź

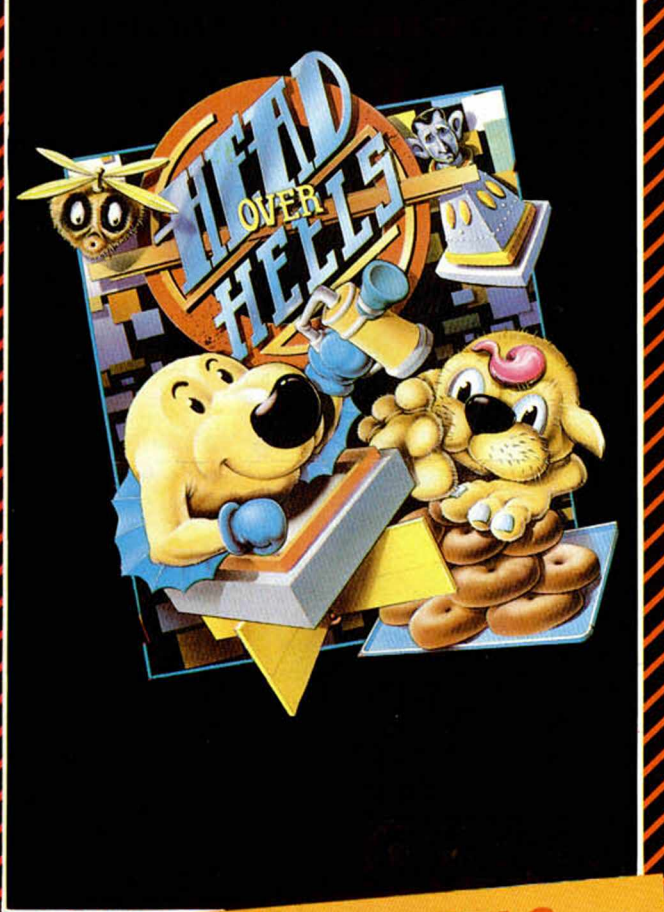

# **HEAD OVER HEELS**

El programa del año en Europa. Los mismos programadores que hicieron BAT-MAN han creado ahora este fabuloso juego mucho más completo aún en gráficos y movimiento. 321 pantallas francamente increíbles han hecho que "HEAD OVER HEELS" haya sorprendido a todos los críticos.

# IGOS DEL MOMENTO

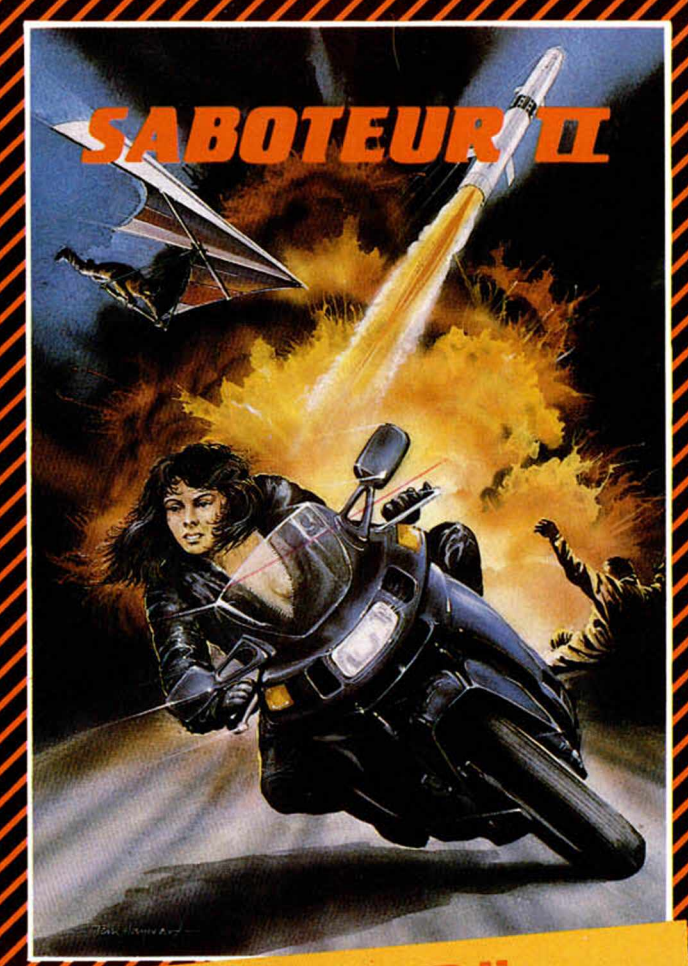

## **ABOTEUR II**

La continuación de uno de los programas de mayor éxito de todos los tiempos. La hermana de nuestro héroe ha de salvarlo de una muerte segura. ¡¡Sólo ella y tú podéis evitarlo!!

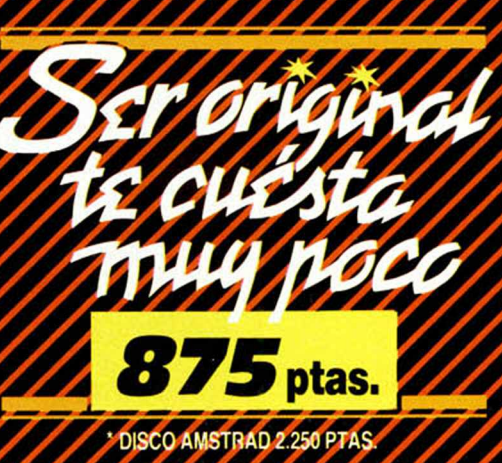

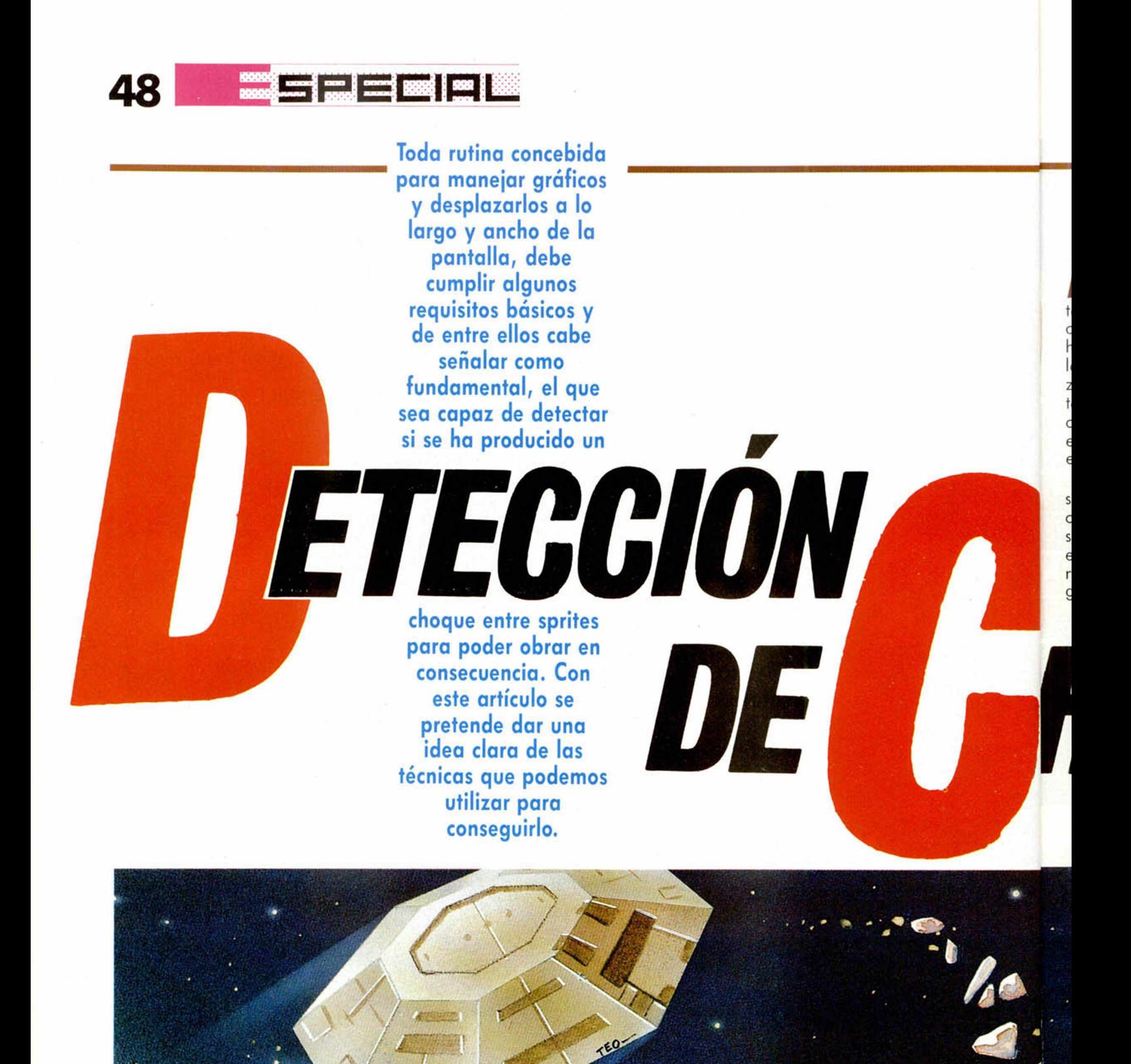

esulta difícil imaginar una rutina que mueva un cierto número de figuras por la pantalla, sin asignarles unas coordenadas —verticales y horizontales— a partir de las cuales podamos empezar a imprimir los sprites y también, partiendo de ellas, conocer si dos —o más— de estas figuras se han puesto en contacto.

 Basándose en esta premisa, se hace evidente la necesidad de una rutina que se encargue de transformar estas coordenadas en la dirección del fichero de imagen —desde 16384d hasta

*f HOQUES*

*Enrique LÓPEZ MARTÍNEZ*

**I** 

22527d— a la que correspondan. Ríos de tinta se han vertido a fin de explicar la forma en que éste está organizado en el Spectrum. Organización que, por otra parte, más de uno podría calificar de «caótica» al oír hablar de ella por vez primera. Es de suponer que muchos lectores conocerán el tema en profundidad, pero para aquellos que nunca se han aventurado a internarse en el tortuoso mar de la pantalla del Spectrum, trataremos de explicar brevemente su configuración y la manera en que podemos solventar los problemas que esto nos plantea.

El fichero de imagen, sin los atributos, ocupa 6144d bytes y se encuentra dividido en tres bloques bastante diferenciados entre sí; de tal modo que si queremos pasar de una línea de la pantalla a la inmediatamente inferior, tenemos que sumar el valor 256d a la dirección en cuestión en lugar de 32d, como cabría esperar.

La cuestión se complica todavía más si esa línea está en un tercio diferente al que nos encontramos, con lo cual en vez de 256d tenemos que sumar 2048d a la dirección en la que estemos en dicho momento.

El problema estriba, por lo tanto, en conocer nuestra situación y la cantidad que debemos de sumar, o restar, a esa dirección para ir a donde pretendemos.

La solución la tenemos en la propia ROM del ordenador, concretamente en la posición 22AAh —8874dy su nombre es PIXEL-AD.

La utilización de esta rutina es sumamente simple: basta llamarla conteniendo en el registro B el valor de la coordenada vertical, y en C el de la horizontal. La dirección del fichero de imagen correspondiente a esas coordenadas, nos será devuelta en el reqistro doble HL.

Una última «pega» queda por resolver; y es que PIXEL-AD no fue concebida para operar en la parte inferior de la pantalla —donde el Spectrum presenta los mensajes de error y efectúa los INPUTs.

Para arreglar esto, basta cargar el acumulador con el valor 191d y llamar a la rutina dos direcciones más adelante con lo cual, para nosotros, PIXEL-AD va a estar situada en la posición 8876d, teniendo en cuenta que el valor mínimo -0de la coordenada Y se en-

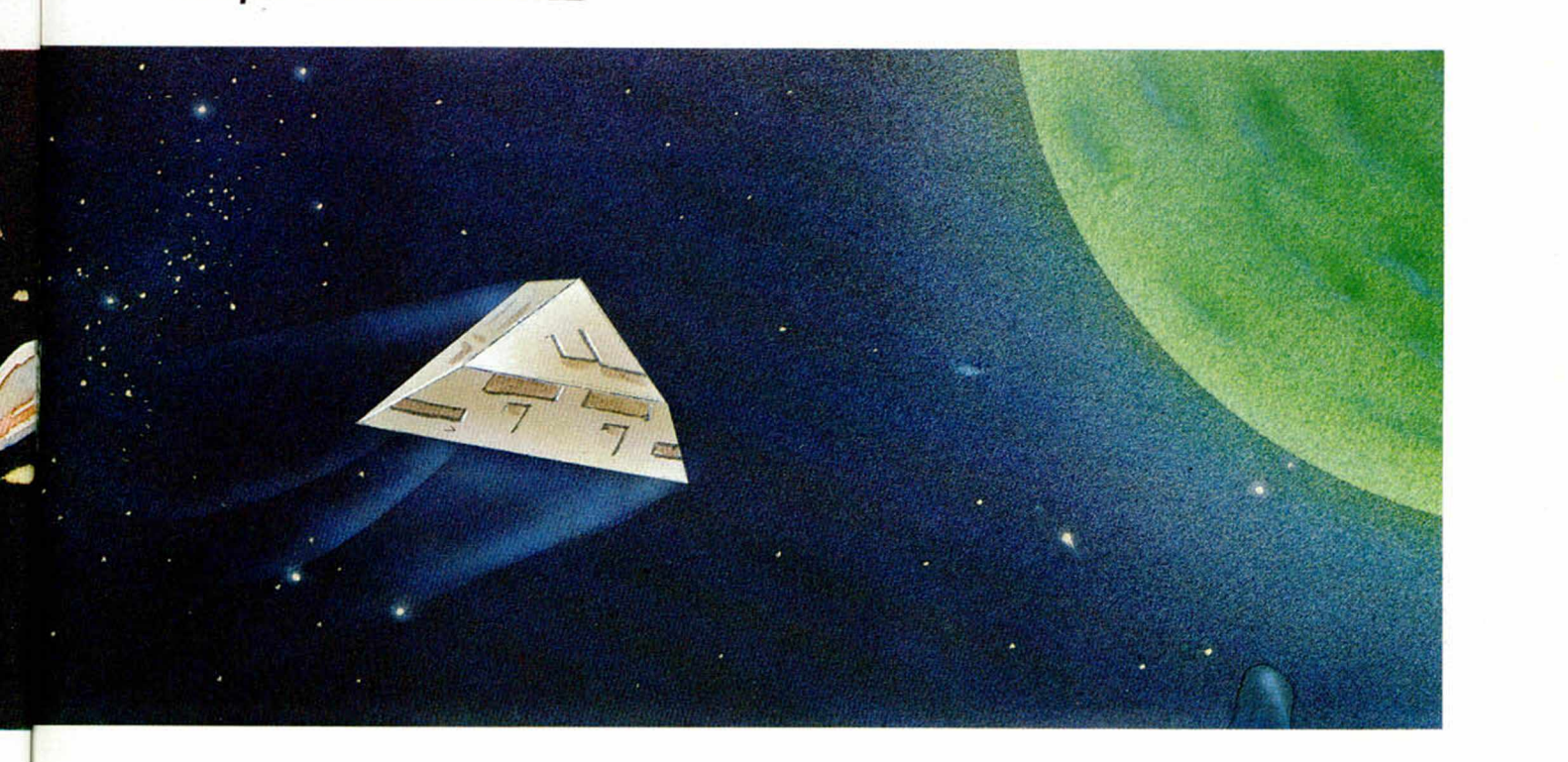

contrará en la última línea de la pantalla, mientras que el máximo —191— se localizará en la primera.

Una vez resuelto el problema que supone trabajar directamente con el fichero de imagen, ya podemos plantearnos la tarea de confeccionar nuestra rutina. Y vamos a intentar desarrollar una que mueva tres objetos por la pantalla: un revolver, una bala, y algo a lo que disparar. Una cruz, por ejemplo, podría ser un blanco perfecto, aunque centraremos nuestra atención en la subrutina que se encarga de comprobar si el disparo y la cruz han colisionado.

#### EL PROGRAMA

La rutina se encuentra profundamente comentada en el listado ensamblador, pero no estará de más recalcar algunos aspectos dignos de consideración. En primer lugar, cabe señalar que los gráficos los vamos a imprimir utilizando XOR —u OVER 1—, con lo cual a la hora de borrarlos bastará con imprimir la figura por encima de la que deseemos hacer desaparecer y el fondo quedará restablecido. Existen dos maneras de imprimir los gráficos empleando esta técnica; la primera de ellas, que es la que va a ser usada por nosotros, consiste en borrar el sprite anterior «de una sola vez» e imprimir el actual del mismo modo. Esto presenta el inconveniente de que, entre el borrado y la impresión del gráfico, transcurre un tiempo durante el cual vamos a tener grandes posibilidades de que el haz de la televisión se encuentre barriendo esa zona de la pantalla y en virtud de esto, conseguiremos obtener un desastroso efecto de parpadeo.

La otra posibilidad es borrar una línea de la figura antigua, imprimir una de la actual, continuar borrando la anterior y así sucesivamente hasta completar la impresión del gráfico. Esta técnica disimula un poco más el parpadeo —muy similar, por cierto, al que tenían la mayoría de los juegos antiguos— que la primera, pero tampoco consigue evitarlo.

1-1-1-1-1-1

Por suerte para nosotros, el microprocesador Z80 dispone de una instrucción llamada halt, que lo introduce a «no hacer nada» —salvo continuar refrescando la RAM— hasta que se produzca una petición de interrupción o un reset, la cual nos va a ayudar a lograr que nuestros gráficos no parpadeen jamás, acentuando el efecto de suavidad en los desplazamientos; aunque no movamos las figuras pixel a pixel.

Para que esta instrucción funcione, ojo, las interrupciones han de estar habilitadas —líneas 200 a 220 del programa—. En caso contrario el ordenador se colgará de forma irreversible.

Los buenos resultados con la utilización de halt dependen, en la mayoría de los casos, de la experimentación, es decir, si a pesar de todo hay un sprite que se obstina en seguir parpadeando, debemos cambiar la ubicación de halt dentro del programa hasta conseguir que deje de hacerlo.

Desgraciadamente no siempre resulta tan sencilla; en los casos más «rebeldes» suele ser eficaz la utilización de un bucle —antes o después de halt— como el propuesto a continuación y variar el valor de **HL** hasta lograr que el molesto parpadeo desaparezca por completo:

HALT: Paro del Z80 LD HL, 500d: Valor inicial del bucle

LOPP DEC HL: Decrementa HL

OR L: ¿Es cero?

JR NZ,LOOP: Si no lo es, continúa decrementando HL

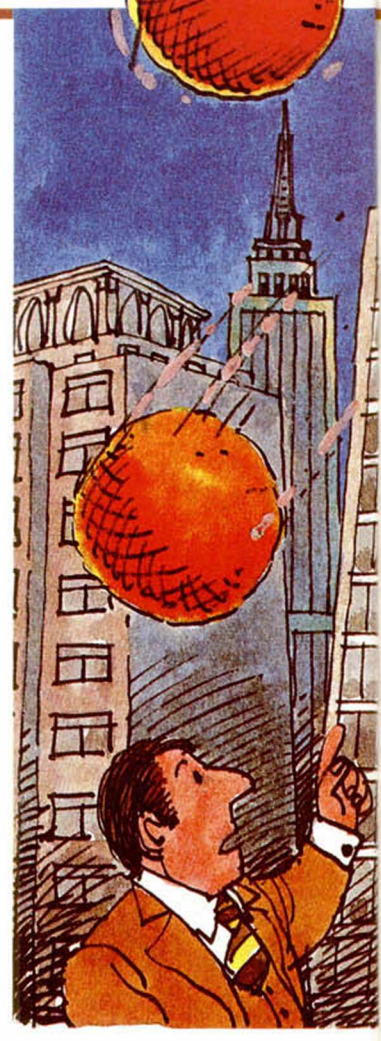

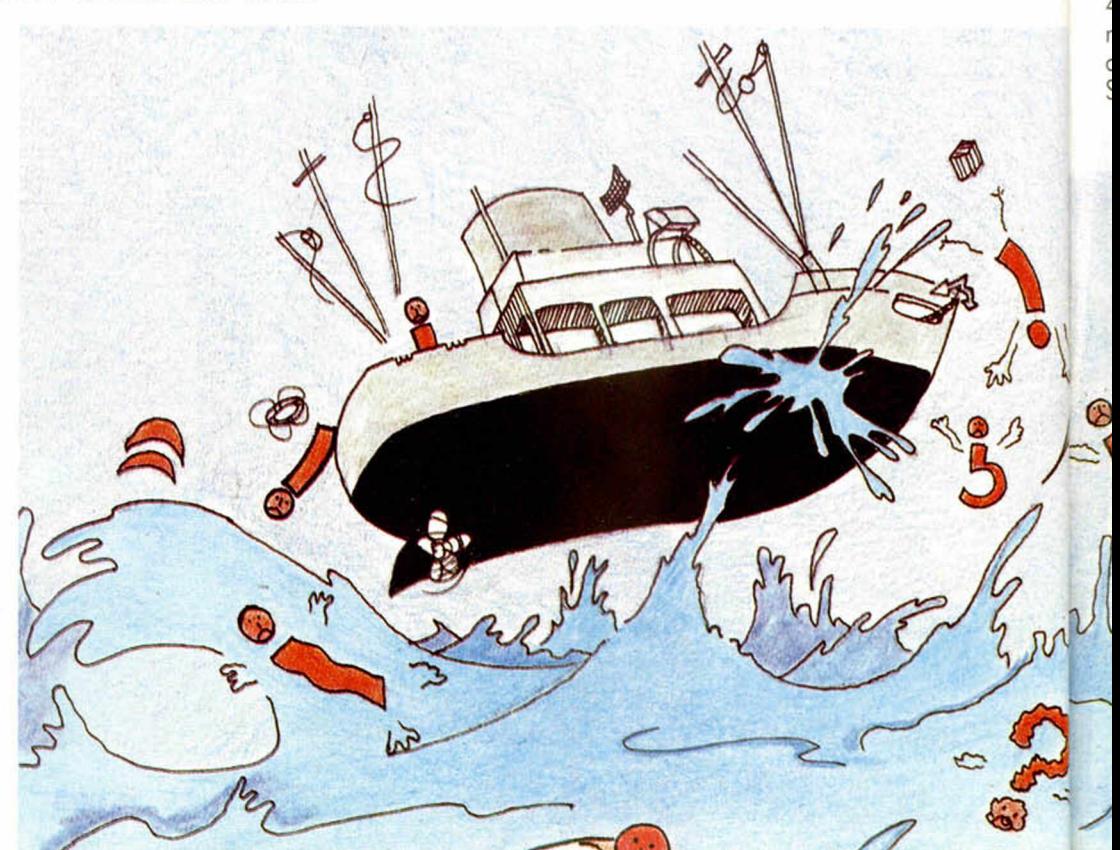

LD A,H

### RESTO DEL PROGRAMA

Continuando con el análisis de la rutina, vamos a intentar explicar con brevedad su funcionamiento. Comienza haciendo una llamada a las subrutinas REVOL y CRUZ —líneas 450 a 650 y 660 a 860 respectivamente— cuya misión es, como su nombre indica, imprimir el revolver y la cruz, partiendo de las coordenadas vertical y horizontal contenidas en el registro doble BC. Esta operación resulta imprescindible puesto que si no lo hiciésemos así, al estar empleando XOR, observaríamos cómo extrañas cosas empezarían a ocurrir en la pantalla o, en otras palabras, la primera impresión de ambos gráficos permanecería sin borrarse.

A continuación, nos encontramos con la etiqueta PRINC, estamos ante el bucle principal del programa —líneas 40 a 250— el cual se encarga de chequear el teclado y llamar a las subrutinas ARRIBA —líneas 260 a 350 ABAJO —líneas 360 a 440— y disparo (DISP) —líneas 1310 a 1400— o salir del programa si SYMBOL SHIFT está pulsada. El retor-

no al Basic lo haremos a través de la subrutina CHO-QUE; ésta tiene como objeto restablecer ciertos valores del programa, que más adelante veremos, y habilitar las interrupciones para poder salir al Basic en caso de que se confirme una colisión, por lo cual podemos perfectamente servirnos de ella para este fin.

Seguidamente, hace una llamada a las subrutinas MCRUZ —líneas 1590 a 1870— y MDISP —líneas

1410 a 1580—, las cuales se encargan del movimiento de la cruz y el disparo, si lo hubiera, respectivamente.

IDEN y DIREC son dos bytes señalizadores utilizados por ellas. El primero indica con un uno la existencia de un disparo en pantalla o con un cero su ausencia. El segundo adopta el valor «cero» si la cruz tiene que moverse hacia arriba o el «uno» si tiene que hacerlo hacia abajo.

Por último salta a la rutina COMPR, la cual si no se ha detectado un choque nos devuelve al bucle principal; en caso contrario retorna al Basic.

#### COMPROBACIÓN DE CHOQUE

La filosofía seguida en nuestra rutina para detectar una posible colisión entre sprites, responde al siguiente esquema:

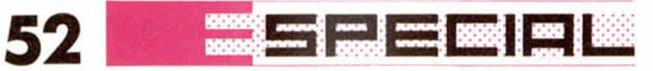

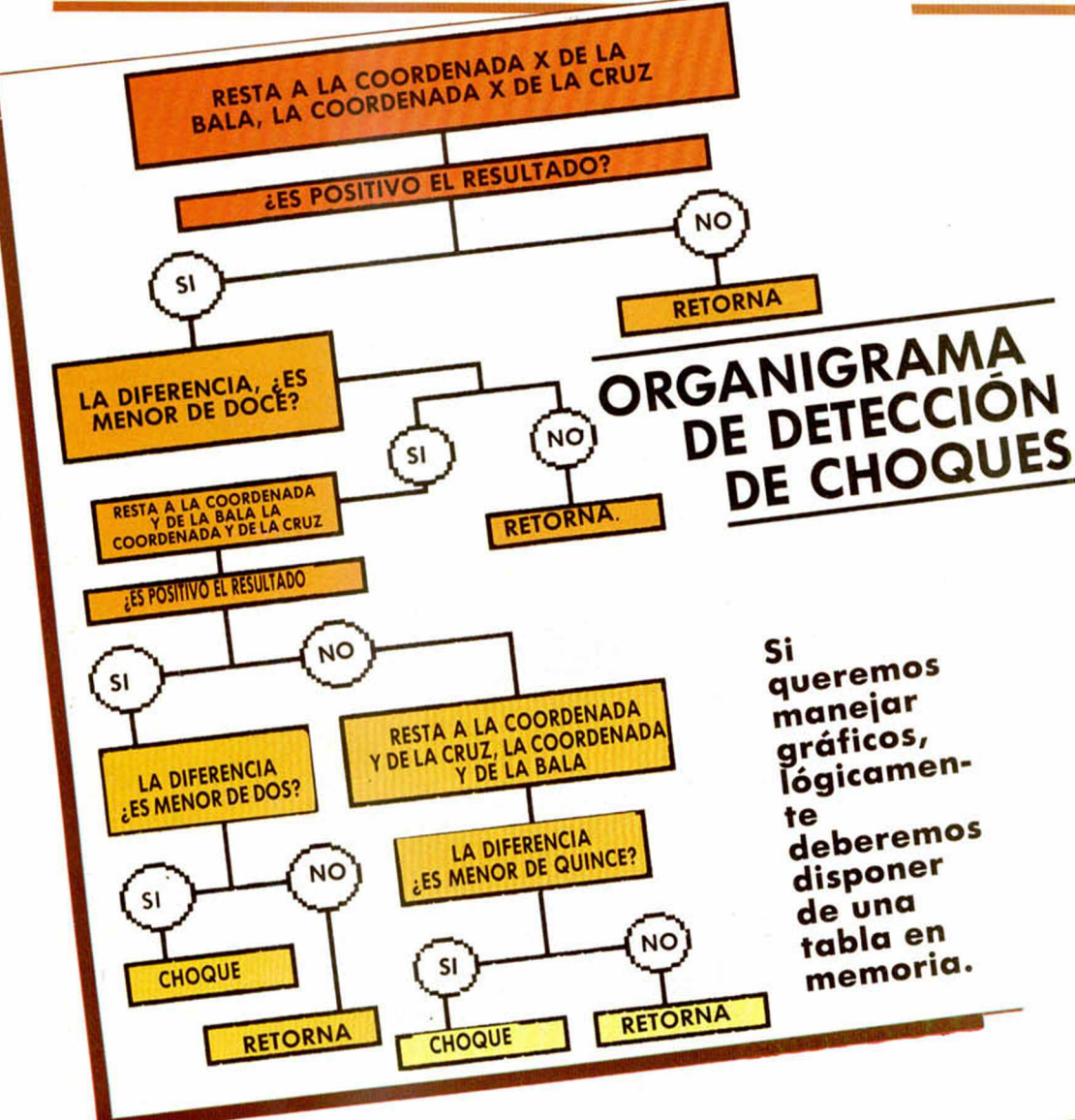

IX,TABLA—. De este modo, sería posible tener en (IX + 0), la ordenada; en IX +1), la abscisa; en  $(IX + 2)$ , la fase, etc.

De cualquier manera, no parece demasiado práctico el hacer uso de todo esto en nuestra rutina, cuando solamente pretendemos que una única bala se desplace por la pantalla.

Prosiguiendo con la subrutina COMPR, intentaremos profundizar un poco en ella, a fin de entender su funcionamiento, que dista mucho de ser complicado.

En primer lugar, señalar algo que de por sí ya resulta bastante obvio para que un sprite se mueva hacia la derecha, es preciso incrementar su abscisa tantas unidades como desplazamientos queremos que efectúe —nuestro disparo se mueve de cuatro en cuatro pixels—; del mismo modo, para que lo haga hacia arriba debemos incrementar su ordenada. Y decrementar ambas para que se desplace en sentido contrario.

Partiendo de que el disparo se realiza desde la izquierda de la pantalla, su coordenada horizontal ha

Las etiquetas VAR1, VAR2, etc., que pueden observarse en el listado, están referidas a los parámetros verticales y horizontales de cada gráfico y su significado es:

VARI: Ordenada del revolver.

VAR2: Ordenada de la cruz.

VAR3: Ordenada de la bala.

VAR4: Abscisa de la bala. VAR5: Abscisa de la cruz.

En nuestro caso, no es posible efectuar un nuevo disparo hasta que el anterior haya desaparecido de la

pantalla, aunque no resulta demasiado complicado el hacer que esto no sea así.

Si queremos manejar gráficos, lógicamente deberemos disponer de una tabla en memoria, que nos informe cuál es la situación de cada uno de ellos —también puede indicarse su fase y color, si los tuviera, o la dirección en que debe desplazarse— a fin de que podamos ir moviéndolos secuencialmente, o llegado el caso, hacer que alguno desaparezca.

No es mala práctica el acceder a una tabla de este tipo, mediante el registro indexado IX —formato LD

### LISTADO i 10 BORDER 0. PAPER 0. CLEAR 38  $E$  5e4<sub>- $U$ </sub>  $I$ ,  $C$  5 : LET  $R = IN$ <sup>1</sup>  $*2\frac{55}{30}$  if  $B\left(5149\right)$   $R^2$ <sub>re</sub>  $B\left(510R\right)$  SU  $N$ <sup>1</sup>60 INK $\frac{2}{10}$ ;  $\frac{1}{10}$   $\frac{1}{10}$   $\frac{1}{10}$   $\frac{1}{10}$ **BU. A FO.** FRINT RT F. 8 PRINT #1; INK 2; 81 9, 0; " <sup>1</sup><sup>2</sup> DISPARO<sub>T 2.4</sub>; "SYMBOL SHIFT **PHRH** BANDOMIZE USK STOUT 1; FLAS  $140^{P R}_{Q T}$   $3.12$ ; "OTRA UEZ?"  $t_{\text{other}}$  $^{+170}_{170}$  <sup>20</sup> IF as = "n" OR as = "N" THEN 31

de ser, al menos, igual o un cierto número de veces nosotros decidimos cuántas— mayor que la de la cruz. En tal caso, la sustracción entre ambas deberá ser un número positivo.

n n n

o o n ie e

i-

n u a

ir Ie a

is ie o ¡, iu ir i-

j.,

i-

u  $\alpha$ 

De otro modo, querría decir que la bala —horizontalmente— todavía no ha llegado a la altura de la cruz.

En el supuesto de que el disparo se moviese de derecha a izquierda, sería necesario seguir los mismos pasos, pero a la inversa, es decir, restar de la abscisa de la cruz, la de la bala, mirar si su resultado es positivo y obrar en consecuencia.

Volviendo al caso que nos ocupa, lo siguiente es comprobar cuántas veces es mayor la abscisa del disparo que la de la cruz.

Considerando que esta última ocupa 16 pixels de ancho, si el resultado de la resta fuese, pongamos por caso, dos. Significaría que el disparo se encuentra dos pixels a la derecha de la posición actual que ella ocupe. En nuestro ejemplo, se ha considerado el número 12 como un valor aceptable, por lo que si la diferencia fuese mayor que esta cantidad, se retorna al bucle principal sin hacer más comprobaciones.

En caso contrario, las coordenadas horizontales están ya suficientemente chequeadas, ocupémonos ahora de las verticales.

El proceso a seguir es muy similar al anterior: restamos a la coordenada Y de la bala, la de la cruz, si el resultado es positivo y menor de dos —scans verticales que ocupa el gráfico del disparo— querrá decir que la bala se encuentra impresa, como máximo, dos posiciones por encima del gráfico de la cruz, con lo cual se hace evidente una colisión entre ambos sprites. Si la diferencia fuese mayor de dos, la bala se encontraría por encima de la cruz, pero sin llegar a entrar en contacto con ella, si es así, podemos regresar sin más miramientos al bucle principal.

En cambio, si la resta no dio como resultado un número positivo, es fácil llegar a la conclusión de que el disparo se encuentra por debajo de la cruz. Sólo nos queda comprobar si está a menos de 15 —scans verticales que ocupa el gráfico de la cruz, menos uno— posiciones de distancia de ésta; en caso afirmativo se pone de manifiesto la existencia de un choque. De lo contrario se retorna al bucle principal.

Para finalizar, es posible que alguien se pregunte por qué, en el listado Basic la abscisa de la cruz es siempre un número múltiplo de ocho.

La respuesta es muy simple: como no está pensado aue se mueva hacia los lados, si intentamos imprimirla en una coordenada horizontal que no sea múltiplo de ocho, el grafico tenderá a aparecer en una que si lo sea, de lo que se desprende que su posición en pantalla no coincidirá con el valor asignado a su abscisa, con la consiguiente confusión que esto produciría.

Por último, cabe decir que las condiciones impuestas en el programa para que un choque se verifique son absolutamente arbitrarias, es decir, pueden variarse a gusto del consumidor y no existe ningún impedimento para hacerles los retoques necesario hasta conseguir que se adapten a nuestras pretensiones.

Se puede afirmar que el mejor aprendizaje es, sin duda, la práctica y las experiencias personales. Confío en que este artículo haya contribuido en algún modo a ello.

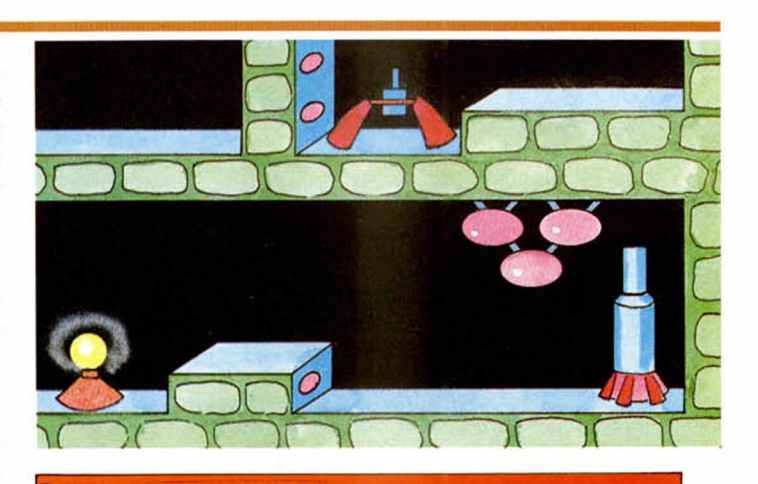

# LISTADO 2 DUMP: 40.000 N.° BYTES: 420 LÍNEA DATOS CONTROL 120990CDBE9C32EFBDBFEC<br>
2417CC769C3EFBDBFECB67<br>
447CC769C3EFBDBFECB67<br>
1647CC769C3EFBDBFECB67<br>
1649D30FB76F6CB49OC03B1704<br>
2619D576F3CD6490C03B1704<br>
2629C3A09DCB47C83A9F9C<br>
302029P9C09E9C3A9F9C61522<br>
302029P9C08E80C049P9C6 234 590105F130206F10236F9<br>225 9P5CD60232DF9CCD0E9C 1543<br>225 9P5CD60232DF5CCD0E9C 1543<br>227 FEF0300FE000633E19C 1533<br>227 FEF0300FE000635E19C 1533<br>2399 060432E19CCD0E9CC9CD 1622<br>30090093ADF9DFE0020160211567<br>330105033DF9DC93AB **4 2 F B C 9 C 3 4 6 9 C 0 0 0 0 F C 0 0 F C 13 7 7** LISTADO 3 DUMP: 50.000 N.° BYTES: 82 LINEA DATOS CONTROL 1 07FC02D803FF63F000144 1143<br>
100144400R9F63F0088000 988<br>
100340400R9F60088000 988<br>
4 RAC800RA100088E00088A<br>
6 0000820003C0088C003C0 975<br>
6 0000820003C003C003C0 975<br>
7 FFFFFFFFFFFFFFF63C0 2235<br>
7 CFC00000000000000000 504<br>

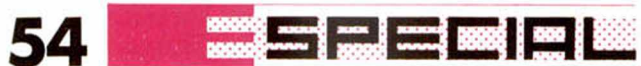

### **LISTADO ENSAMBLADOR**

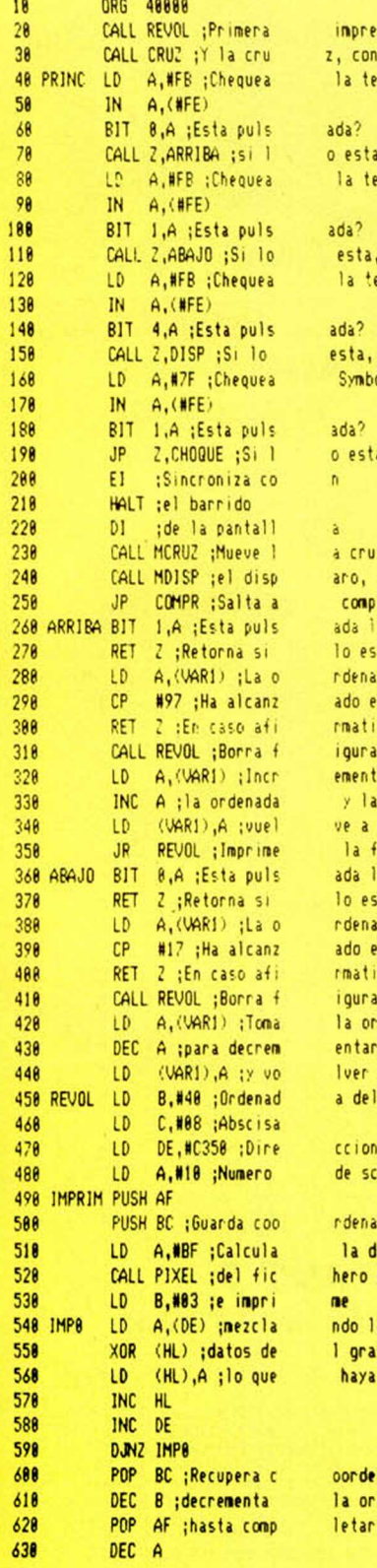

o esta, mueve arriba la tecla W esta, mueve abajo la tecla T ada? esta, dispara Symbol Shift o esta, retorna al Basic a cruz y ano, si se ha producido comprobación de choque ada la W? To esta rdenada del revolver ado el limite superior? rmativo, retorna igura anterior ementa en uno<br>32 la ve a introducir la figura en la nueva posicion ada la Q lo esta rdenada del revolver ado el limite inferior? rmativo, retorna ioura antigua la ordenada entarla en uno lver a introducirla a del revolver ccion del grafico del revo de scans verticales rdenadas

impresión del revolver z, con over 1 la tecla Q

la direccion hero de pantalla ndo los 1 grafico con haya en pantalla

oordenadas y la ordenada letar la figura

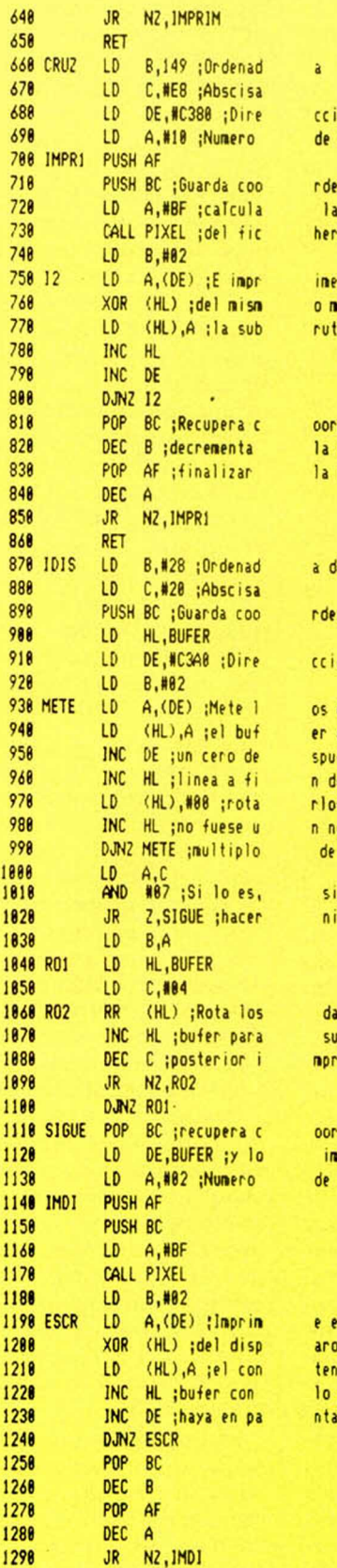

ccion del grafico de la cruz de scans verticales

rdenadas la dirección hero de pantalla

o nodo que rutina Revol

oordenadas y la ordenada hasta la impresión

a del disparo

rdenadas

ccion del grafico del disparo

os datos en er e introduce spues de cada n de poder rlos si la abscisa n numero de ocho

sigue sin ninguna operación

datos del mpresion

oordenadas imprime de scans verticales

e el grafico aro mezclando tenido del lo que ntalla

### DETECCIÓN DE CHOQUES 55

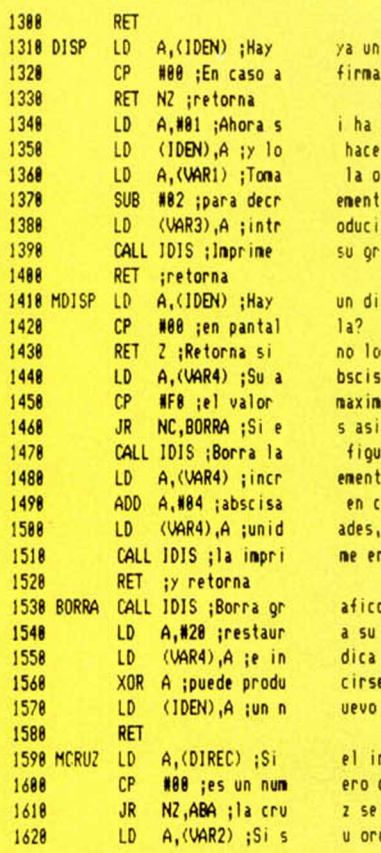

ya un disparo efectuado? firmativo i ha de haberlo hace constar la ordenada del revolver ementarla en dos e oducirla en la del disparo su grafico y un disparo no lo hay bscisa ha alcanzado maximo? s asi, restablece parametr fioura anterior ementa su en cuatro ne en la nueva posición afico del disparo a su abscisa dica que ya cirse uevo disparo el indicador de sentido

ero distinto de 8 z se mueve hacia abajo u ordenada ha alcanzado el

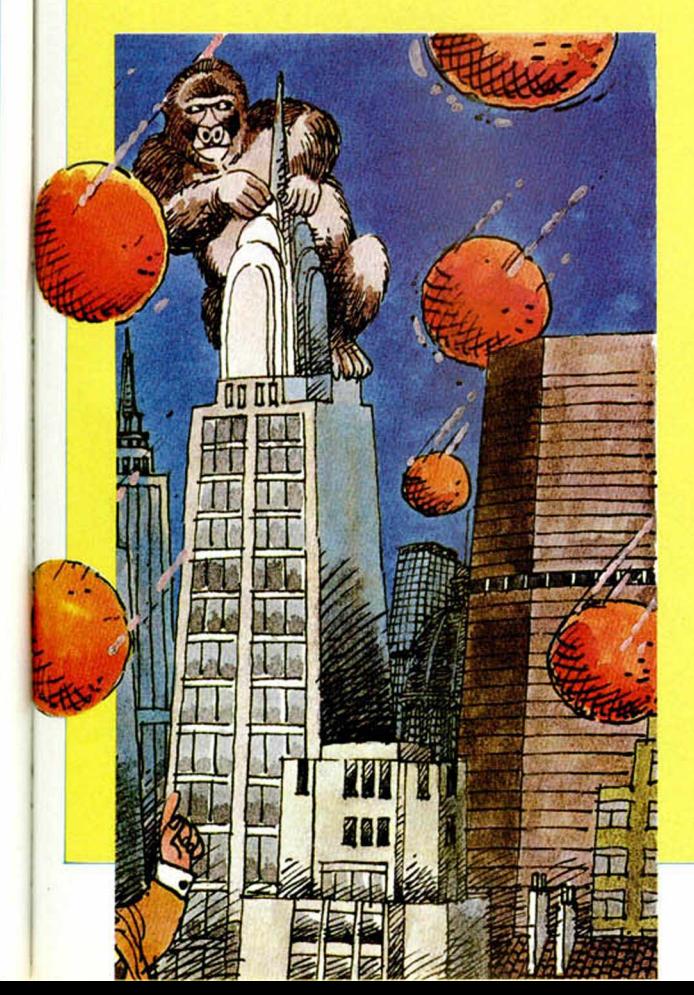

1638 CP #96 : limite ma 1648 JR NC, FIND ; cambi<br>1658 PUSH AF : Guarda ord PUSH AF ; Guarda ord 1668 CALL CRUZ ;borra la<br>1678 POP AF :recupera o POP AF ; recupera o 1688 600 A,#83 ; la incr<br>1698 10 (VAR2), A : impr LD (VAR2), A ; impr 1700 CALL CRUZ ;en su nu<br>1710 RET :retorna 1718 RET ;retorna<br>1720 FIND LD A,1 ;Indi 1720 FIND LD A,1 ; Indica qu<br>1738 LD (DIREC), A : se 1738 LO (DIREC),A ¡se 1748 RET 1758 AEA LO A,(UAR2) ¡La o 1768 CP #1A ;ha alcanz 1778 JR C.F1ND2 ¡Si es 1788 PUSH AF ; Guarda la<br>1798 CALL CRUZ : Borra la CALL CRUZ ;Borra la 1888 POP AF ¡recupera o 1818 SUB #83 ; la decrem 1820 LD (VAR2), A ; tres 1838 CALL CRUZ ; la impri 1848 RET ;retorna 1858 F1N02 XOR A ¡Ahora la cr 1848 LO (DIREC),A ¡nov 1878 RET 1388 »SU8RUTlfW DE CHOQUE» 1898 COMPR LD A, (IDEN) ; Hay<br>1988 CP #88 : en nantal CP #88 ;en pantal 1918 JR Z,VUELVE ;Sin<br>1928 LD A,(VAR5) ;Rest LD A, (VAR5) ; Rest 1938 LD B,A ;del dispa<br>1948 LD A, (VAR4) :lad LD A, (VAR4) ; la d 1958 SBC A,B ¡si el res C, VUELVE : reto 1978 CP M8C ;Silo es,<br>1988 JR NC,VUELVE ;En 1988 JR NC, VUELVE ; En 1996 LD A.ÍVAR2) ¡Rest 2888 LD B,A ; del dispa 2818 LD A, (VAR3) ; la d 2828 SBC A ,8 ¡Si el res 2838 JR C, NO ; salta a 2848 CP R82 ¡Si es pos 2058 JR NC, VUELVE ; ret<br>2060 JR CHOQUE ; si es 2868 JR CHOQUE ; si es 2878 NO LD A, (VAR3) ; Rest<br>2888 LD B, A ; de la cru 2888 LD B, A ; de la cru<br>2898 LD A. (VAR2) : la d 2898 LD A,(VAR2) ¡la d A.B ;si el res 2118 CP #8F ;menor de 2128 JR NC, VUELVE ; si 2138 CHOQUE XOR A ¡Restaura el 2148 LD (IDEN),A ¡iden 2158 LD A,#28 ;disparo<br>2168 LD (VAR4),A ;inic 2168 LD (VAR4),A ;inic<br>2178 El :habilita las El **¡** habilita las 2188 RET ; y retorna al<br>2198 VUELVE JP PRINC : Reoresa PRINC ;Regresa 2288 DIREC DEFB #8 2218 **IDEN** DEFB **88** 2228 BUFER DEFS #4<br>2238 PIXEL FOU 8826 2238 PIXEL EQU 2248 VARI EOU 48895 2258 VAR2 EQU 2248 VAR3 EQU 48159 2276 VAR4 EOU 48141 EQU 48129

xino, es preciso pr el sen tido e n a da figura actual rdenada ementa en tres ime la cruz eva posición y e la cruz nueve hacia abajo rdenada de la cruz ado el limite inferior? asi, cambia su sentido ordenada, anterior fioura rdenada enta en unidades ne de nuevo y uz ha de erse hacia arriba un disparo  $1a<sup>2</sup>$ 0 lo hay re torna a a la ab scisa ro e la cruz ultado no es un numero positivo rna ha de ser nenor de doce caso contrario retorna a a la ordenada ro e la cruz ultado no es positivo la subrutina No itivo, pero mayor de dos orna menor, se de tecta un choque a a la ordenada z el disparo u l tado es quince, se detecta un choq ue es nayor re torna byte tificador del , repone el valor ial de su abscisa in terrupciones **Basic** al bucle principal

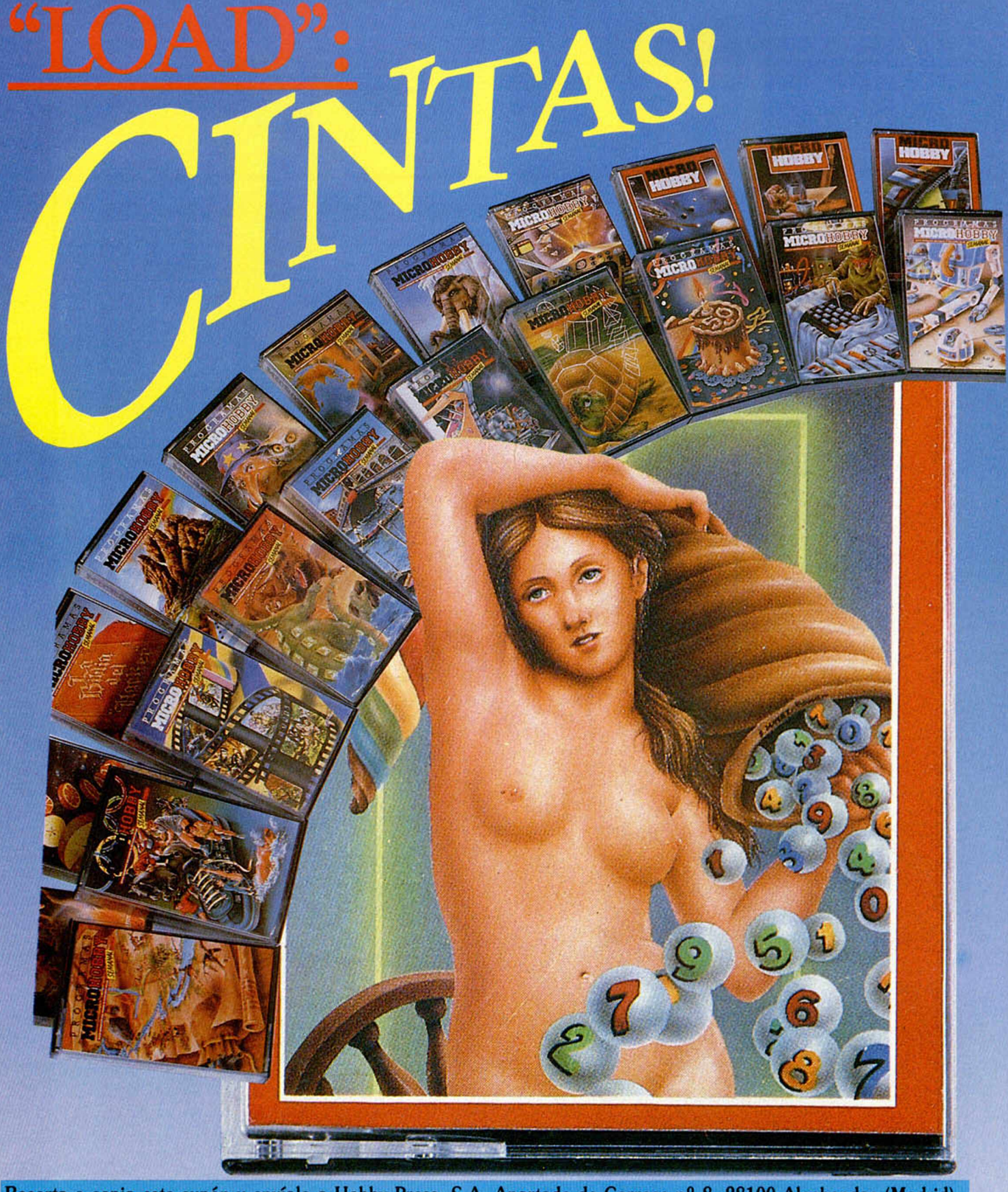

**Recorta o copia este cupón y envíalo a Hobby Press, S.A. Apartado de Correos n? 8. 28100 Alcobendas (Madrid).**

Lo eseo recibir en mi domicilio las cintas de MICROHOBBY que a continuación indico, al precio de 625 ptas. cada una. Cada cinta lleva grabados los programas publicados por MICROHOBBY durante<br>cuatro números consecutivos (1

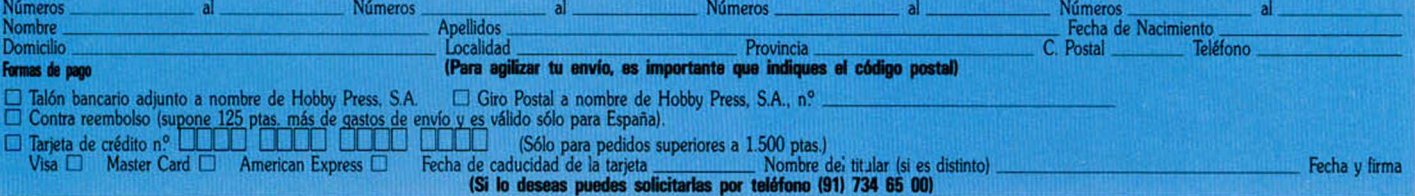

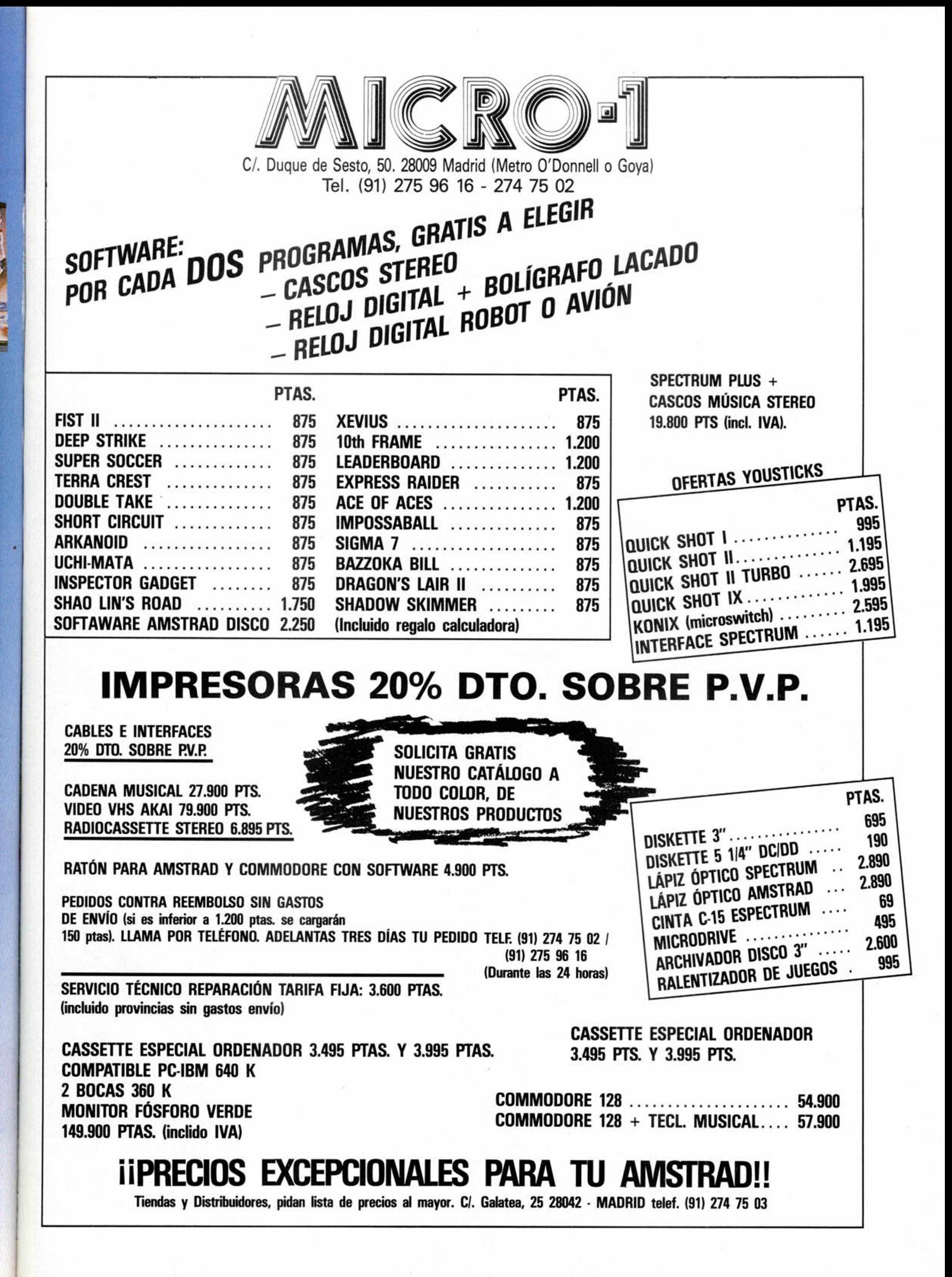

A la hora de adentrarnos en el mundo de la programación resulta imprescindible

**Rafael MARQUEZ PARRA** 

conocer las diferentes técnicas que permiten diseñar el mapeado de un juego. En estas páginas encontraréis una rutina que desarrolla una de estas técnicas.

ara facilitar su comprensión vamos a guiarnos por un programa ejemplo. Si observáis

detenidamente cada paso, dentro de muy poco podréis diseñar fácilmente vuestros propios mapeados. Hemos elegido para ejemplificar nuestra rutina el mapeado de una casa.

La hemos diseñado de forma que quepa en nueve pantallas del televisor. En cada una podrán verse dos pisos y tendrá tres habitaciones en el plano horizontal; por tanto estará compuesta por 18 lugares distintos. Para hacerlo más real, el último piso lo convertire-<br>mos en el tejado de la casa y será una zona donde no se podrá acceder.

Ahora hay que diseñar gráficos para adornar el interior. Deben ser lo más variados posible y podrán estar en más de una habitación.

Cuando ya están dibujados hay que almacenarlos en memoria. Estos gráficos no se almacenan como los GDU, sino por scanes, es decir, primero la primera fila de bytes de la primera línea de caracteres que componen el gráfico, después la segunda fila de la primera línea de caracteres y así<br>hasta completar todo el

gráfico. (Fig. 1). Con todos los gráficos ya almacenados hay que construir una tabla con las características de cada uno. A esta tabla le llamaremos<br>TABLA DE GRÁFICOS. Cada gráfico ocupa cuatro bytes de la tabla. El primero indica el número de bits de ancho, el segundo el número de bits (o scanes) de alto, el tercero y el cuarto contienen la dirección donde está almacenado. (Fig.

 $2$ ). Ahora hay que distribuir los objetos por las habitaciones a nuestro gusto.

Cuando ya lo hayamos hecho, hemos de construir una tabla que nos indique qué gráfico hay en cada pantalla. Le llamaremos TABLA DE PANTALLA.

El primer byte de la tabla indica el número de objetos que hay en ella (no se cuentan las paredes, puertas, techo, suelo, escaleras ni el tejado con la ventana que hay en él, ya que éstos reciben un tratamiento diferen $te)$ 

 $\overline{\phantom{a}}$ 

 $\sum_{i=1}^{n}$ 

 $=$ III

Después de este byte vienen cuatro más para cada objeto. El primero es el número de identificación del gráfico, que es la posición que ocupa en la TABLA DE GRÁFICOS. El segundo byte indica la posición vertical del objeto y el tercero la posición horizontal (estos valores se toman con pantalla en alta resolución; igual que el PLOT y DRAW). El último byte indica el color del gráfico y se halla de la siguiente manera: CO-

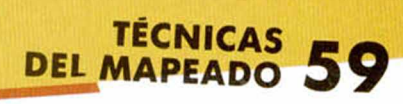

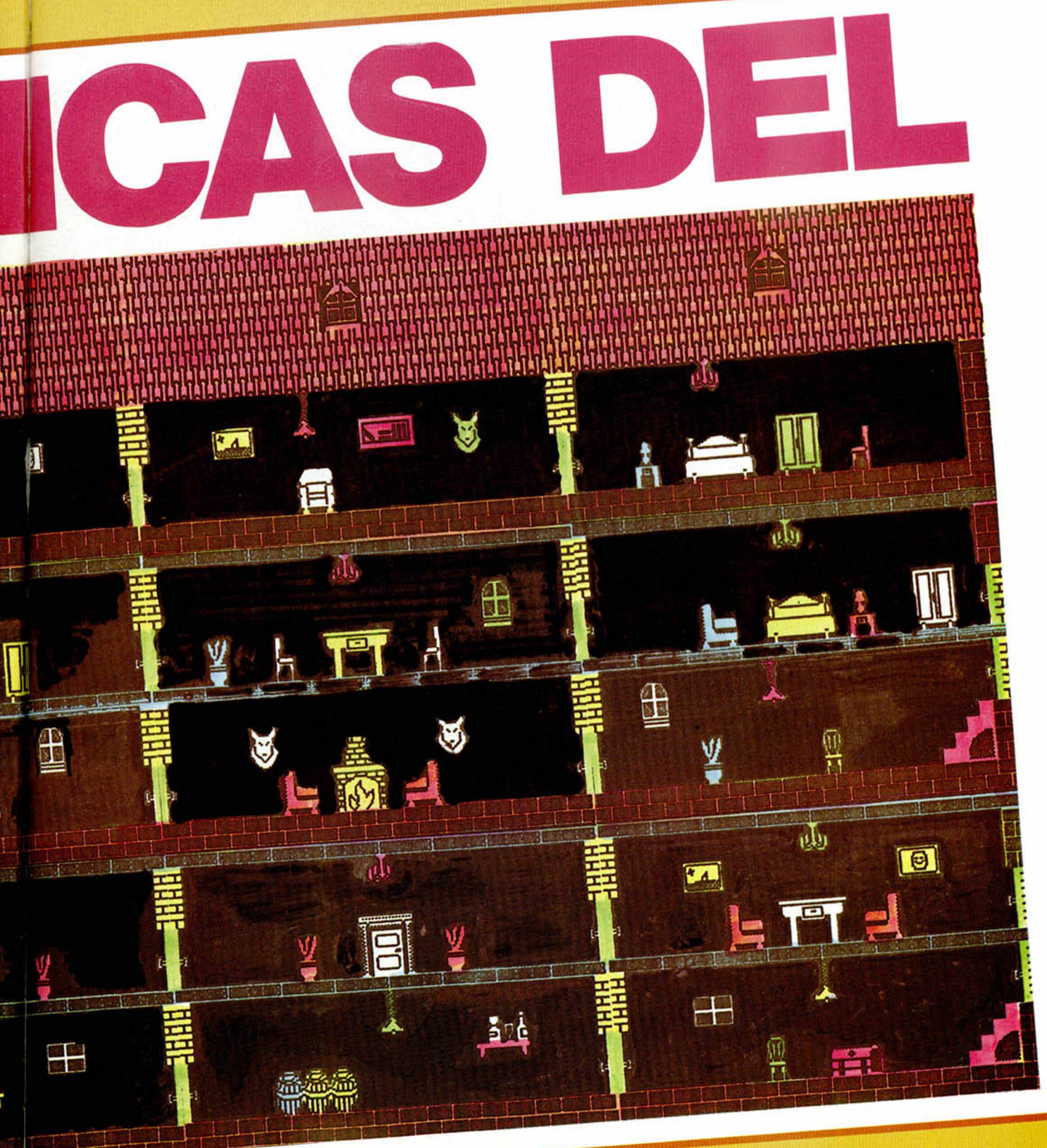

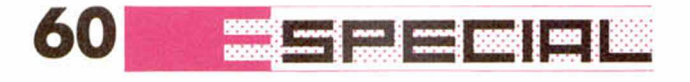

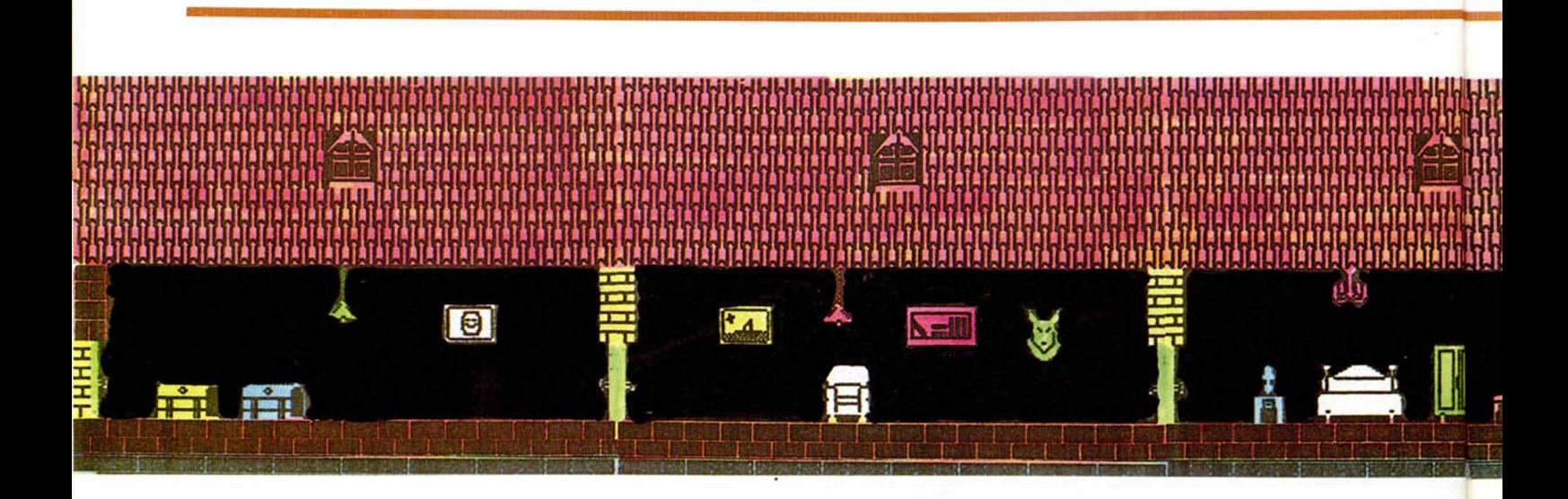

LOR DE TINTA+COLOR DEL PAPEL\*8=BRILLO\* 64 + FLASH\*128.

Por tanto, si en una habitación hay una mesa, una silla y una ventana, la TABLA DE PANTALLA tendrá una longitud de 13 bytes, el primero el contador de objetos y cuatro para cada gráfico que haya.

Ya sólo falta hacer una tabla, la **TABLA DE DA-TOS.** Esta tiene dos bytes por cada pantalla, es decir 18. Estos bytes contienen la dirección donde comienza la TABLA DE PANTALLA de cada una de ellas.

Ahora ya está desarrollado todo lo necesario para empezar a explicar las rutinas que lo realizan.

También haremos que un pequeño personaje pueda visitar todas las habitaciones de la casa.

### EXPLICACIÓN DEL PROGRAMA

Empieza en la línea 100 con un salto a SEGUIR. Entre las líneas 120 y 260 están las etiquetas utilizadas por el programa.

Entre las líneas 280 y 700 se encuentra la TABLA DE GRÁFICOS.

Entre las líneas 720 y 00 está la TABLA DE DATOS que contiene la dirección de comienzo de la TABLA DE PANTALLA de cada uno de ellas.

- 850-870: Papel negro y tinta blanca.
- 880-910: Se inicializan las coordenadas del muñeco.
- 920-930: Se pone a 0 la variable SAL-TO. Estará a 1 si el muñeco tiene que saltar.

940-950: Se inicializa a 1 la variable FORMA. Puede contener un número del 1 al 8. Cada uno corresponde a un gráfico distinto del muñeco.

960-970: Se almacena en PANT el número de habitaciones donde se encuentra el muñeco. Las habitaciones se numeran de izquierda a derecha y de arriba a bajo empezando por 1.

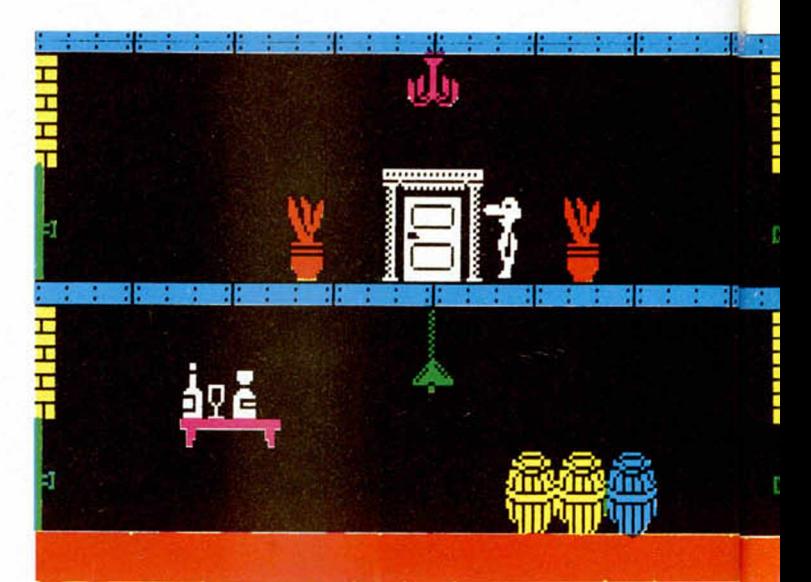

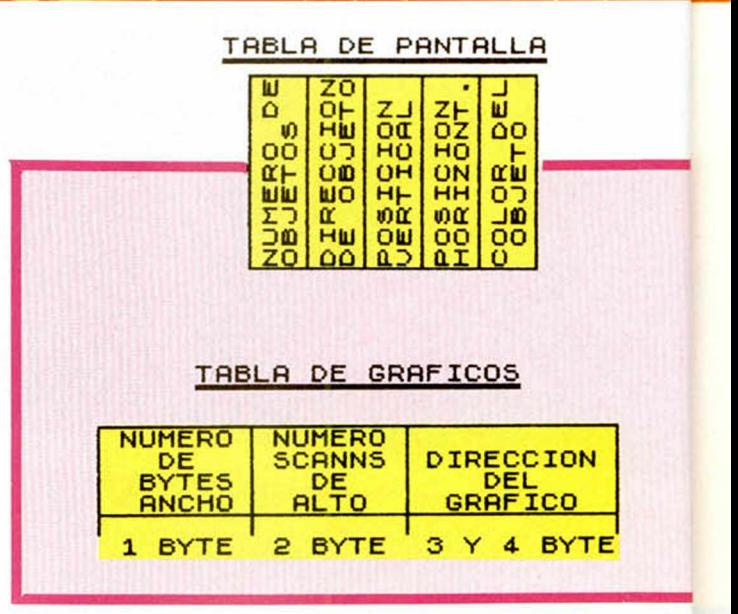

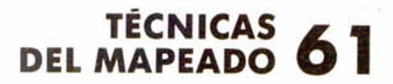

la panta- $1 6 2$  sal-

estamos

muro y

estamos

pantalla

para im-

estamos la pan-

estamos

lla 6 ó 9 va

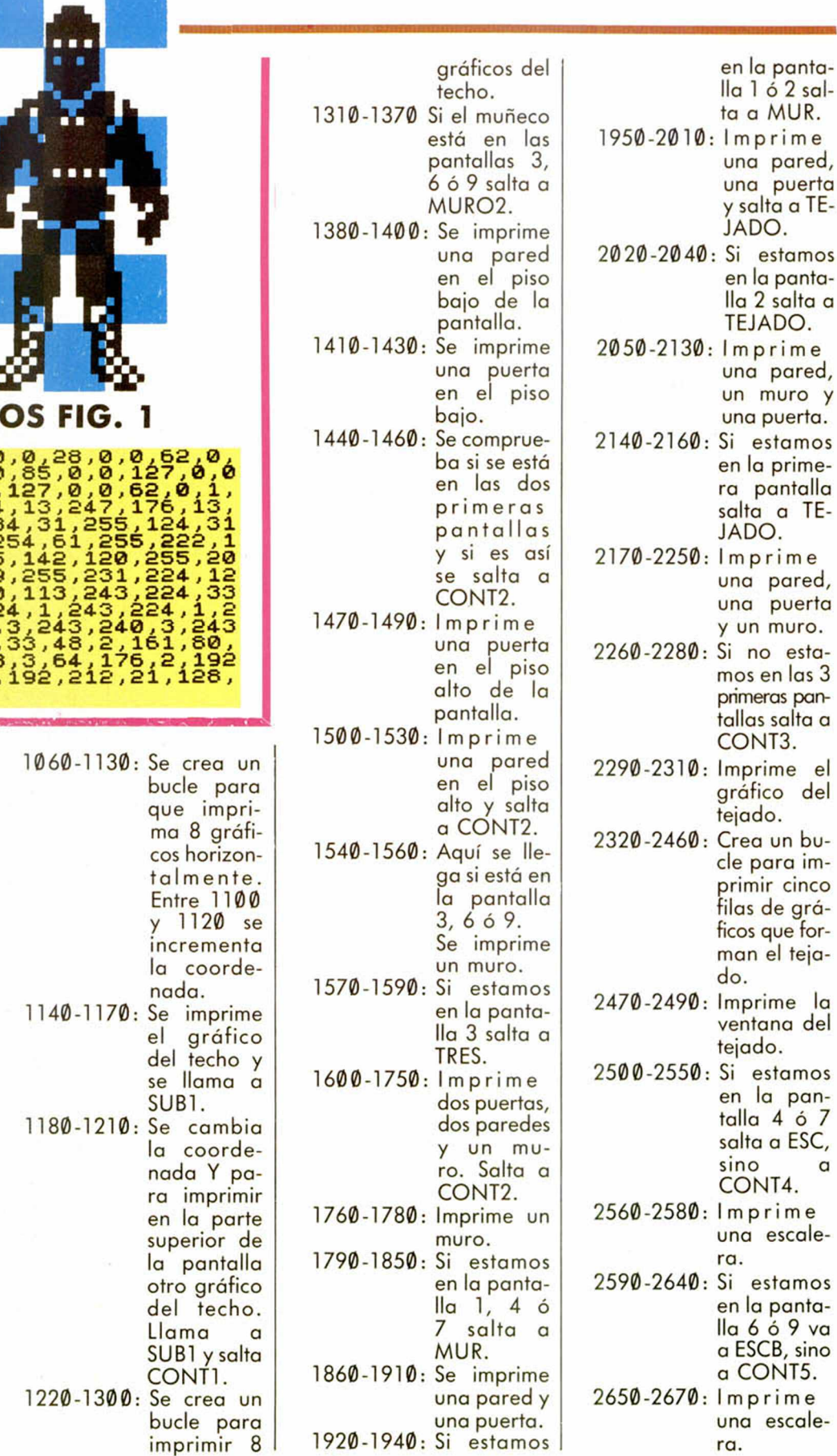

DAT 0,0,0,0,0,0,0,0,0,0,28,0,0,52,0<br>0,127,0,0,127,0,0,85,0,0,127,**0,**0 , 109, 0, 0, 127, 0, 0, 127, 0, 0, 62, 0, 1<br>221, 128, 5, 227, 224, 13, 247, 176, 13,<br>235, 184, 163, 255, 184, 31, 255, 124, 31<br>, 255, 252, 63, 255, 254, 61, 255, 222, 1 æ 24 , 85 , 206 , 124 , 255 , 142 , 120 , 255 , 20<br>6 , 249 , 255 , 197 , 209 , 255 , 231 , 224 , 12 7,143,113,140,110,113,243,224,33<br>,243,224,1,243,224,1,243,224,1,2<br>43,224,3,243,240,3,243,240,3,243<br>,240,2,225,208,3,33,48,2,161,80, 3,97,48,2,192,208,3,64,176,2,192<br>,208,5,64,168,10,192,212,21,128, **1 0 6 , 1 4 , 0 , 2 8 ,1 9 2** 990-1020: CLS y borde azul. Se marca la variable MODO a 1. Si tuviera un 0, la rutina de impresión no imprimiría. Entre las líneas 1030 y 2730 se imprimen las figuras correspondientes a cada pantalla que no sean objetos, como paredes, puertas, etc. Para imprimirlos se carga en DE la dirección que ocupa el gráfico en la TA-BLA DE GRÁFICOS y en HL el comienzo de los datos que contienen las coordenadas y el color del gráfico a imprimir. Después se llama a SITUA que introduce los valores en las etiquetas para que pueda utilizarlos la rutina de impresión e imprime el gráfi-

> co. 1030-1050: Se imprime un gráfico del suelo.

2680-2730: Si estamos en la pantalla 7 imprime un muro.

621

En SIG comienza la rutina que lee los datos de las pantallas y crea las habitaciones.

- 2760: Se carga en A el número de pantalla donde está el muñeco.
- 2770: Se carga en B para hacer un bucle. 2780-2810: Se calcula la
- posición de la pantalla en la TABLA DE DATOS.
- 2820-2860: Se pasa la dirección de la TABLA DE DATOS de la pantalla donde está el registro HL. 2870-2880: Carga en B
- el número de gráficos a imprimir. 2890: Se guarda el regis-
- tro B para no perder su contenido. 2900-2930: Se carga en
	- B el número de identificación del primer grá-
- fico. 2940-2990: Halla la posición de los datos del gráfico a imprimir en la tabla de
- gráficos. 3000: Imprime el gráfi-
- co. 3010: Recupera el contador y repite si aún faltan más. 3030-3060: La pantalla ya está completa y se almacena en memoria. 3070: Salta a SEGU2.

3090-3330: Esta rutina

coloca los datos de los gráficos en las etiquetas para que pueda utilizarlos la rutina de impresión.

Carga la anchura del gráfico en ANCHO, la altura en ALTO; el byte bajo de la dirección donde está almacenado en INFER y el alto en SU PER; la coordenada Y en POSY, la X en POSX y los atributos en COLOR. Luego llama a IMPRI que dibuja el gráfico y retorna. Los datos que hay entre las líneas 3360 y 3610 sirven para imprimir las puertas, paredes, etc. El primer byte es la posición Y, el segundo la X y el tercero el color del gráfico. Los datos que hay entre las líneas 3630 y 3700 indican la dirección donde están almacenadas las figuras para crear el movimiento del muñeco.

Las primeras 4 son del movimiento a la derecha y las 4 últimas a la izquierda. La figura 1 y 3 de cada sentido son iguales.

3720-3800: Pone los datos iniciales del muñeco. Llama a BFORM que busca la forma que le corresponde. Después se llama a PCOOR que coloca las coordenadas del muñeco para que pueda utilizarlas la rutina de impresión, y por último lo imprime. 3830-3860: Si se ha pulsado la tecla Z se salta a PULIZ.

### **10 LORD " " C O D E 5 0 0 0 0 2 0 LORD " " C O D E 6 4 0 0 0 3 0 LORD •'"CODE 5 5 1 0 4 4 0 LORD ■ •"CODE 4 5 0 0 4 5 0 R RNDOM IZE USR 5 0 0 0 0**

LISTADO 1

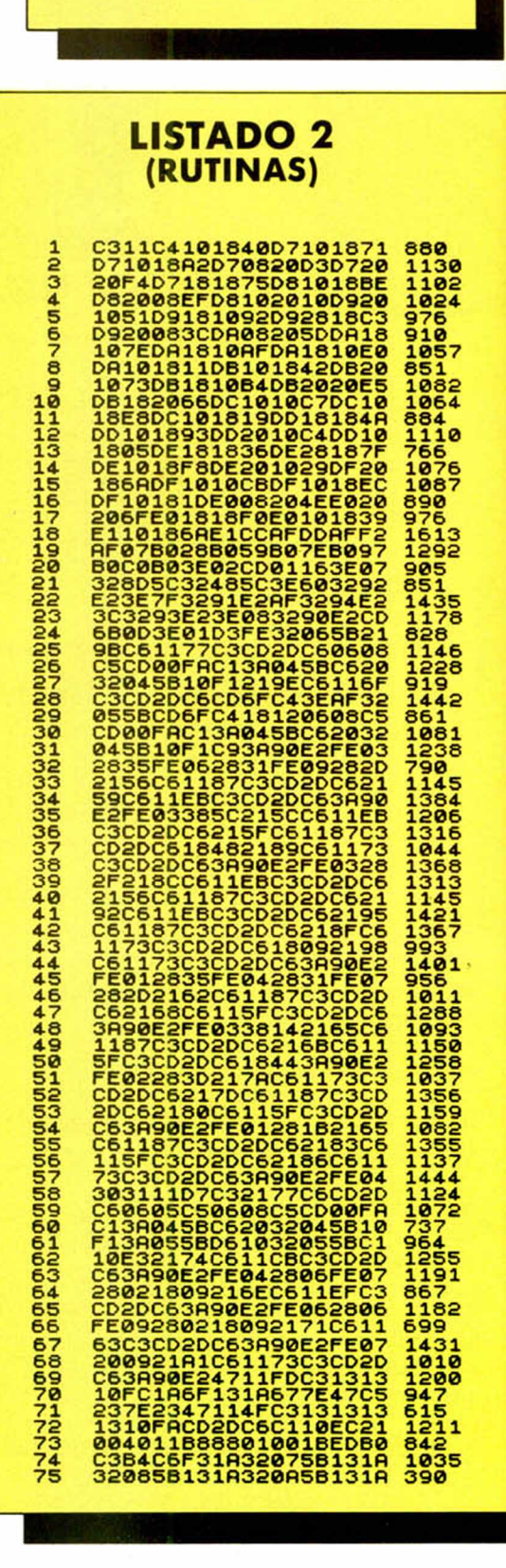

## **TÉCNICAS 63**

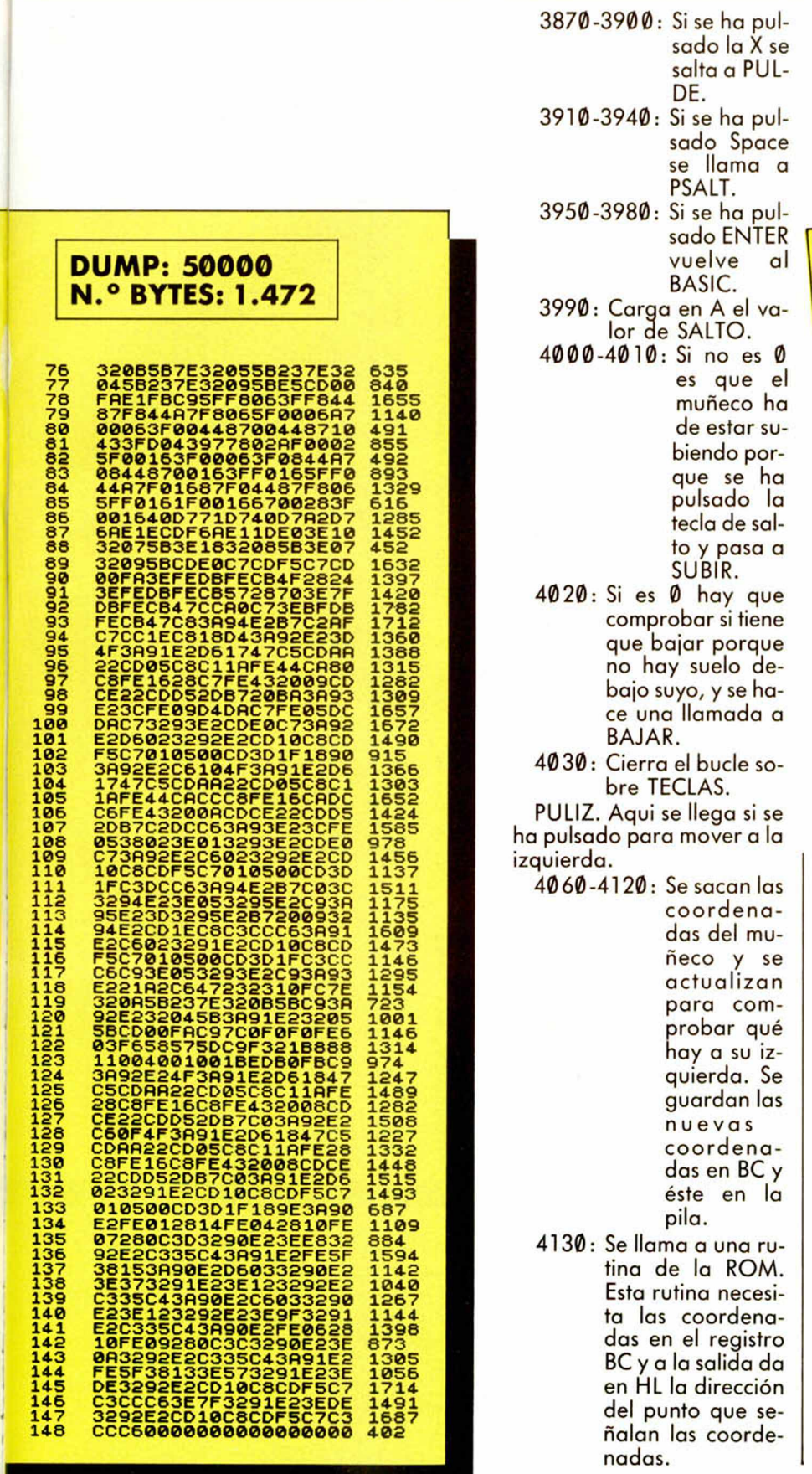

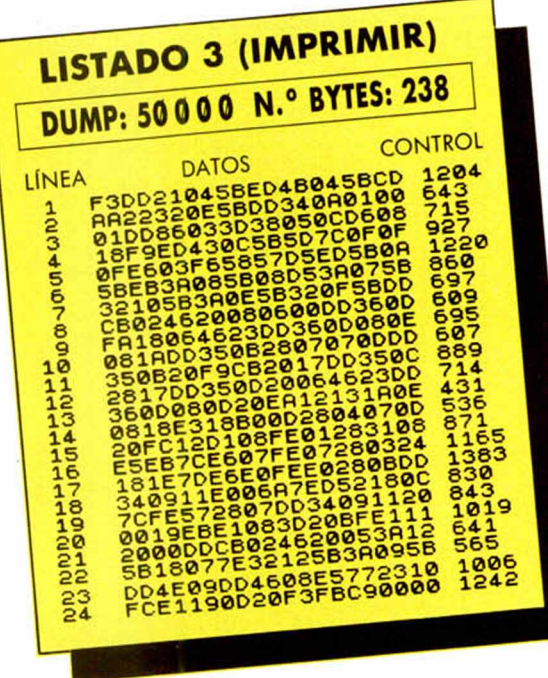

4140: Se Ilama a BA-<br>TRIB. Esta rutina necesita tener en HL una dirección del archivo de pantalla y a la sa-<br>lida devuelve la dirección de atributos en el registro<br>DE de la posición apuntada por HL.<br>4160: Carga en A el contenido de DE, es decir, el color del carácter que hay a<br>la izquierda del muñeco. 4170-4180: Si este valor es 68, es que hay una puerta. En-

 $\frac{\text{power}}{\text{forces se sal}+ \text{to cc}}$ <br>to a PUEIZ.<br>4180-4200: Si es 22 es que hay un  $muro, en.$ 

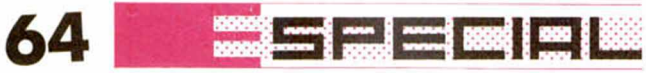

LISTADO 4

(GRÁFICOS) DUMP: 55.104 N.º BYTES: 2(

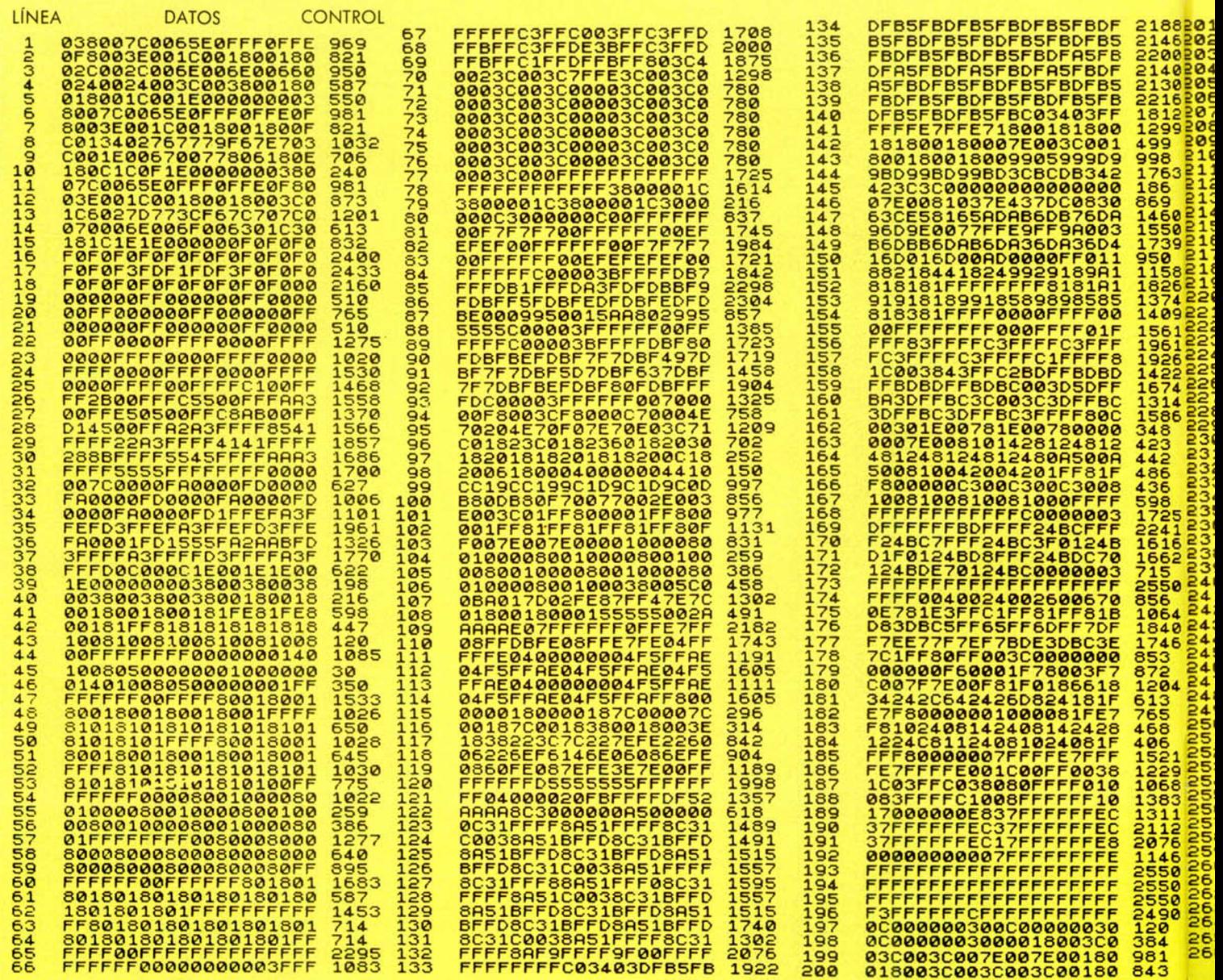

VOLV. punto de las coor valor que hay en-

vuelve a ROM que dice si el<br>VOLV. punto de las coor-CONT8. Si está a uno o a 0.<br>es 67 es que la el El resultado lo dees 67 es que  $\begin{array}{c|c} \text{E} & \text{E} & \text{F} & \text{E} \\ \text{hay una es-} & \text{ja encima de la pi-} \end{array}$ la de la calculado-

tonces se | na POINT de la | 4240: Se hace una llama-<br>vuelve a | ROM que dice si el | da para poner el Si no es 67 denadas que están cima de la pila de se salta a en el registro BC, la calculadora en CONT8. Si está a uno o a 0. en el registro BC, la calculadora<br>está a uno o a 0. la el registro A.

hay una es ja encima de la pi 4250-4260: Si el valor 4230: Se llama a la ruti- la carracción de la carracción de la escape ha l

chocado con una escalera y salta a VOLV. 4270-4280: Aquí se llega si no hay ningún obstáculo. Se toma en A el valor de

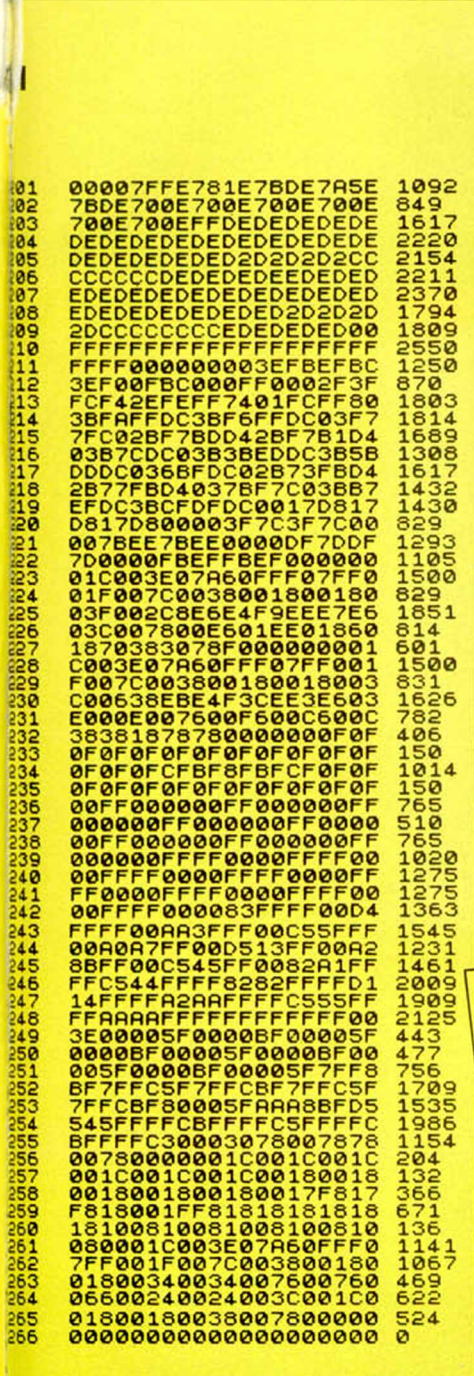

**BRODODED** 

3

ð

**Booth Alason** 

**FORMA** y se incrementa. 4290-4300: Si es mayor que mueve se llama a CAMB1. 4310-4320: Si es menor que 5 se **Ilama**  $\alpha$ CAMB1.

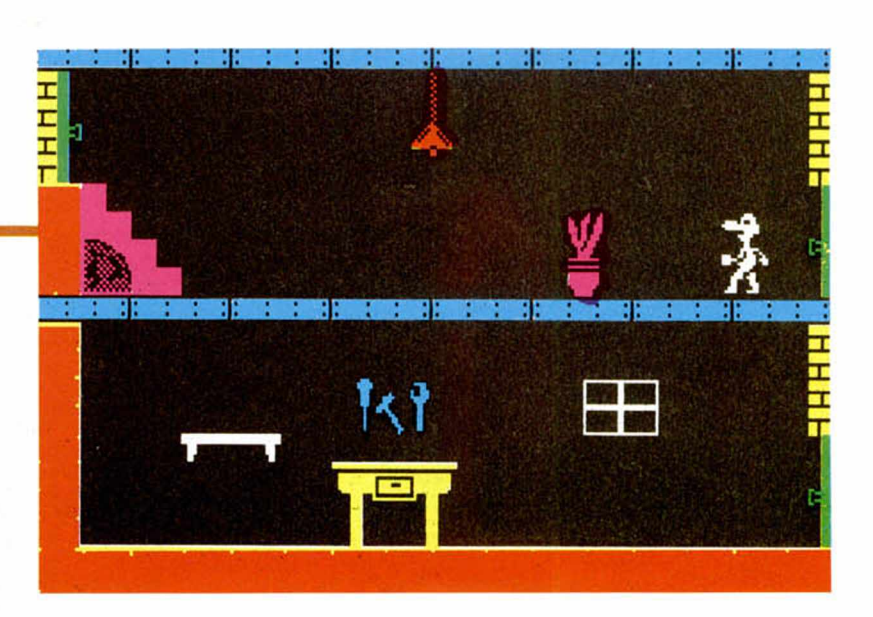

4330-4340: Se almacena la nueva forma y se llama a **BFORM.** 4350-4370: Decrementa la coordenada X del muñeco y lo almacena de nuevo en COORX. 4380: Se llama a REST que imprime la pantalla que había sido almacenada. 4390: Se llama a PCOOR. LISTADO 6 (ALMACÉN) and the the same of the same of the same of the same of the same of the same of the same of the same of the same of the same of the same of the same of the same of the same of the same of the same of the same of the same o

B118 LET dedat1: LET deed<br>B118 LET dedat1: LET deed<br>B128 PRINT PT 18/10, CONGUITUD : , an

43148 INPUT "QUIERES GRABARLO ? " Salato INPUT "QUIERES GRABARLO ?"<br>
Salato IF at """" THEN 80 SUB 9220<br>
Salato IF at """" THEN 80 SUB 9220<br>
Salato IF at """" """ THEN 80 SUB 9220<br>
Salato IF at """" """ """ """ """<br>
BEFORE THEN 2001<br>
SALAT AT A 16, 16, 256

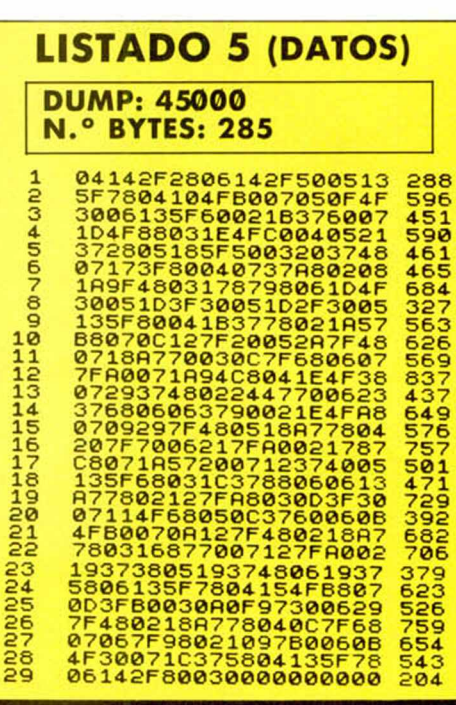

4400-4410: Se hace una pausa llamando a una rutina de la ROM y con el valor de espera en BC. 4420: Se salta a VOLV. 4450-4510: Se calculan las coordenadas que hay a la derecha del muñeco. 4520-4530: Se halla el color que hay en esas coordenadas.

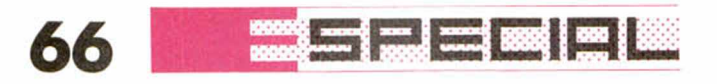

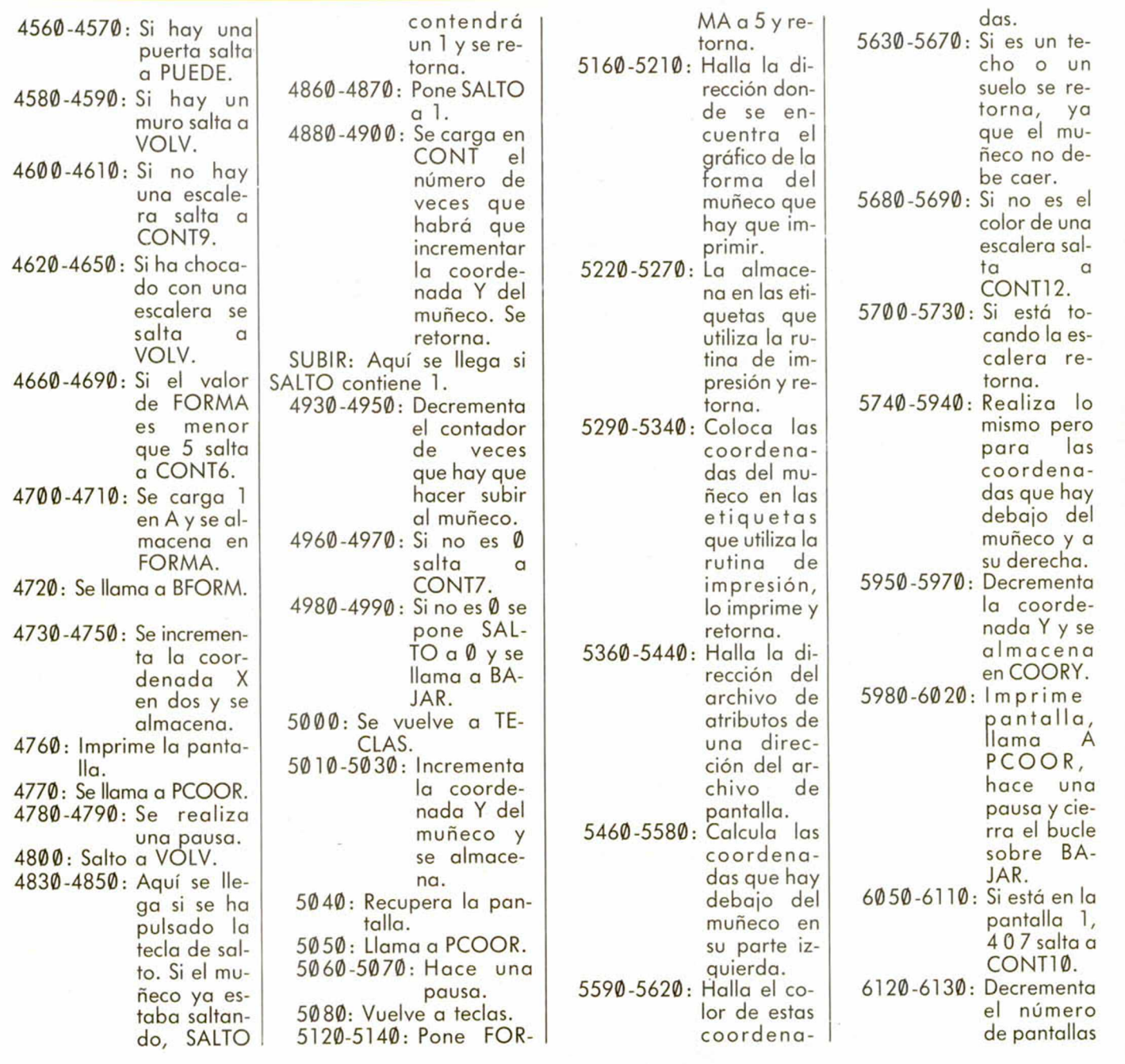

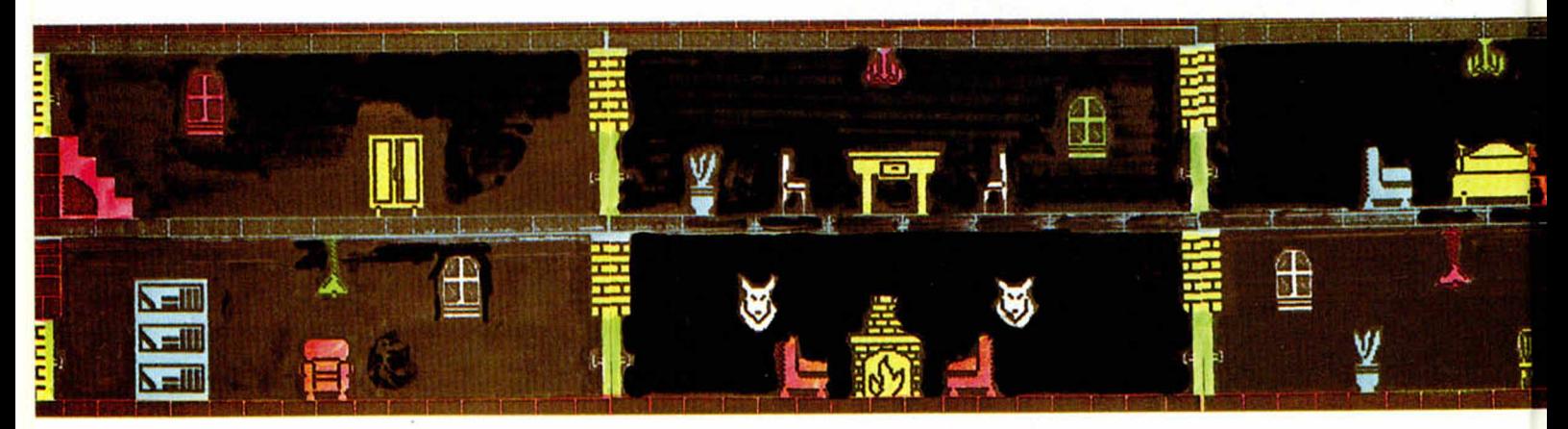

y lo almacena en PANT. 6140-6160: Actualiza las coordenadas del muñeco y se salta a EMP. 6170-6190: Si el muñeco está en el piso de abajo salta a CONT11. 6200-6220: Disminuye el número de pantalla en 3. 6230-6270: Actualiza las coordenadas del muñeco y salta a EMP. 6280-6350: Aumenta en 3 el número de pantalla, se actualizan las coordenadas del muñeco y salta a EMP. 6380-6420: Si está en la pantalla 6 ó 9 salta a CONT13. 6430-6470: Aumenta el número de pantalla, se actualizan las coordenadas del muñeco y se vuelve a EMP. 6480-6500: Si el muñeco está en el piso de abajo salta a CONT5. 6510-6570: Actualiza las coordenadas, recupera la pantalla, llama a PCOOR y se vuelve a TECLAS. 6580-6640: Actualiza las coordenadas, Ilama a REST, llama a **PCOOR** vuelve a TE-CLAS.

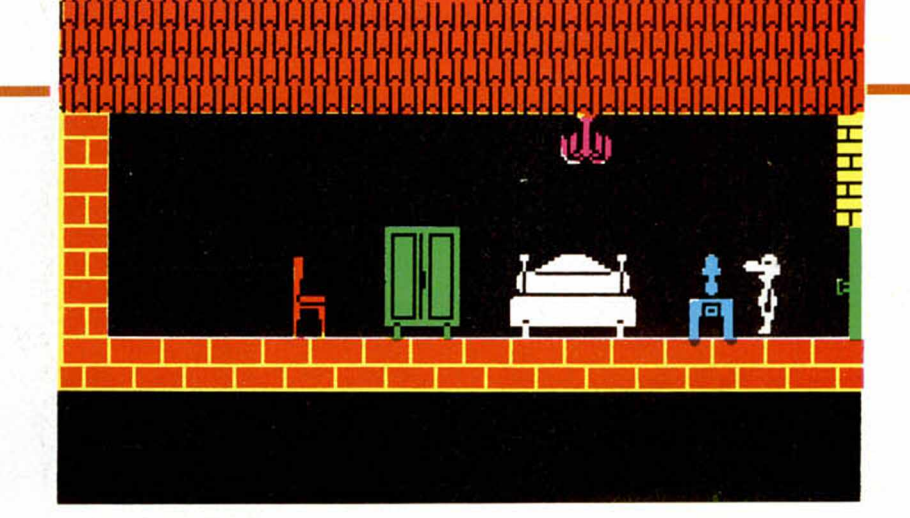

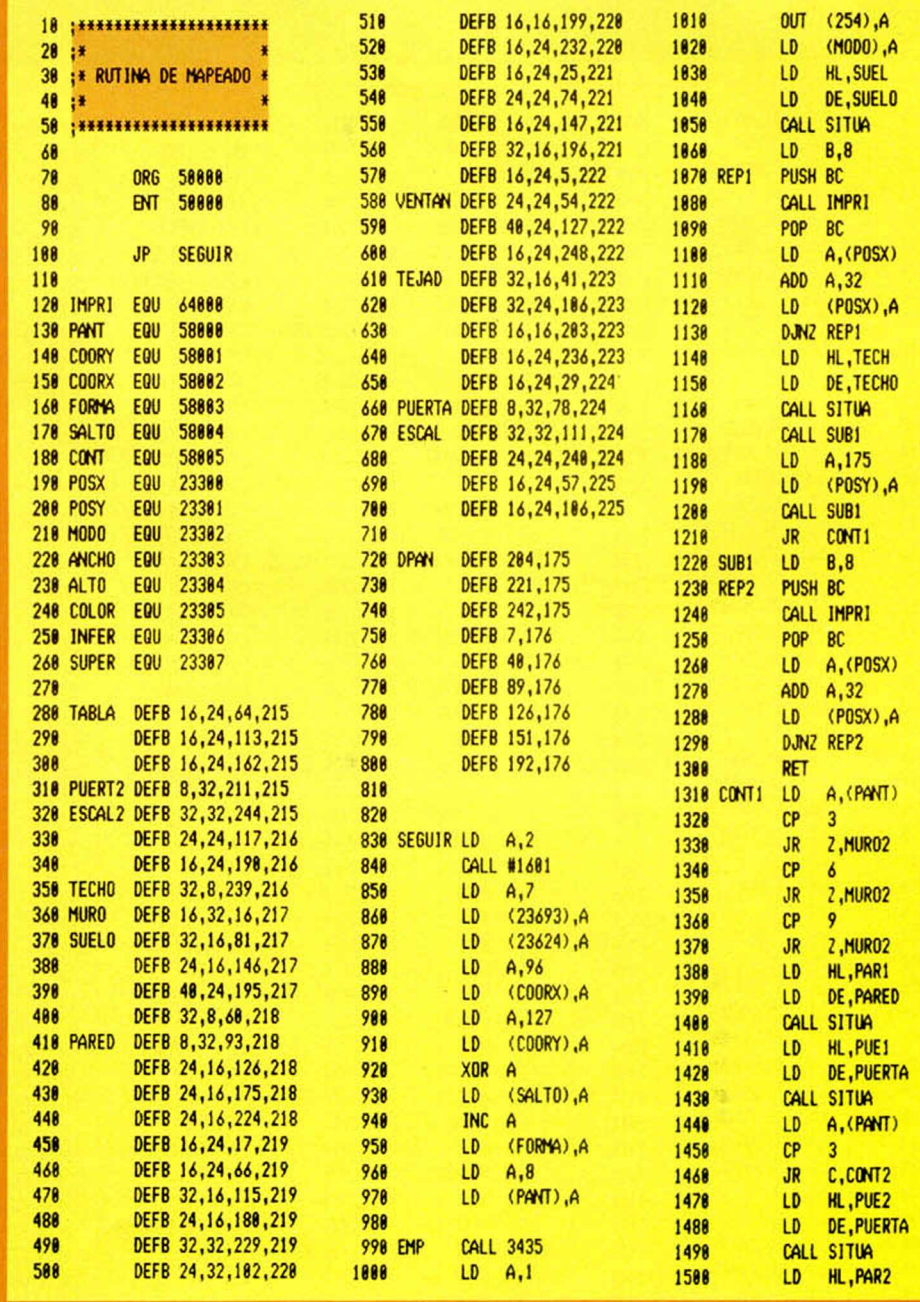

**2000 and may may 1988 as 1988** 

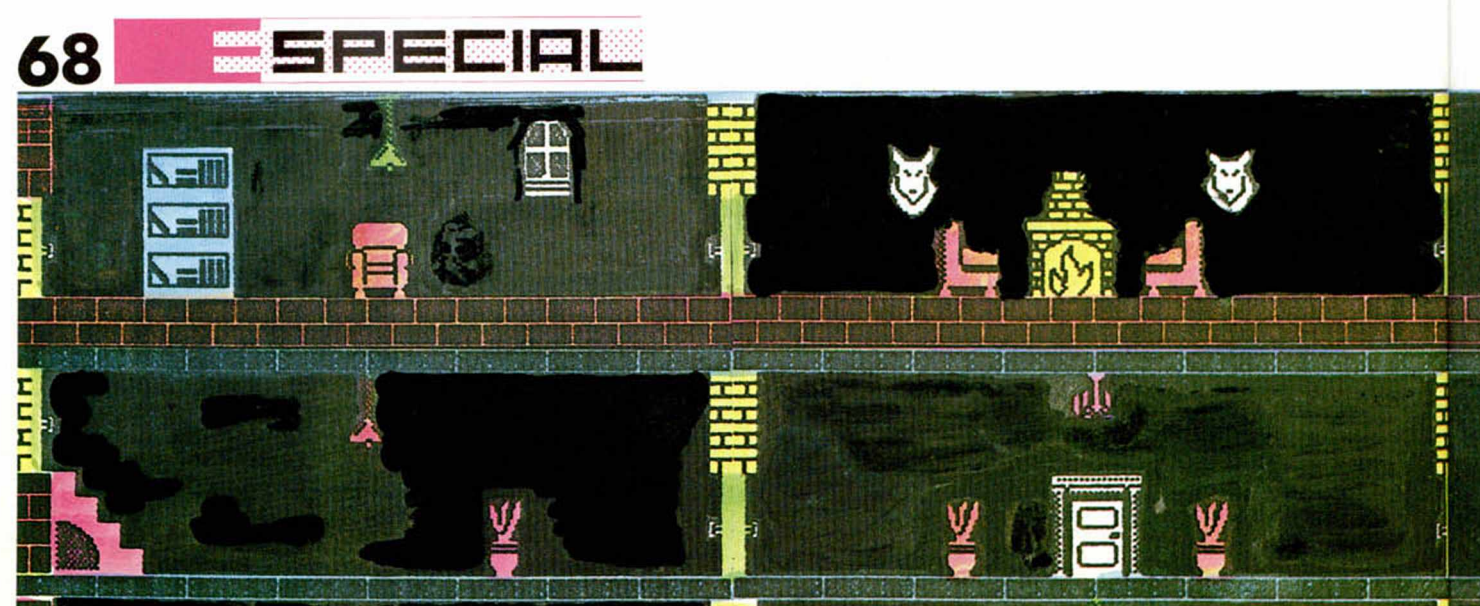

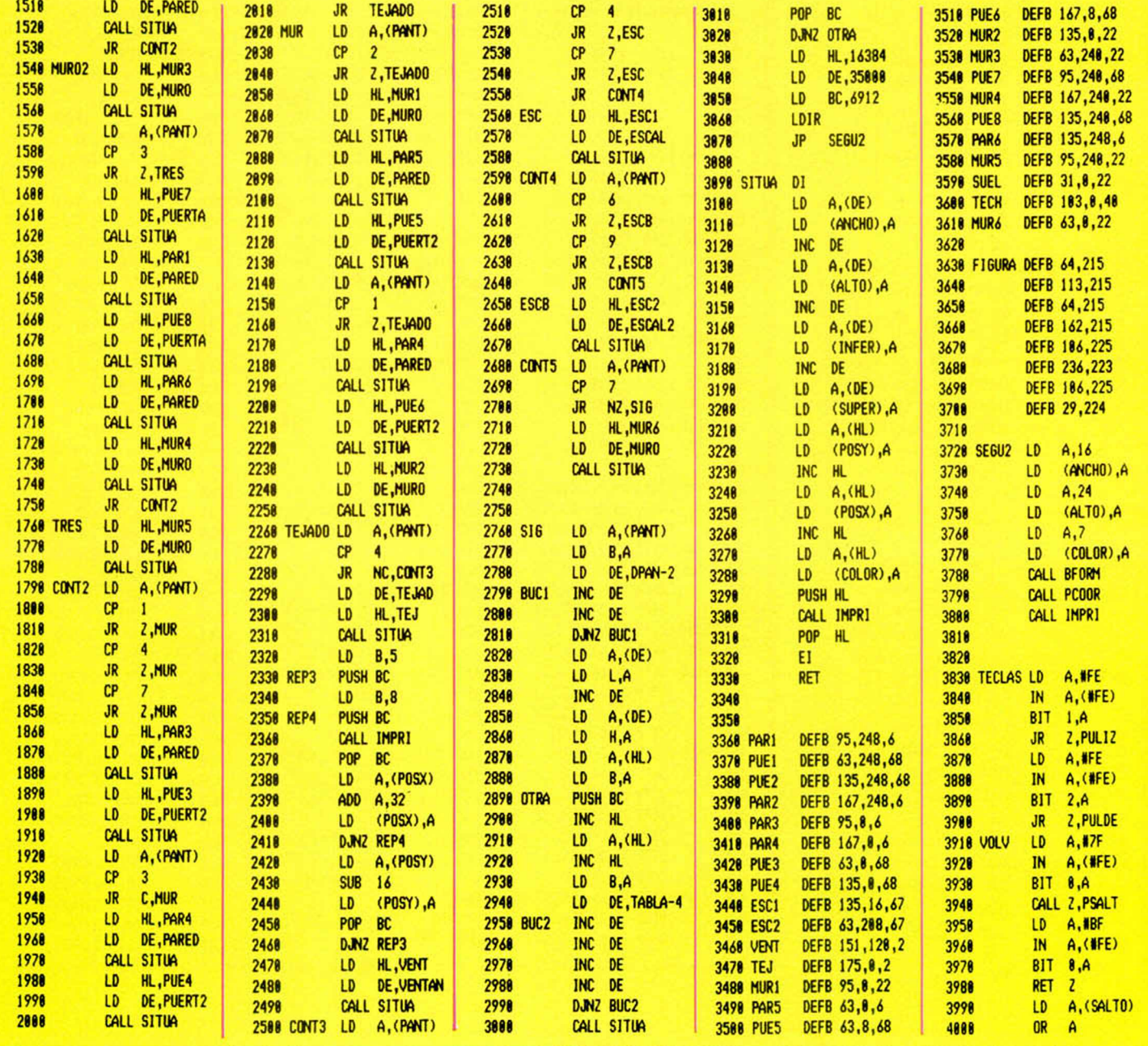

# TÉCNICAS 69

6818

6828

6838 6848

6868

6878 6080

6898 6188

6118

6128

6138

CALL #1F3D

JR BAJAR

2,000T18

6858 PUEIZ LD A, (PANT)  $CP$  1

JR.

 $CP$  $\overline{4}$ 2,000T18

JR.

 $CP$  7

JR 2, CONT18 DEC A

LD (PANT), A

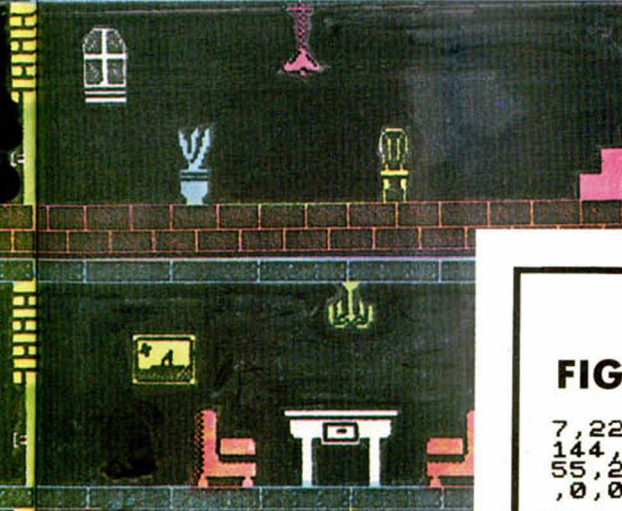

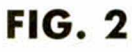

Ē

 $\mathsf{r}$ 

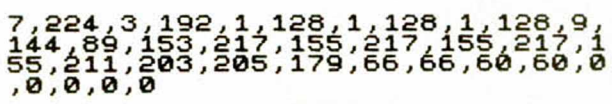

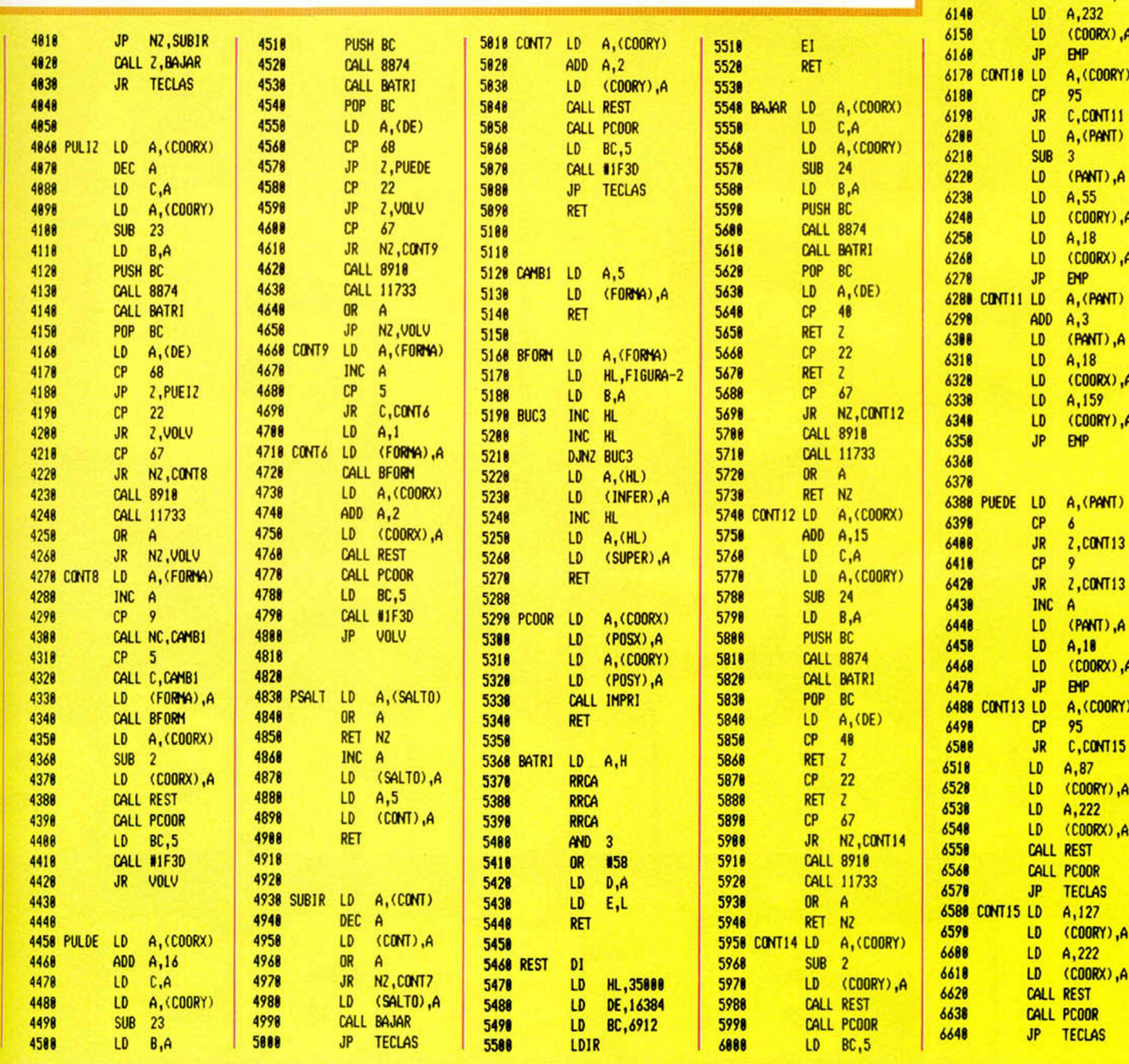

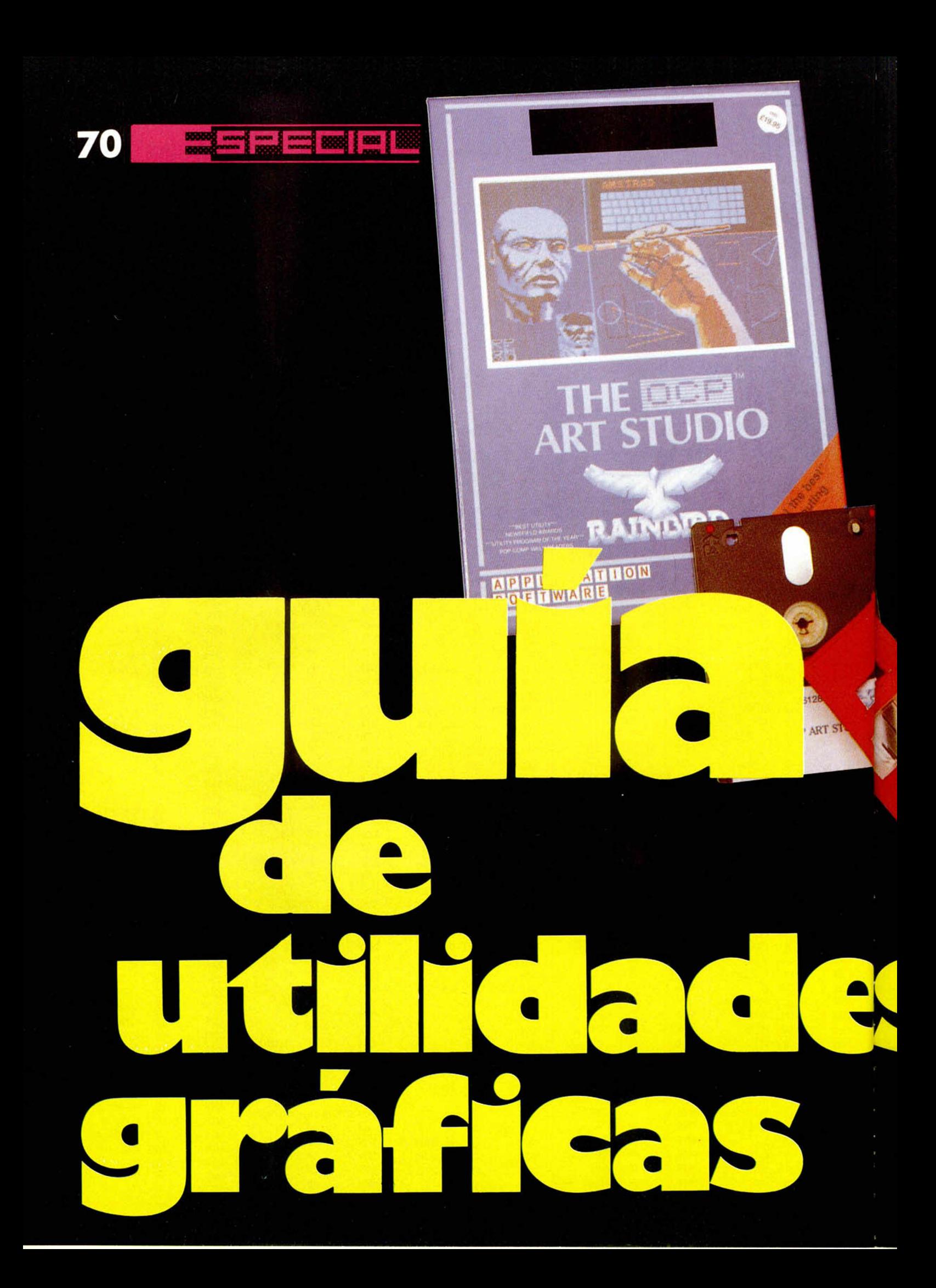

En alguna ocasión hemos comentado los diferentes programas que sobre gráficos se encuentran en el mercado. En estas páginas encontraréis, a modo de guía, el análisis de las características de cada uno. Desfilarán diseñadores gráficos, ampliaciones de memoria y ensambladores; es decir todas las herramientas que facilitarán nuestro trabajo. Por razones obvias, algunos de sobra conocidos por los usuarios de Spectrum ocuparán un lugar mínimo, dedicando mayor espacio a programas de reciente aparición que no han sido sometidos hasta ahora al minucioso examen que pasaron sus precedesoras.

emc<br>
de<br>
aqu<br>
grai<br>
mivel de calidad<br>
Creemos que es<br>
beneficiará tan<br>
chos asiduos a emos eliminado de esta guía aquellos programas que no han superado el nivel de calidad establecido. Creemos que esta selección beneficiará tanto a los muchos asiduos a los programas de dibujo, como a todos aquellos que se inicien en este mundo, sustituyendo el lápiz y el papel por él, sin duda, más cómodo diseño a través del ordenador.

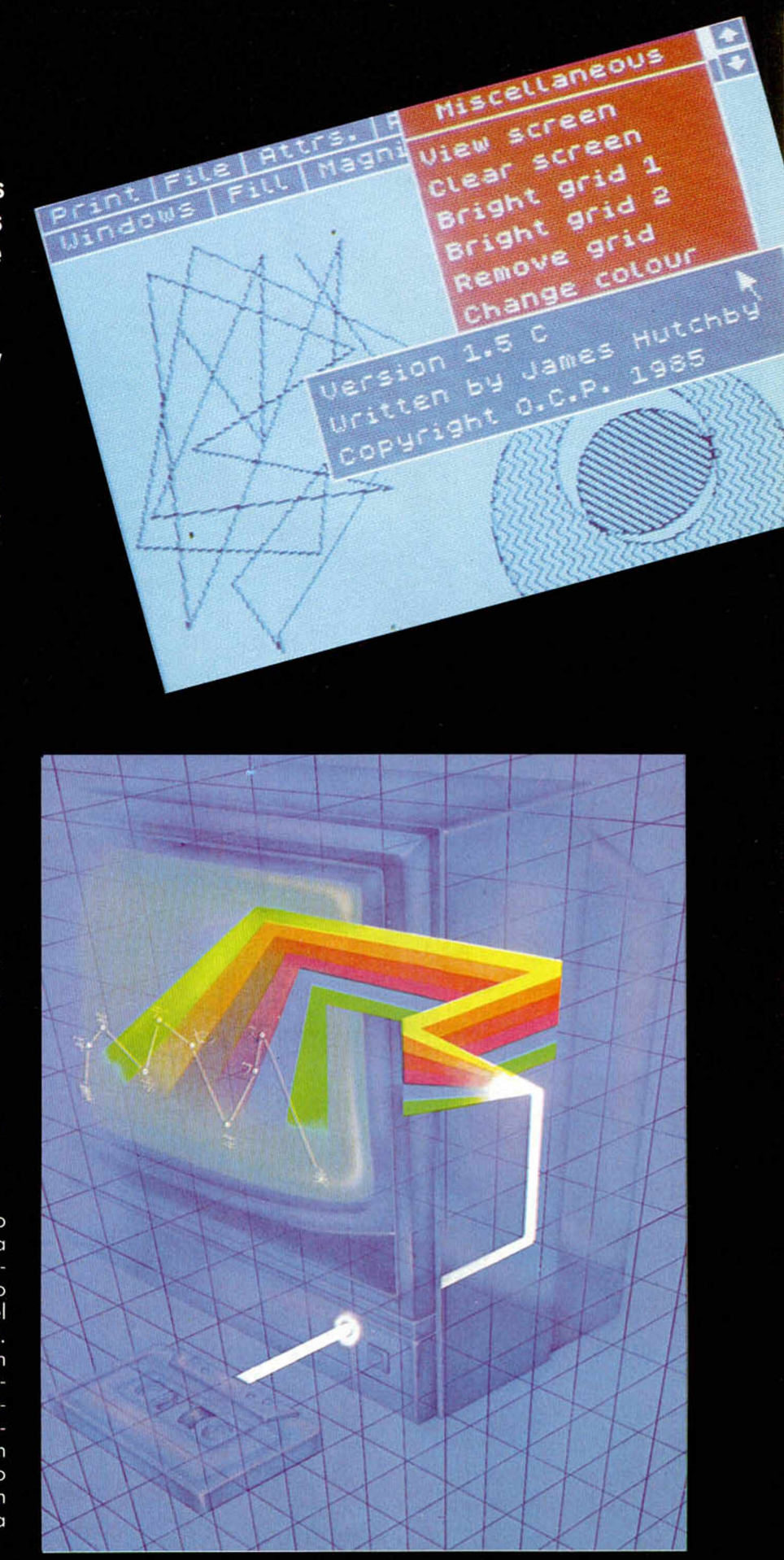

#### "THE ART STUDIO"

動

Select

«The Art Studio» fue calificado en su momento como la mejor utilidad de dibujo para Spectrum situándola pareja al potente «Mac-Paint» del Macintosh. Entre sus peculiaridades destacan el sencillo manejo por iconos y la posibilidad de emplear ratón, ¡oystick o recurrir al teclado. Además de ser el único programa con menú de impresoras.

Consta de un menú principal con once opciones diferentes, de las que se generan submenús específicos. La forma de acceder a ellos es trasladar un icono sobre la opción deseada y dejar volar nuestra imaginación combinando las amplias posibilidades de este programa de dibujo.

Las opciones del menú principal son:

bINbWDdÜIW

Toggle

ŵ

<4 x8 Attrs. | Set Reset

MICROMñNIR

MICROMANIA MICROMANIA

PRINT, permite sacar una copia por impresora de la pantalla, eligiendo el tamaño y justificando a nuestro antojo a derecha o izquierda.
### **GUÍA DE UTILIDADES 73**

FILE, se utiliza para volcar en pantalla los gráficos salvados en cinta. Permite además de salvar, cargar y verificar archivos, o mezclar dos pantallas.

ATTRS, sirve para modificar los atributos con los que trabajemos, cambiando color de tinta, papel o borde y detallando brillo, flash, inverse, etc.

PAINT, podremos elegir para dibujar entre lápiz, spray y brocha, modificando la configuración dentro de un submenú de dieciseis especificaciones.

MISC, incluye un variado submenú formado por siente opciones que permiten desde borrar la pantalla, crear un rejilla de los atributos u observar la pantalla completa.

UNDO, elimina la última operación realizada en la pantalla.

WINDOW, permite delimitar ventanas y trabajar con ellas aprovechándonos de su utilidad, empleando las dieciseis variantes del menú.

FILL, rellena con color o con cualquiera de las 64 tramas una superficie previamente delimitada.

MAGNIFY, para ampliar una zona de la pantalla entre dos y ocho veces, y trabajar en ella.

TEXT, introduce texto en pantalla; permite modificar tamaño y grosor de los caracteres.

SHAPES, sirve para crear figuras.

ΘΘ……∧ ∥ ∨ √ @ Ώ Θ Ο Ο Π Π Ω Ι Η Έ Χ Γ Ι Ζ Ο<br>ΤΘ Ώ Θ Η Έ Έ Σ Χ ≺ Ν Η ∕ Ψ → | ΤΌ Φ ΤΩ Φ Φ Φ Φ J H L X A B J Q T A T W A C < E X C N A - Y 3 0

Editor

Font

Font

Character

THE

A AMSTRAD 6128

Misc.

THE OCP ART STUDIO

BACSIN

ART'S

cooling Boundary Reserved ar Cuon the best

File

Como veis estamos ante un programa muy completo, de fácil manejo, que cumple a la perfección su objetivo prioritario, emular a Miguel Angel con un sofisticado método.

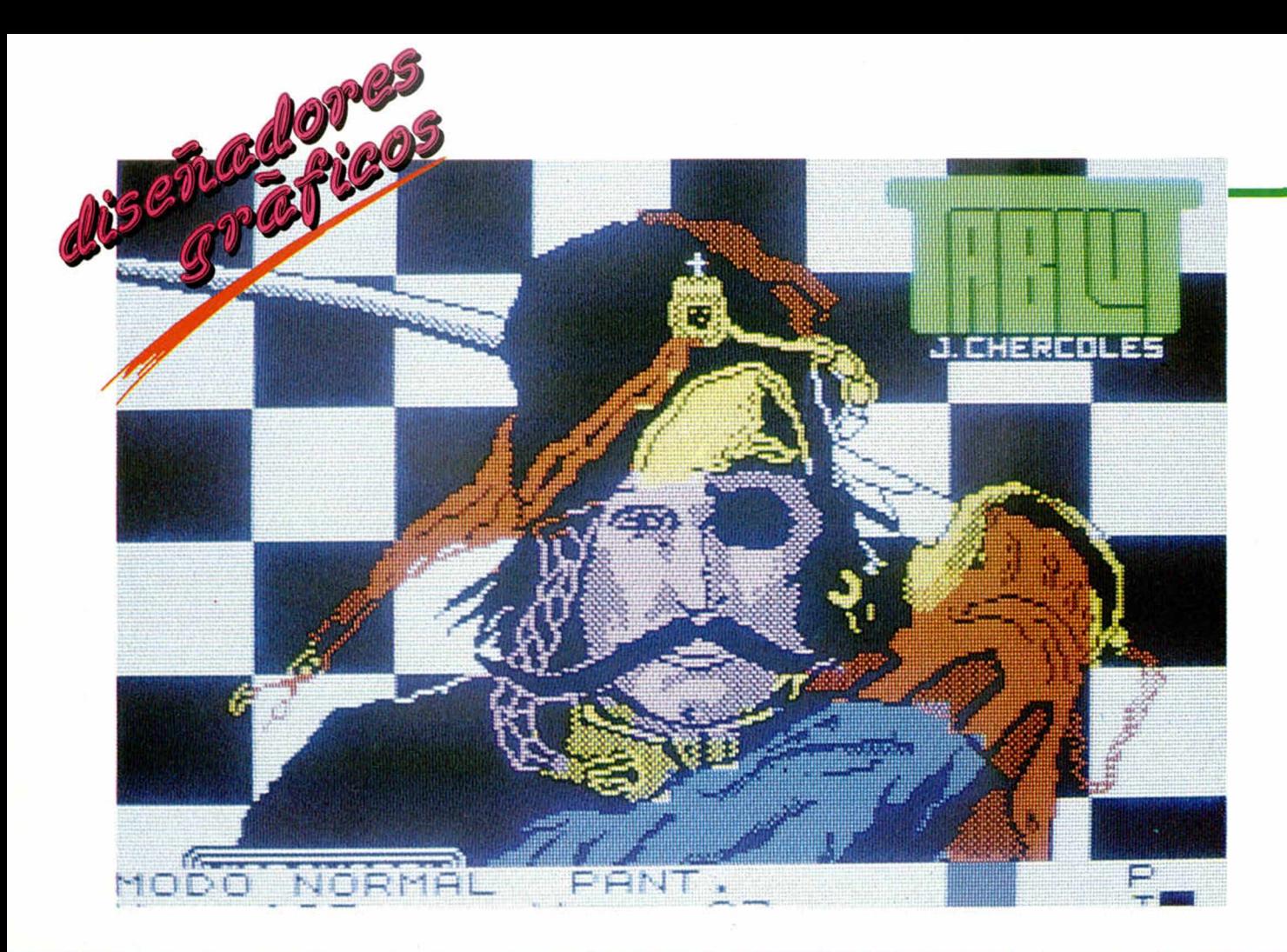

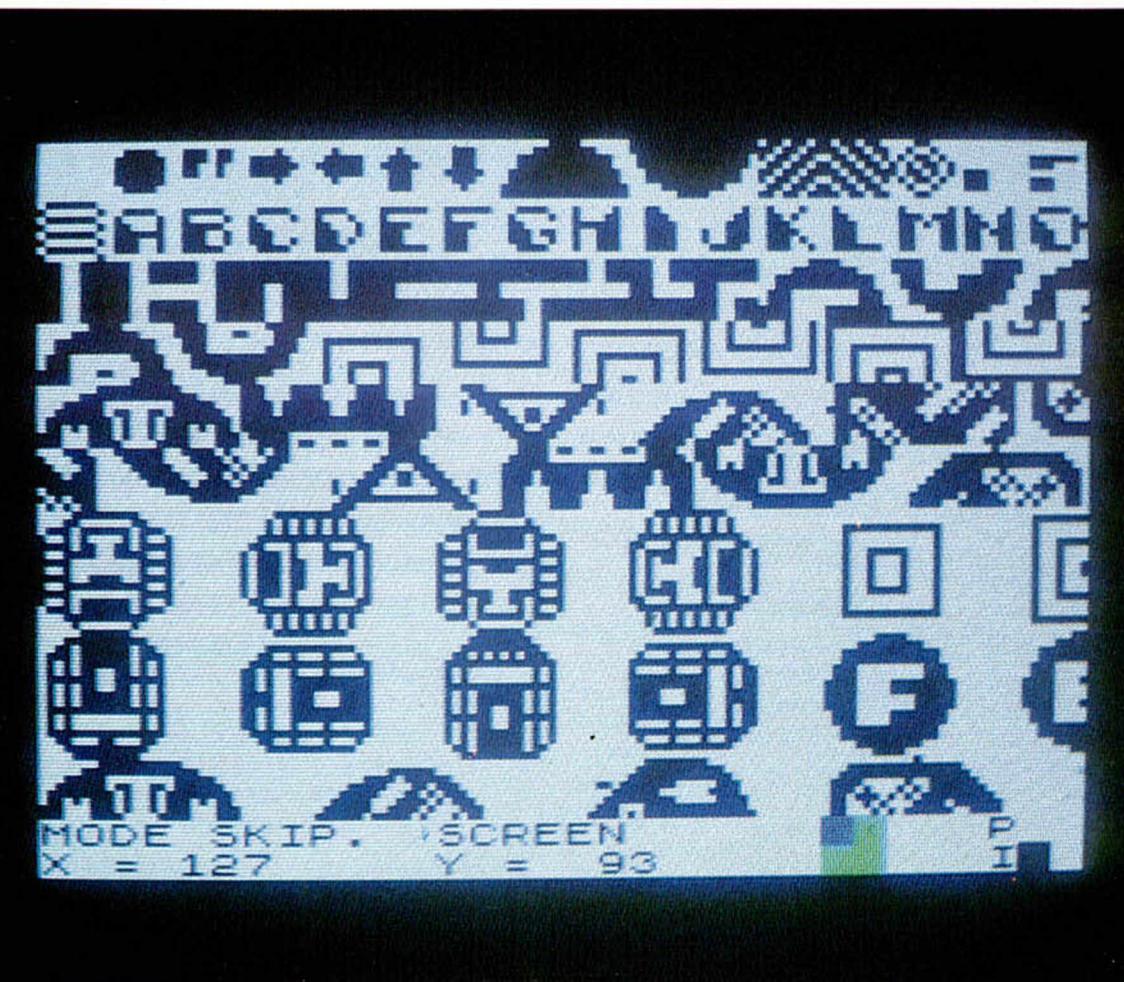

### "MELBOURNE DRAW"

Éste fue uno de los primeros programas de dibujo que llegaron para Spectrum. Introdujo en su momento interesantes novedades, como trabajar con toda la pantalla o ampliar una parte de ella. Su manejo se realiza a través del teclado o del joystick, situando el cursor y la pantalla en los diferentes modos que combinados permiten el acceso a variadas opciones. La información aparece en las dos líneas inferiores de pantalla, pudiendo ser desplazadas para poder trabajar en estas líneas. El cursor puede estar en cuatro modos: normal, dibujo, borra e invierte. A su vez el cursor puede cuatriplicarse dando como resultado cursores en alta y baja resolución, el de texto y el de scroll. Incluye también la posibilidad de ampliar un detalle de la pantalla o manejar una extensa gama de colores y atributos. Un programa de fácil manejo, con grandes posibilidades.

### **GUIA DE GUIA DE 75**

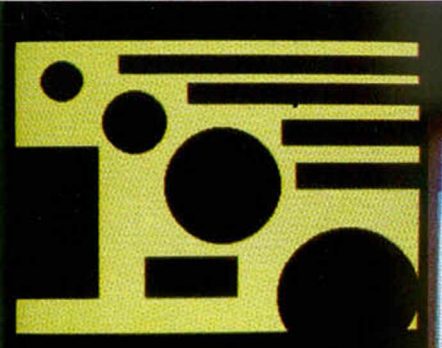

# $H = \sqrt{1 + 4}$

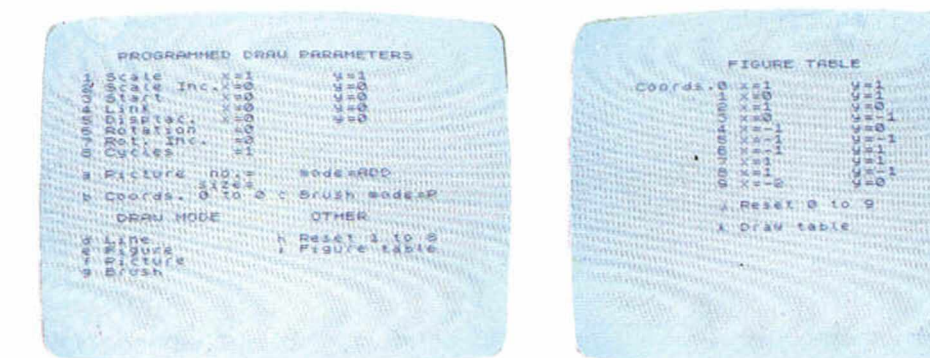

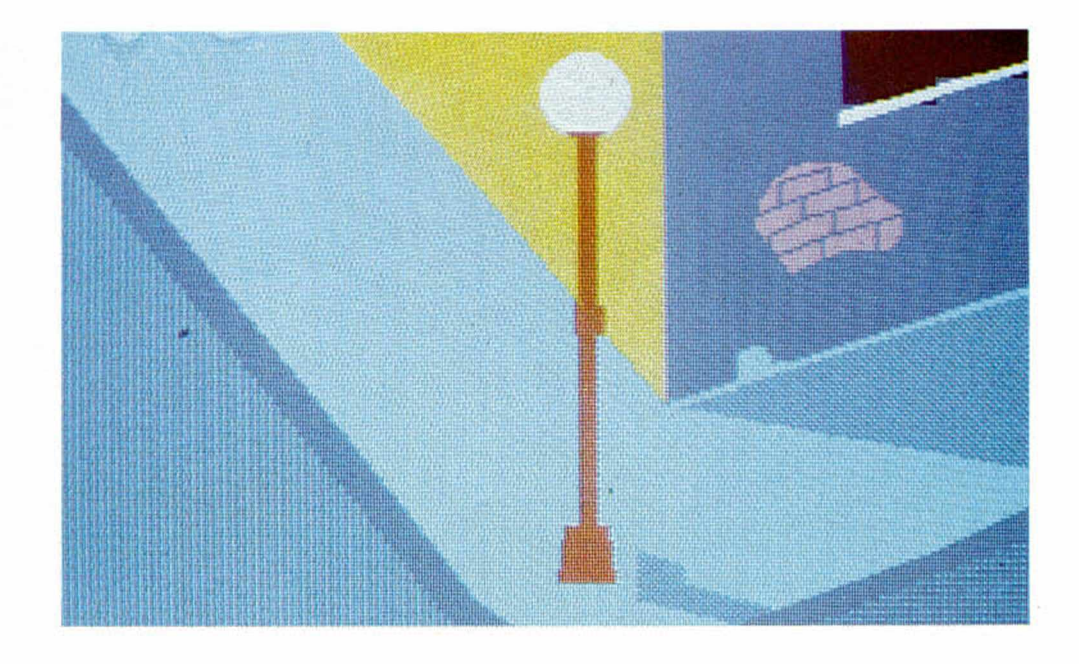

### 'LEONARDO"

«Leonardo» es un programa de dibujo para realizar pantallas, gráficos definidos por el usuario y elementos gráficos, variando su tamaño desde un pixel a toda la pantalla.

El programa presenta tres opciones en el menú principal: creación de dibujos, salvar y cargar gráficos. Para manejar el programa podemos emplear un joystick o el teclado. Si elegimos la opción de creación de dibujos en pantalla aparecerá el cursor que nos permitirá dibujar. Dentro de esta opción encontraremos una extensa variedad de posibilidades a las que accederemos mediante determinadas teclas. Existen dos modos de cursor: el modo pixel, moverá el cursor pixel a pixel y su tamaño es de un pixel; y el modo carácter, lo mueve de carácter a carácter y su tamaño es de  $8 \times 8$  pixels. Para poder dibujar es preciso poner el cursor en modo plot. Es imprescindible en muchos momentos conocer el modo en el que nos encontramos o la localización exacta del cursor, para ello diferentes teclas nos irán suministrando la información a través de una ventana en pantalla.

«Leonardo» tiene una larga lista de comandos que permiten desde invertir, borrar, rellenar y realizar cualquier diseño geométrico a una amplia variedad de posibilidades. Un programa interesante aunque resulte en algunos momentos lioso por la gran variedad de teclas a utilizar.

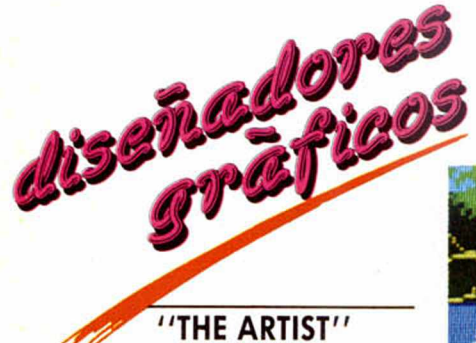

Este programa se maneja a través del teclado mediante el clásico sistema de menús, combinados con dos cursores que si lo deseamos podrán trabajar simultáneamente en pantalla. «The Artist» consta de tres menús que se representan en la parte inferior de la pantalla, que a su vez abarcan un amplio número de opciones.

Con el primer menú podremos invertir, desplazar o almacenar en memoria los gráficos, preseleccionando ae antemano el tamaño de la brocha y la trama. Permite también borrar la última operación realizada en pantalla e insertar texto.

El segundo menú presen

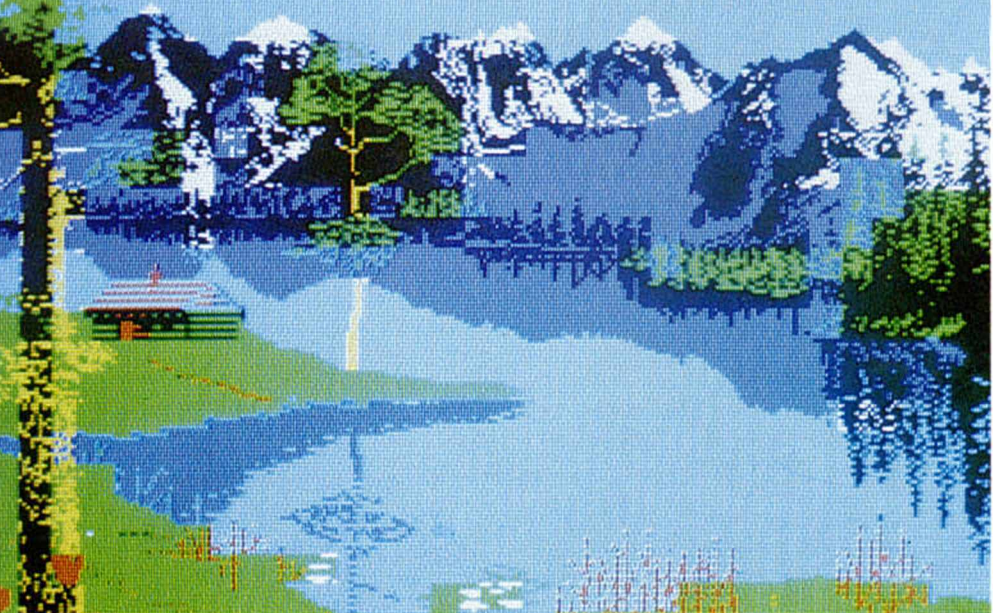

ta diez opciones diferentes; tal vez la más interesante es la de poder manipular una pantalla cargada previamente, con la consiguiente ampliación o reducción. También desde este menú

podremos crear figuras geométricas y recurrir a la opción are para dibjuar arcos que serán delimitados gracias a una tecla. Podremos rellenar también las figuras con gran rapidez.

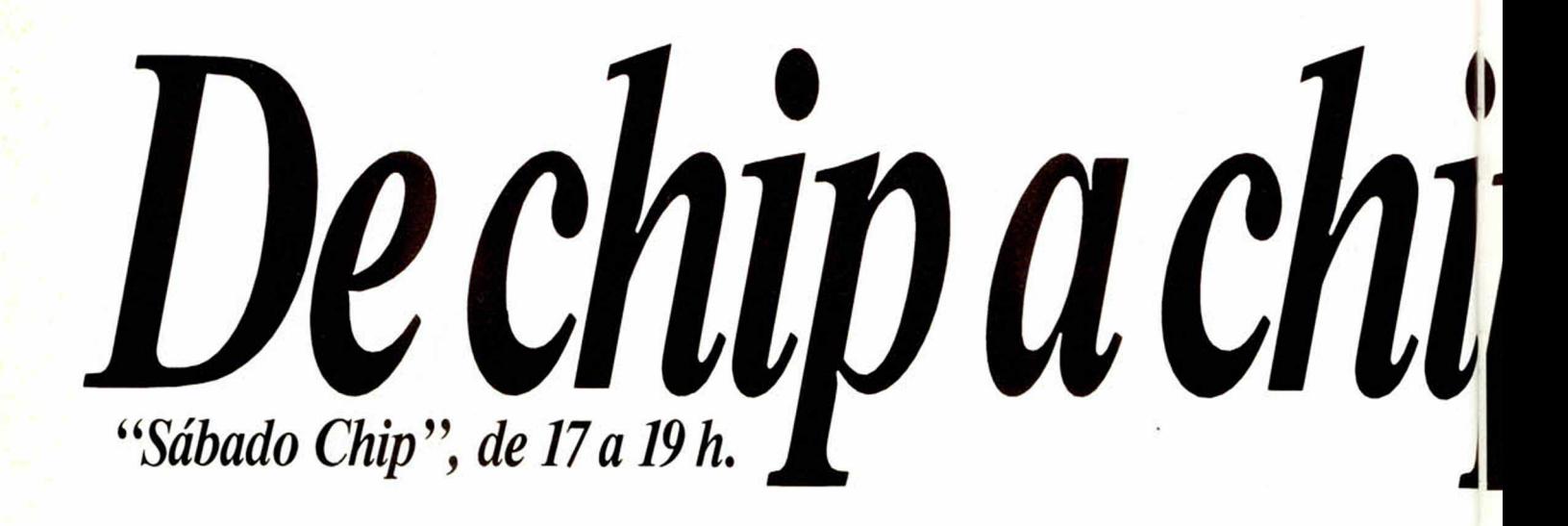

# **GUÍA DE<br>UTILIDADES 77**

### "DRAWER"

Este programa no presenta grandes diferencias con el resto de los programas analizados manejados desde un menú en la parte inferior de la pantalla. Como os indicamos el manejo es semejante, un elevado número de teclas van dando paso a las diferentes opciones de que consta.

El cursor puede estar en cuatro modos: pintar, invertir, xor y el modo desplaza, que responden al planteamiento inicial de cualquier programa de dibujo. Permite también realizar scrolls en pantalla o introducir textos. La ampliación de una parte de la pantalla es un detalle a tener en cuenta, ya que facilita considerablemente

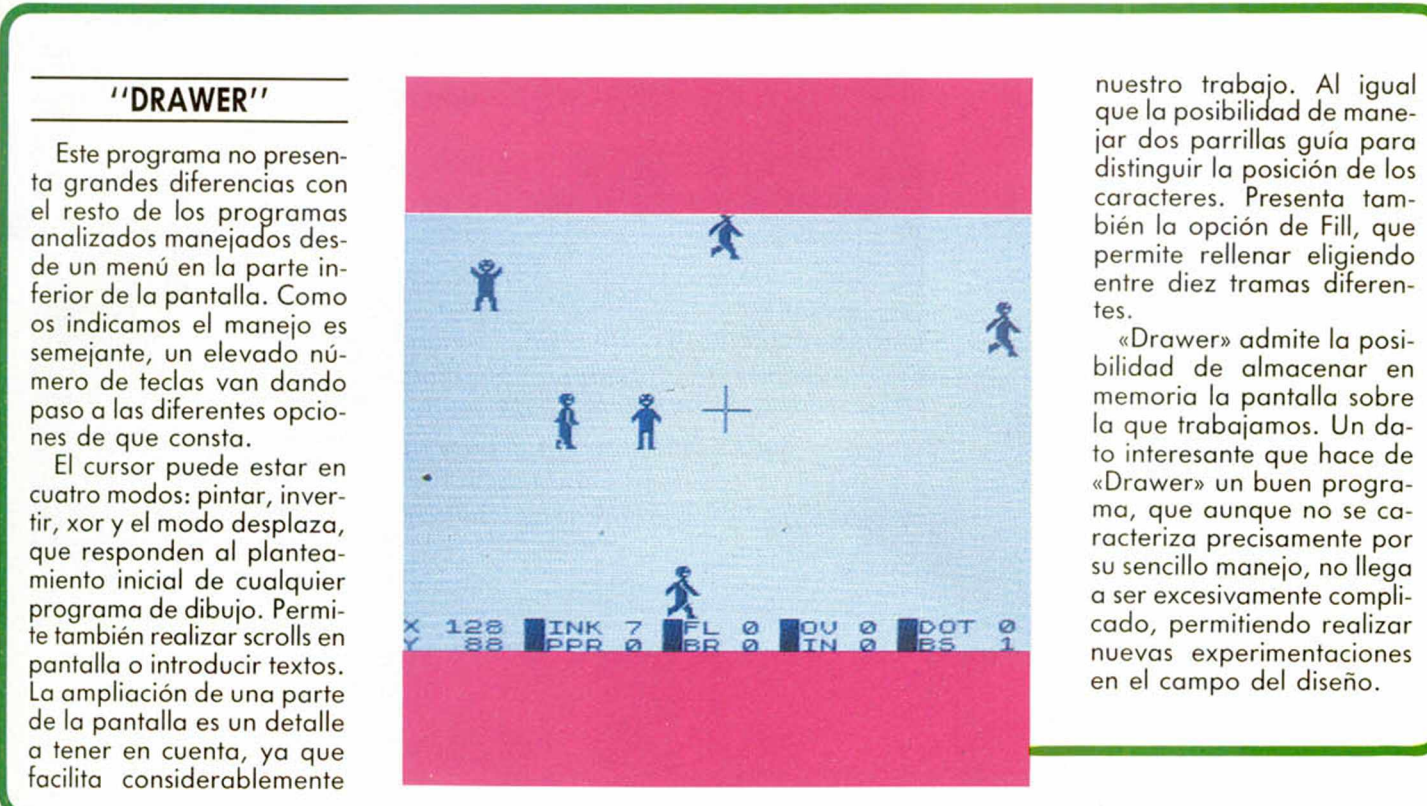

nuestro trabajo. Al igual que la posibilidad de manejar dos parrillas guía para distinguir la posición de los caracteres. Presenta también la opción de Fill, que permite rellenar eligiendo entre diez tramas diferentes.

«Drawer» admite la posibilidad de almacenar en memoria la pantalla sobre la que trabajamos. Un dato interesante que hace de «Drawer» un buen programa, que aunque no se caracteriza precisamente por su sencillo manejo, no llega a ser excesivamente complicado, permitiendo realizar nuevas experimentaciones en el campo del diseño.

Todos los sábados, de 5 a 7 de la tarde, en " Sábado Chip" . Dirigido por Antonio Rua. Presentado por José Luis Arriaza, hecho una computadora. Dedicado en cuerpo y alma al ordenador, y a la informática. Haciendo radio chip... estilo Cope.

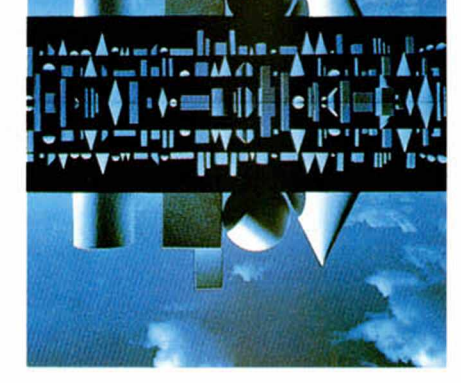

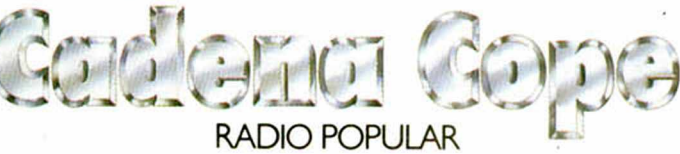

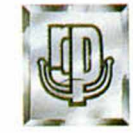

*• <sup>9</sup> <sup>9</sup> de chip a chip*

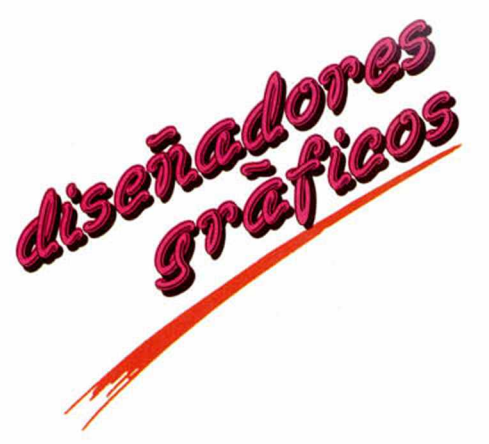

### "PAINT PLUS"

Todos los usuarios de Spectrum interesados en alguna medida en los programas de diseño gráfico conocerán el «Paint Box», uno de los primeros programas que aparecieron. «Paint Plus», basado en este programa, perfecciona muchas de las opciones de su predecesor.

Presenta un menú con cuatro opciones. El editor de UDG posee cuatro bancos gráficos; permite manejar los gráficos realizando rotaciones, inversiones y ampliaciones de pantalla entre otras cosas. La segunda opción es el Plotter, o modo de alta resolución, permite el manejo de la pantalla punto por punto; así como salvar y cargar pantallas, borrar la última operación y tiene cinco tramas diferentes de fill. La opción Screen planer posibilita la introducción de textos y gráficos, así como cambiar los colores de los caracteres. La última opción, Organiser, se presenta en un programa adicional que sirve para almacenar un máximo de cinco pantallas y grabarlas en un fichero.

«Paint Plus» dispone de una página de ayuda que solucionará en parte el problema de memorizar un elevado número de teclas. Sin embargo no permite trabajar en las dos líneas inferiores de la pantalla, ya que no admite la posibilidad de desplazar el menú, ni almacenar figuras.

SPSIE

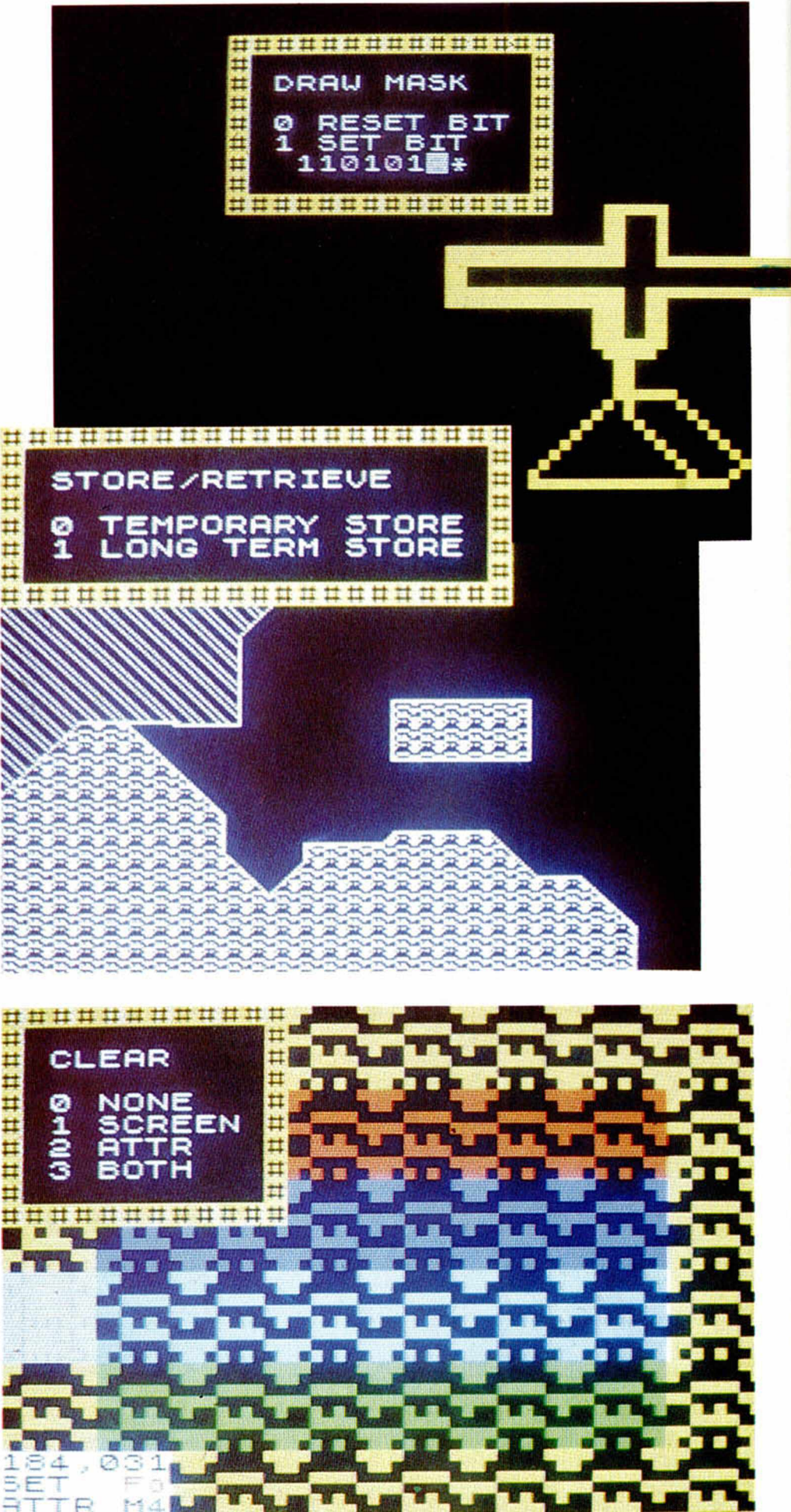

## **GUÍA DE 79**

### **" D Y N A M IC G R A P H IC S "**

Dynamic Graphics es un paquete de diseño formado por tres programas que te permitirán experimentar en el campo del dibujo desde tu Spectrum.

Los tres programas se complementan para dar como resultado una útil herramienta de gran calidad. El primer programa es un diseñador de sprites. El segundo permite la creación de subrutinas de dibujo para incorporarlas a los programas del usuario; y el tercero llamado «Drawmaster» que trata de la creación de dibujos.

En el primer programa encontraremos cuatro menús que permiten el acceso a más de veinticinco comandos. Las posibilidades son muchas, podremos desde borrar la ventana, invertirla, modificarla, insertar un caracter, utilizar un caracter como un UDG, dividir la ventana o grabar en cinta los dibujos.

El segundo programa dispone de cinco comandos que permiten cargar en cinta los dibujos realizados con el primer programa, grabar la subrutina, autodestruir el programa, ir al Basic y crear la subrutina.

El programa «Drawmaster», especialmente creado para dibujar, permite que el cursor esté en cuatro modos diferentes: draw, erase, over y trans. Podremos delimitar el número de pixels por el que queremos que se mueva el cursor, jugar con los comandos para modificar los atributos, rellenar con tinta una parte del dibujo y cargar y salvar en cinta las pantallas.

Un paquete interesante, en el que aunque el programa de dibujo es algo limitado, comparado con otros programas del mercado, sin embargo combinados forman una interesante utilidad gráfica.

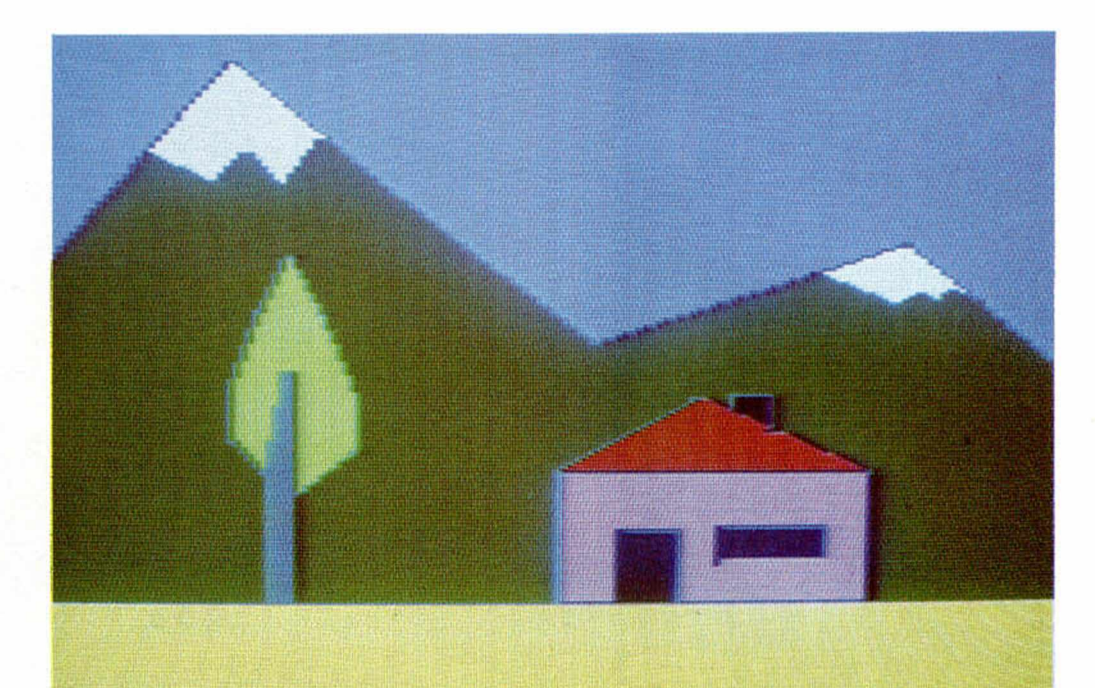

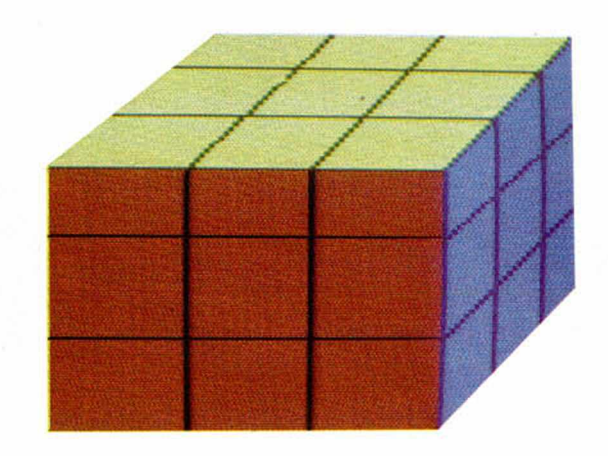

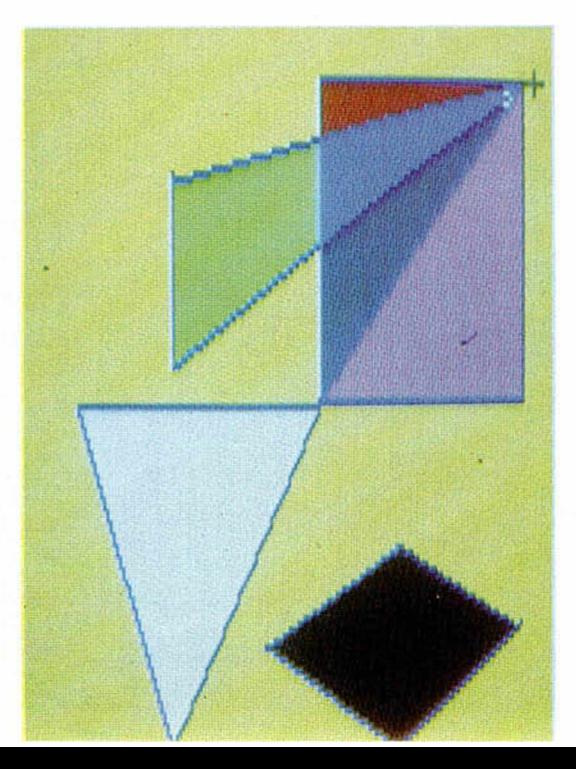

### **PERIFÉRICOS**

Todo diseñador gráfico debe cumplir dos objetivos. Por una parte permitir desde el ordenador la creación de diseños dependiendo sus posibilidades del software elegido, y por otro lado la medida en que facilita su realización al usuario. Esta última razón hace que muchos de los programas de dibujo admitan que a la hora de manejarse la sustitución del teclado o el ¡oystick por periféricos especialmente creados para hacer más cómodo su uso. Sin duda son los ratones y los lápices ópticos los que se ajustan a este cometido.

AMX MOUSE y STAR MOUSE son los dos ratones compatibles con Spectrum. Permiten el manejo a través de iconos de las opciones del software que lo admitan. Su fácil manejo evita tener que recurrir constantemente a hojas de consulta para su utilización.

Los lápices ópticos permiten trabajar sobre la pantalla en lugar del papel. Destacan el lápiz óptico Investrónica y lápiz óptico DK Tronics.

# **AMPLIACIONES**

«Beta Basic» es una ampliación del Basic del Spectrum que añade considerables ventajas a la hora de programar y trabajar con el ordenador. Añade 26 nuevas instrucciones y diez funciones. Además se introducen mejoras en algunos comandos y se han añadido algunos rasgos como cursor parpadeante y un break para Código Máquina. Las nuevas instrucciones se obtienen de forma sencilla desde el modo de gráficos, sustituyendo los gráficos por los comandos.

Las instrucciones más importantes son entre otras:

ALTER, para manipular los atributos de la pantalla. Permite cambiar la pantalla a una combinación de atributos, o por ejemplo crear un gráfico utilizando tinta del mismo color que el papel y luego modificar la tinta.

AUTO, pone en funcionamiento una numeración automática de líneas.

BREAK, especial para C/M.

CLOCK, controla la operación de un reloj de 24 horas con alarma.

DEF PROC, END PROC, PROC, estos tres comandos sirven para llamar un proceso, definirlo con un nombre y terminarlo.

DELETE, borra todas las líneas de un bloque delimitado del programa.

DO y LOOP, ¡unto con las calificaciones whilw y until proporciona una estructura de control ventajosa respecto al Basic originario del Spectrum.

DPOKE, significa doble poke, utilizando la dirección especificada y la siguiente.

EDIT, permite editar un número de línea.

GET, para leer el teclado sin usar ENTER, de forma similar a INKEY \$.

KEYWORDS, controla la utilización de las funciones de Beta Basic, como tokens o comandos introducidos carácter a carácter.

ON, permite hacer un GOTO o GOSUB a un número de línea particular, dependiendo de una situación dada.

PLOT, para trazar una cadena de hasta 32 caracteres al igual que los pixels usuales.

RENUM, para renumerar las líneas de un programa.

SORT, ordena cadenas, números o letras en orden ascendente o descendente.

TRACE, permite la depuración de un programa en Basic.

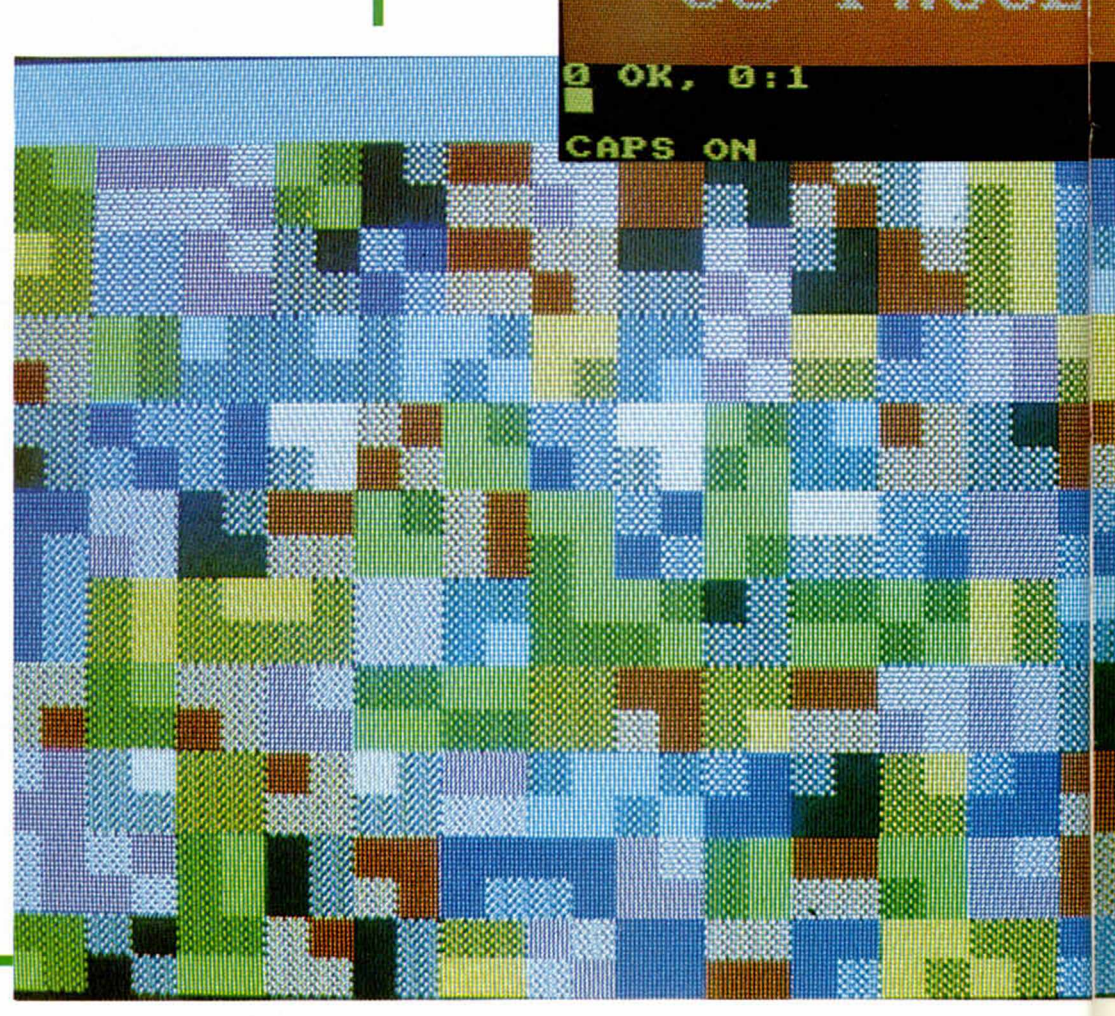

U:UIIIRUM\_U.U.15.32 27 TER 7:CLN 0: LIST

> Illi Ticry SCREEN

SAINDUN 72'0'J'25

EN CURRENT J: WINDOW 0, 32, 22, 32

### **GUÍA DE** UTILIDADES 81

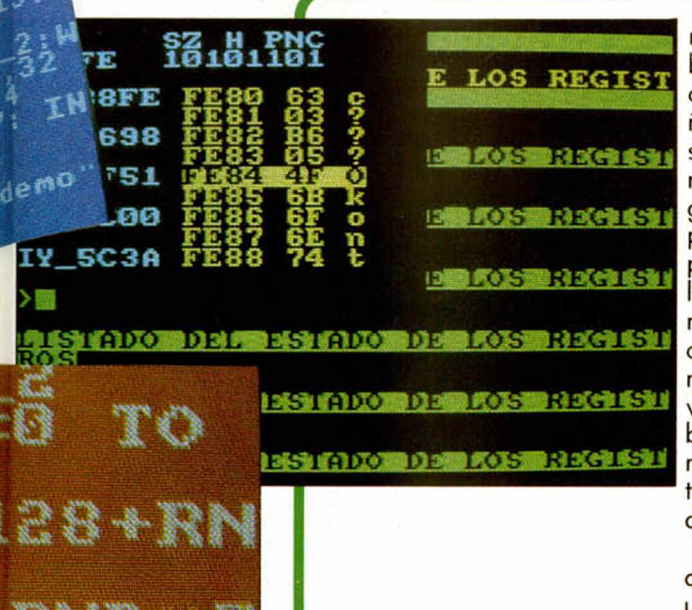

### "MEGABASIC"

Ampliar el sistema operativo de cualquier ordenador, supone que aumenten considerablemente las posibilidades de los mismos a la hora de programar. «Megabasic», como bien indica su nombre, incorpore al Basic del Spectrum nuevos comandos que se introducirán tecleando directamente el nombre; diferencia respecto a otros programas que contenían en las teclas originarias los nuevos comandos.

«Megabasic» tiene un sistema de edición muy completo que incluye la posibilidad de desplazar el cursor horizontal y verticalmente, borrar líneas, copiar algunas para transpasarlas a la línea de edición para facilitar la correción de los programas. El aspecto que más nos interesa en el tratamiento de gráficos es la amplia gama de comandos referentes a ventanas, borrado, scrolls con diferentes venta-

nas informativas, etc. También incluye tres juegos de caracteres en cuatro tamaños distintos que hacen posible 12 tipos de letra diferentes. El tratamiento de gráficos y atributos ha sido potenciado con comandos para alterar los valores de los atributos y almacenar o modificar bloques de gráficos. También permite el llamamiento a subrutinas previamente definidas. «Megabasic» proporciona, al mismo tiempo, dos modos distintos para producir sonidos.

«Megabasic» contiene, además de la ampliación, un segundo programa denominado «Megaspectrum Sprites» especialmente diseñado para el tratamiento de gráficos en pantalla. Podrán definirse formas, colores, desplazamientos y velocidad de animación, visualizar las distintas secuencias de imágenes para la edición y corrección de las mismas.

Las ventajas de esta potente utilidad son considerables dejándonos libres una vez almacenados los datos de unos 20 K de memoria.

### "GENS Y MONS"

Estos dos programas de la compañía Hisoft son dos herramientas imprescindibles para todos aquellos que se inicien en el mundo de la programación.

«Gens» es un poderoso ensamblador del Z80, el microprocesador del Spectrum; su principal característica es la diferencia de manejo respecto a otros ensambladores disponibles, que le convierten en un programa profesional por su extensión y sus amplias posibilidades.

Un ensamblador, básicamente es una herramienta que permite programar en Código Máquina de forma muy sencilla, trabajando de modo complementario con el relocalizable desensamblador Mons. Sustituye el árido sistema binario, por una serie de nemónicos, que constituyen el código fuente; el propio programa traslada a números este código, que tras ensamblarlo se convierte en el código

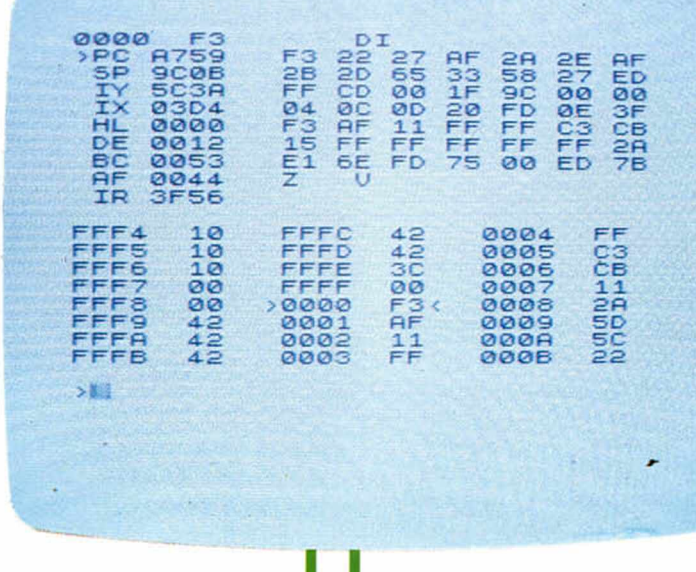

**GUÍA DE** UTILIDADES 8

objeto. El «Gens» es también totalmente reubicable, es decir, podemos hacer que funcione instalándolo en cualquier zona de la memoria; esta es la ventaja que le sitúa por encima de otros ensambladores, ya que evita la posibilidad de que coincidan en una misma dirección el programa sobre el que trabajamos y el ensamblador o el desensamblador.

ENSAMBLADORES Y

El «Gens» se caracteriza por la rapidez en la ejecución, y añade otras ventajas, como incluir un ensamblado condicional, muchos comandos del ensamblador y una tabla de símbolos binaria.

Muchas son las opciones de este ensamblador, pero como analizar detenidamente cada una de ellas supondría escribir de nuevo un libro de instrucciones, como el que acompaña a ambos programas, nos limitaremos a señalar que algunas de ellas son: ensamblaje rápido, producir un listado de la tabla de símbolos no generar ningún código objeto y dirigir el listado del ensamblador a la impresora.

rrors

 $f$  $r$ om  $100$ 

### **"THE CODE MACHINE"**

*r*

Todos los usuarios interesados en la programación en Código Máquina conocerán sin duda el popular paquete monitor/ensamblador Editas, de la casa Gremlins. Este paquete ha sido actualizado por esta misma compañía y ha dado lugar a la nueva versión 3.1, que recibe el nombre globar de «The Code Machine», pudiendo ser adaptados ambos programas a casi todos los modelos de interface de impresora.

El editor ensamblador trabaja en modo 40 columnas divididos en distintos campos. El primero permite introducir los comandos y renumerar las líneas; el segundo para la utilización de etiquetas; el tercero destinado a los nemónicos y el último para operandos. Los co-

l and the second control of the second control of the second control of the second control of the second control of

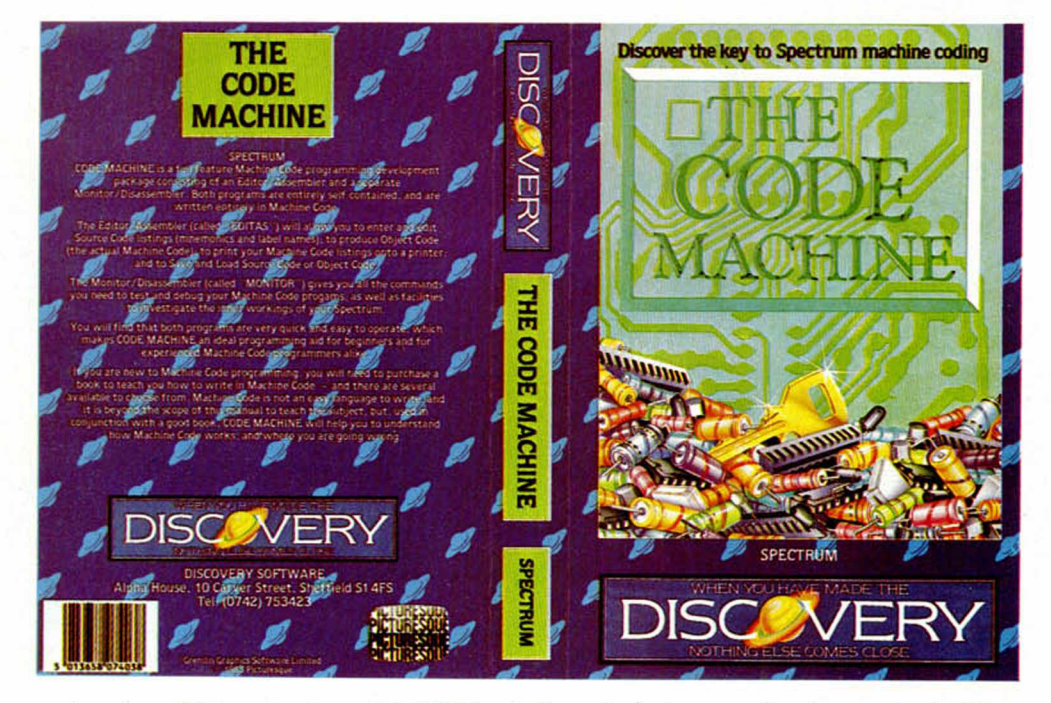

mandos de edición más utilizados son: LIST, EDIT, AUTO, NEW, RETURN, RENUM y DELETE. El programa monitor nos

permitirá estudiar y trabajar sobre nuestras propias rutinas reubicarlas o analizar las rutinas de otros programas.

Dos herramientas imprescindibles para adentrarnos en el mundo de la programación de una forma mucho más asequible.

# **MICRO**  $\mathsf{D}$ D  $\mathbf{D}$  $\overline{\mathbf{D}}$

50

2

**Para solicitar tus tapas, llámanos al tel. (91) 734 65 00**

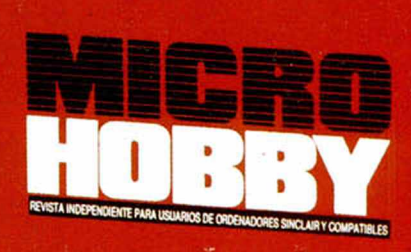

**HOBBY PRESS** 

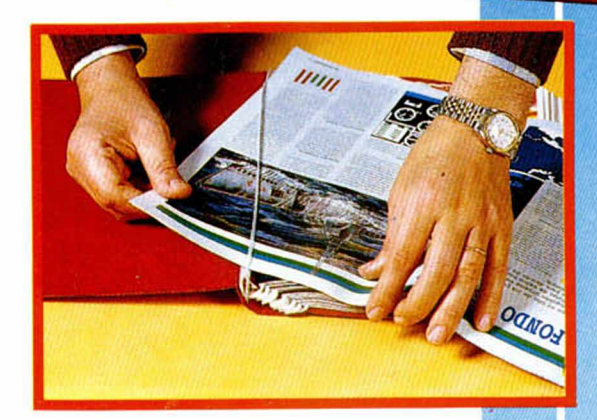

No necesita encuadernación,

**gracias a un sencillo sistema de fijación que permite además extraer cada revista cuantas veces sea necesario.**

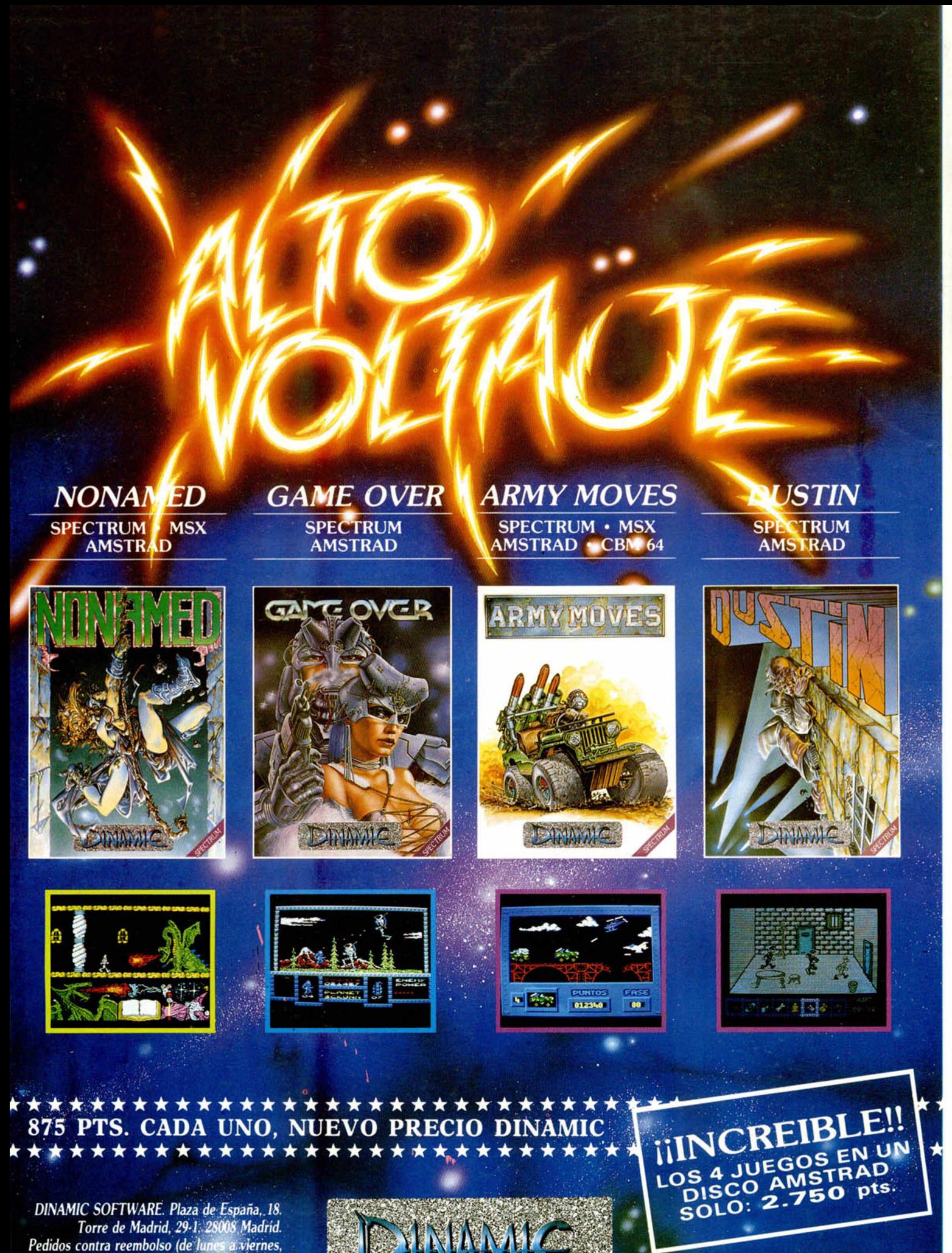

*de 10 a 2 y de 4 a 8 horas): Teléfono ¡9p248 78 87. Tiendas y Distribuidores: Teléfono (91)4473410.* 2 *o*